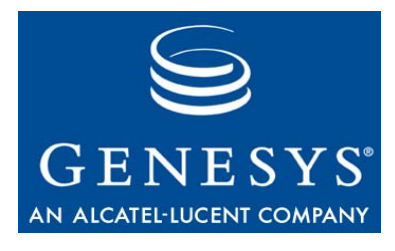

**Framework 7.6**

# Stat Server

# Deployment Guide

#### **The information contained herein is proprietary and confidential and cannot be disclosed or duplicated without the prior written consent of Genesys Telecommunications Laboratories, Inc.**

Copyright © 2004–2008 Genesys Telecommunications Laboratories, Inc. All rights reserved.

#### **About Genesys**

Genesys Telecommunications Laboratories, Inc., a subsidiary of Alcatel-Lucent, is 100% focused on software for call centers. Genesys recognizes that better interactions drive better business and build company reputations. Customer service solutions from Genesys deliver on this promise for Global 2000 enterprises, government organizations, and telecommunications service providers across 80 countries, directing more than 100 million customer interactions every day. Sophisticated routing and reporting across voice, e-mail, and Web channels ensure that customers are quickly connected to the best available resource—the first time. Genesys offers solutions for customer service, help desks, order desks, collections, outbound telesales and service, and workforce management. Visit [www.genesyslab.com](http://www.genesyslab.com) for more information.

Each product has its own documentation for online viewing at the Genesys Technical Support website or on the Documentation Library DVD, which is available from Genesys upon request. For more information, contact your sales representative.

#### **Notice**

Although reasonable effort is made to ensure that the information in this document is complete and accurate at the time of release, Genesys Telecommunications Laboratories, Inc., cannot assume responsibility for any existing errors. Changes and/or corrections to the information contained in this document may be incorporated in future versions.

#### **Your Responsibility for Your System's Security**

You are responsible for the security of your system. Product administration to prevent unauthorized use is your responsibility. Your system administrator should read all documents provided with this product to fully understand the features available that reduce your risk of incurring charges for unlicensed use of Genesys products.

#### **Trademarks**

Genesys, the Genesys logo, and T-Server are registered trademarks of Genesys Telecommunications Laboratories, Inc. All other trademarks and trade names referred to in this document are the property of other companies. The Crystal monospace font is used by permission of Software Renovation Corporation, www.SoftwareRenovation.com.

#### **Technical Support from VARs**

If you have purchased support from a value-added reseller (VAR), please contact the VAR for technical support.

#### **Technical Support from Genesys**

If you have purchased support directly from Genesys, please contact Genesys Technical Support at the following regional numbers:

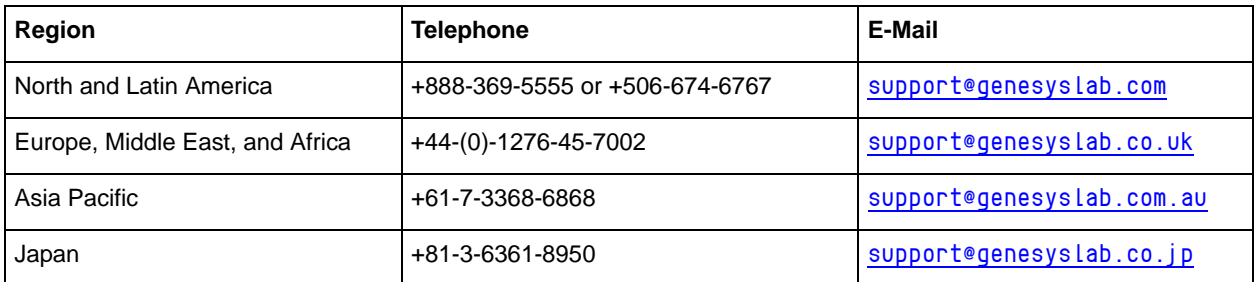

**Prior to contacting technical support, please refer to the** *[Genesys Technical Support Guide](http://genesyslab.com/support/dl/retrieve/default.asp?item=B3BFC6DABE22B62AAE32A6D31E6396E3&view=item)* **for complete contact information and procedures.**

#### **Ordering and Licensing Information**

Complete information on ordering and licensing Genesys products can be found in the *[Genesys 7 Licensing Guide](http://genesyslab.com/support/dl/retrieve/default.asp?item=B6C52FB62DB42BB229B02755A1D12650&view=item)***.**

#### **Released by**

Genesys Telecommunications Laboratories, Inc. [www.genesyslab.com](http://www.genesyslab.com) **Document Version:** 76fr\_dep\_statserver\_08-2008\_v7.6.101.02

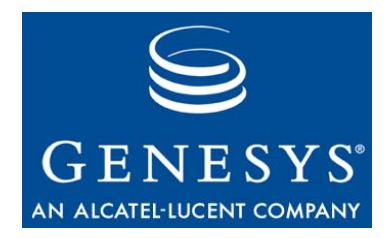

# **Table of Contents**

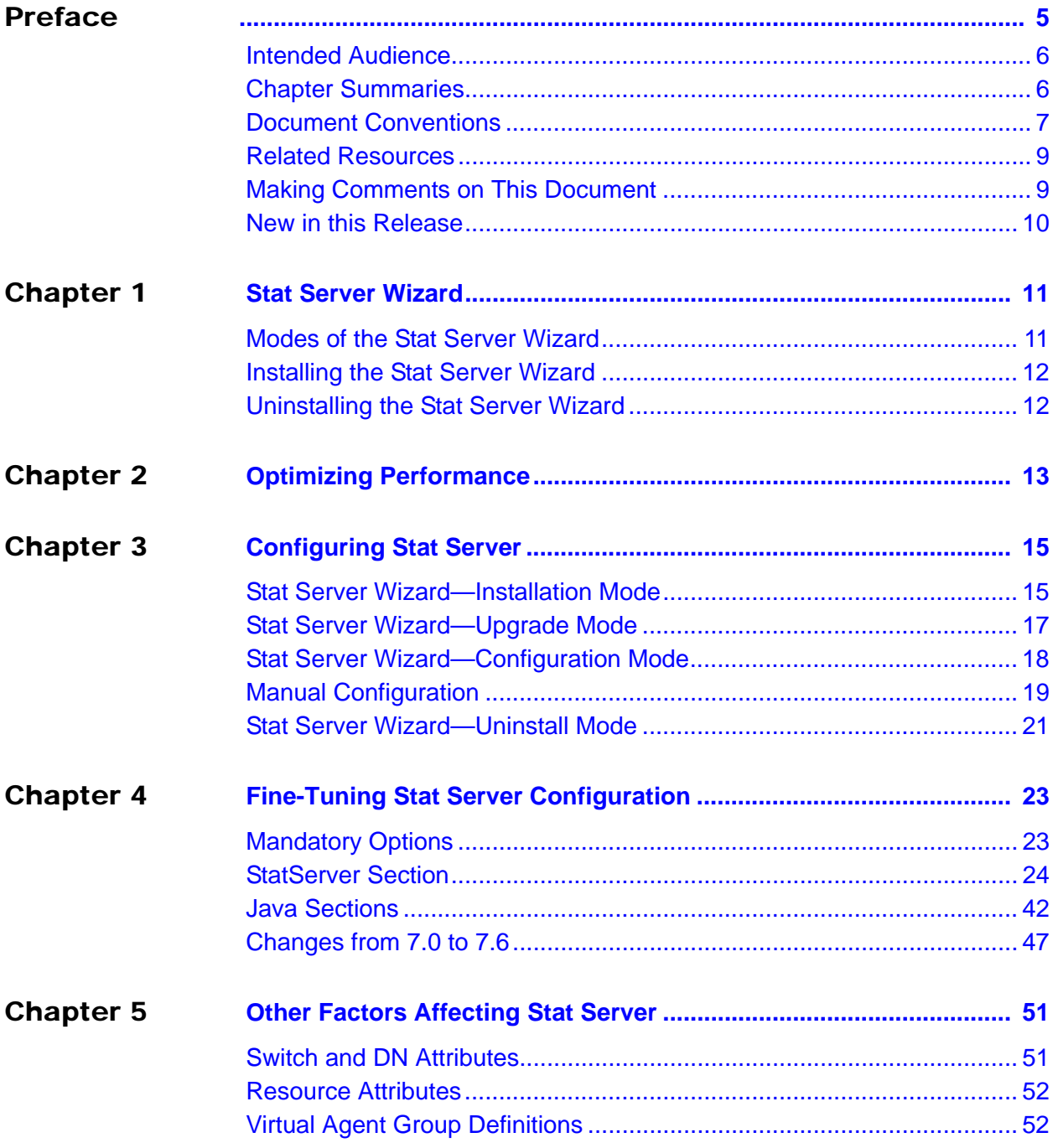

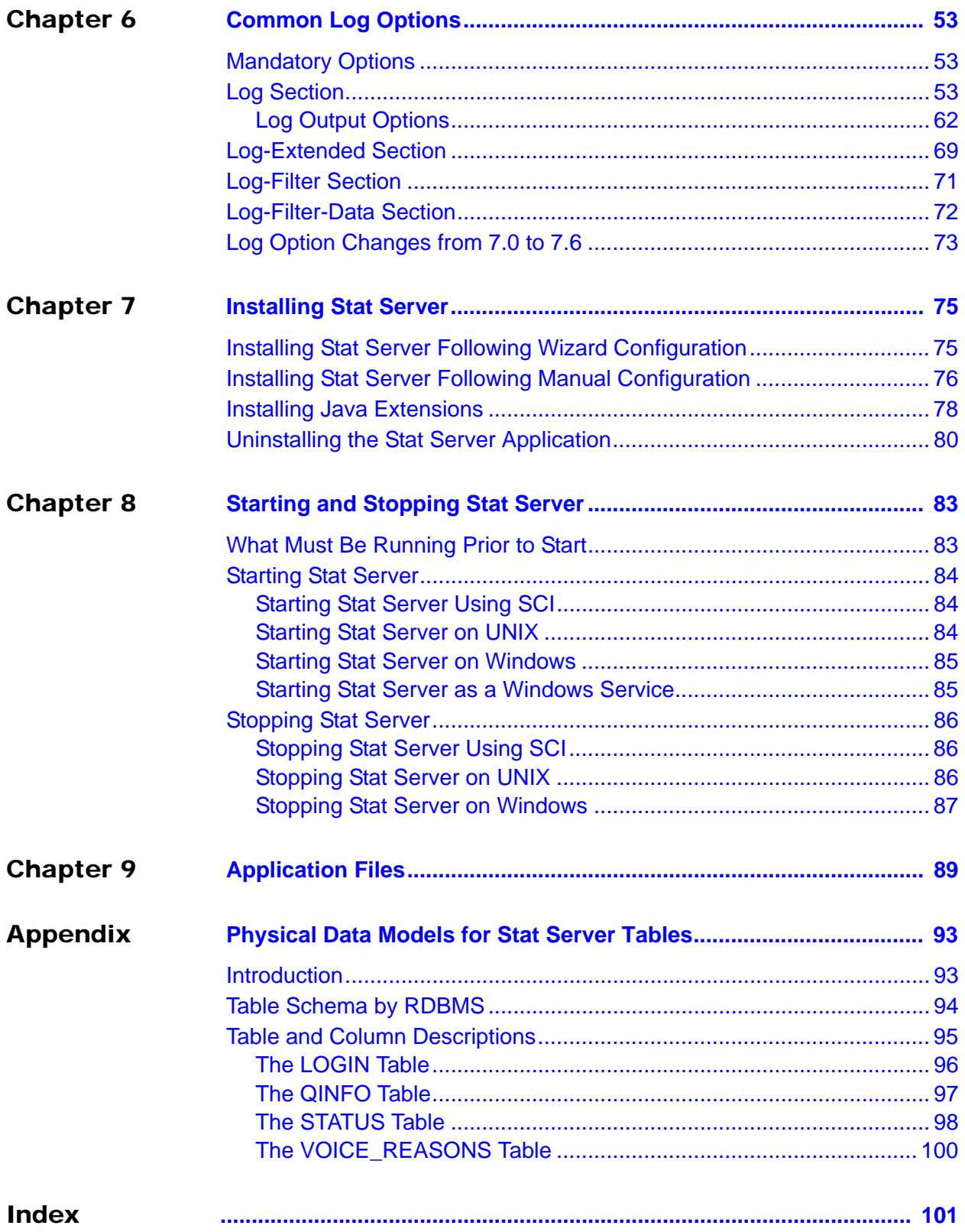

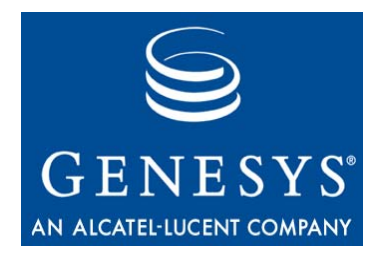

# <span id="page-4-1"></span><span id="page-4-0"></span>Preface

Welcome to the *Framework 7.6 Stat Server Deployment Guide.* This document introduces you to the configuration, installation, and start procedures relevant to Stat Server. This guide is valid only for the 7.6.*x* releases of Stat Server.

Note: For versions of this document created for other releases of this product, please visit the Genesys Technical Support website, or request the Documentation Library DVD, which you can order by e-mail from Genesys Order Management at [orderman@genesyslab.com](mailto:orderman@genesyslab.com).

This preface provides an overview of this guide, identifies the primary audience, introduces document conventions, and lists related reference information:

- [Intended Audience, page 6](#page-5-0)
- [Chapter Summaries, page 6](#page-5-1)
- [Document Conventions, page 7](#page-6-0)
- [Related Resources, page 9](#page-8-0)
- [Making Comments on This Document, page 9](#page-8-1)
- [New in this Release, page 10](#page-9-0)

Stat Server is part of the Services Layer of the Genesys Framework. This key component is used by other Genesys solutions and Solution Reporting to track the real-time states of interaction management resources, and to calculate basic measurements about the performance of contact center events and activities.

# <span id="page-5-0"></span>Intended Audience

This guide, primarily intended for network, IT, and contact center administrators, assumes that you have a basic understanding of:

- **•** Computer-telephony integration (CTI) concepts, processes, terminology, and applications.
- **•** Network design and operation.
- **•** Your own network configurations.

You should also be familiar with Genesys Framework and Genesys solutions architecture and functions.

# <span id="page-5-1"></span>Chapter Summaries

In addition to this preface, this guide contains the following chapters and an appendix:

- [Chapter 1, "Stat Server Wizard," on page 11](#page-10-3), describes the different modes of the Stat Server Wizard and how to install and invoke it.
- [Chapter 2, "Optimizing Performance," on page 13](#page-12-2), lists some recommendations for optimizing Stat Server performance.
- [Chapter 3, "Configuring Stat Server," on page 15,](#page-14-3) describes how to set up a Stat Server Application object both manually and using the Stat Server Wizard.
- Chapter 4, "Fine-Tuning Stat [Server Configuration," on page 23,](#page-22-3) describes the configuration options you can set in the Stat Server application to affect how Stat Server operates.
- [Chapter 5, "Other Factors Affecting Stat Server," on page 51,](#page-50-3) describes some of the attributes in other Genesys applications that affect how Stat Server operates.
- [Chapter 6, "Common Log Options," on page 53,](#page-52-4) describes log configuration options that are common to all Genesys server applications including Stat Server.
- [Chapter 7, "Installing Stat Server," on page 75](#page-74-3), describes how to install the application following manual and wizard configuration. This chapter also demonstrates how to install Stat Server silently—without interactive dialog during installation.
- **•** [Chapter 8, "Starting and Stopping Stat Server," on page 83](#page-82-3), describes how to start and stop Stat Server on all supported platforms. This chapter also describes starting and stopping from the Solution Control Interface.
- [Chapter 9, "Application Files," on page 89,](#page-88-2) describes the files deployed during installation.

**•** [Appendix A, "Physical Data Models for Stat Server Tables," on page 93](#page-92-3), describes the database tables to which Stat Server stores data.

# <span id="page-6-0"></span>Document Conventions

This document uses certain stylistic and typographical conventions introduced here—that serve as shorthands for particular kinds of information.

#### **Document Version Number**

A version number appears at the bottom of the inside front cover of this document. Version numbers change as new information is added to this document. Here is a sample version number:

76fr\_dep\_statserver\_08-2008\_v7.6.101.01

You will need this number when you are talking with Genesys Technical Support about this product.

### **Type Styles**

#### **Italic**

In this document, italic is used for emphasis, for documents' titles, for definitions of (or first references to) unfamiliar terms, and for mathematical variables.

#### **Examples: •** Please consult the *Genesys 7 Migration Guide* for more information.

- **•** *A customary and usual practice* is one that is widely accepted and used within a particular industry or profession.
- Do *not* use this value for this option.
- The formula,  $x + 1 = 7$  where *x* stands for . . .

#### **Monospace Font**

A monospace font, which looks like teletype or typewriter text, is used for all programming identifiers and GUI elements.

This convention includes the *names* of directories, files, folders, configuration objects, paths, scripts, dialog boxes, options, fields, text and list boxes, operational modes, all buttons (including radio buttons), check boxes, commands, tabs, CTI events, and error messages; the values of options; logical arguments and command syntax; and code samples.

- **Examples: •** Select the Show variables on screen check box.
	- **•** Click the Summation button.
- **•** On the Properties page, enter the value for the host server in your environment.
- **•** In the Operand text box, enter your formula.
- **•** Click OK to exit the Properties page.
- The following table presents the complete set of error messages T-Server<sup>®</sup> distributes in EventError events.
- **•** If you select true for the inbound-bsns-calls option, all established inbound calls on a local agent are considered business calls.

Monospace is also used for any text that users must manually enter during a configuration or installation procedure, or on a command line:

**Example: •** Enter exit on the command line.

### **Screen Captures Used in This Document**

Screen captures from the product GUI (graphical user interface), as used in this document, may sometimes contain a minor spelling, capitalization, or grammatical error. The text accompanying and explaining the screen captures corrects such errors *except* when such a correction would prevent you from installing, configuring, or successfully using the product. For example, if the name of an option contains a usage error, the name would be presented exactly as it appears in the product GUI; the error would not be corrected in any accompanying text.

# **Square Brackets**

Square brackets indicate that a particular parameter or value is optional within a logical argument, a command, or some programming syntax. That is, the parameter's or value's presence is not required to resolve the argument, command, or block of code. The user decides whether to include this optional information. Here is a sample:

smcp\_server -host [/flags]

# **Angle Brackets**

Angle brackets indicate a placeholder for a value that the user must specify. This might be a DN or port number specific to your enterprise. Here is a sample:

smcp\_server -host <confighost>

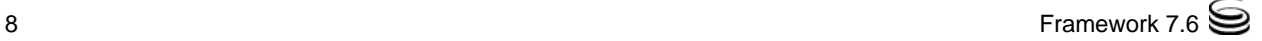

# <span id="page-8-0"></span>Related Resources

Consult these additional resources as necessary:

- **•** The *Framework 7.6 Stat Server User's Guide,* for information about the makeup of a statistic and the manner in which Stat Server provides data to its clients.
- **•** The *Genesys 7.6 Resource Capacity Planning Guide,* which explains how the Genesys model has been expanded to serve agents conducting contact center interactions across several media types.
- **•** The *Framework 7.6 Deployment Guide,* which will help you configure and install other Framework components.
- **•** The *Genesys Technical Publications Glossary,* which ships on the Genesys Documentation Library DVD and which provides a comprehensive list of the Genesys and CTI terminology and acronyms used in this document.
- **•** The *Genesys 7 Migration Guide*, also on the Genesys Documentation Library DVD, which provides a documented migration strategy from Genesys product releases 6.*x* and later to all Genesys 7.*x* releases. Contact Genesys Technical Support for additional information.
- **•** The Release Notes and Product Advisories for this product, which are available on the Genesys Technical Support website at <http://genesyslab.com/support>.

Information on supported hardware and third-party software is available on the Genesys Technical Support website in the following documents:

- **•** *[Genesys 7 Supported Operating Systems and Databases](http://genesyslab.com/support/dl/retrieve/default.asp?item=B6C52FB62DB42BB229B02755A3D92054&view=item)*
- **•** *[Genesys 7 Supported Media Interfaces](http://genesyslab.com/support/dl/retrieve/default.asp?item=A9CB309AF4DEB8127C5640A3C32445A7&view=item)*

Genesys product documentation is available on the:

- **•** Genesys Technical Support website at [http://genesyslab.com/support.](http://genesyslab.com/support)
- **•** Genesys Documentation Library DVD, which you can order by e-mail from Genesys Order Management at [orderman@genesyslab.com](mailto:orderman@genesyslab.com).

# <span id="page-8-1"></span>Making Comments on This Document

If you especially like or dislike anything about this document, please feel free to e-mail your comments to [Techpubs.webadmin@genesyslab.com](mailto:techpubs.webadmin@genesyslab.com).

You can comment on what you regard as specific errors or omissions, and on the accuracy, organization, subject matter, or completeness of this document. Please limit your comments to the information in this document only and to the way in which the information is presented. Speak to Genesys Technical Support if you have suggestions about the product itself.

When you send us comments, you grant Genesys a nonexclusive right to use or distribute your comments in any way it believes appropriate, without incurring any obligation to you.

# <span id="page-9-0"></span>New in this Release

This *Framework 7.6 Stat Server Deployment Guide* includes the following new features:

- **•** A new value for the debug-level configuration option:
	- ClientX, described on [page 27](#page-26-0).
- **•** Several new configuration options in the statserver section:
	- [capacity-treat-acw-as-interaction,](#page-24-0) described on [page 25.](#page-24-0)
	- [suppress-agent-status-updates-for-ixn-server,](#page-33-1) described on [page 34](#page-33-1).
	- [vag-statistics-active-agents-only,](#page-33-0) described on [page 34.](#page-33-0) (This option was introduced in the 7.1 release but was not documented.)
	- Three new configuration options related to writing to the Stat Server database:
		- [max-unsent-sql-statements](#page-35-0), described on [page 36.](#page-35-0)
		- [multimedia-activity-in-status-table](#page-36-0), described on [page 37](#page-36-0).
		- [warn-unsent-sql-statements](#page-38-0), described on [page 39.](#page-38-0)
- **•** A new chapter, "[Other Factors Affecting Stat Server,](#page-50-3)" beginning on [page 51](#page-50-3), which describes some attributes of other Genesys applications that impact Stat Server.
- **•** Customization of log events in the Log-Extended section, beginning on [page 69](#page-68-1).
- **•** Support for security-related logging options:
	- In the Log-Filter section, described on [page 71](#page-70-1).
	- In the Log-Filter-Data section, described on [page 72.](#page-71-1)
- **•** Logging of agent login/logout activity on media channels in the LOGIN table, described on [page 96.](#page-95-1)

Other new features, such as the enhancements made to the resource capacity model to handle interactions from multimedia DNs and the additional classification of media-dependent and -independent actions, are described in the *Genesys 7.6 Resource Capacity Planning Guide* and *Framework 7.6 Stat Server User's Guide* respectively.

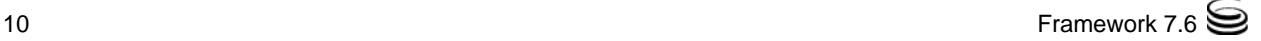

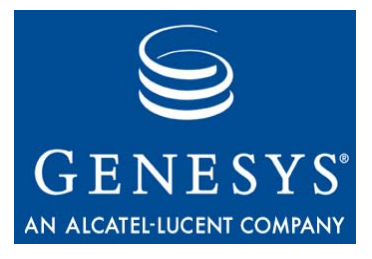

<span id="page-10-0"></span>**Chapter** 

# <span id="page-10-3"></span><span id="page-10-1"></span>**Stat Server Wizard**

This chapter contains these sections:

- [Modes of the Stat Server Wizard, page 11](#page-10-2)
- [Installing the Stat Server Wizard, page 12](#page-11-0)
- [Uninstalling the Stat Server Wizard, page 12](#page-11-1)

# <span id="page-10-2"></span>Modes of the Stat Server Wizard

At various points in the configuration of a Genesys solution or Solution Reporting, you can invoke the Stat Server Wizard to configure a Stat Server Application object. Or, you can invoke it directly within Configuration Manager.

The Stat Server Wizard is comprised of three modes:

- **•** Stat Server Installation mode
- **•** Stat Server Configuration mode
- **•** Stat Server Upgrade mode

Configuring a backup Stat Server is also possible in all three modes. The manner in which you invoke the Stat Server Wizard, and the place from which you invoke it, determine the mode under which it operates. All modes modify or create a Stat Server Application object in Configuration Manager with defined T-Server connection(s), startup information, configuration options, and tenant and server identification.

# <span id="page-11-0"></span>Installing the Stat Server Wizard

You do not need to upgrade the Genesys Wizard Manager prior to installing the Stat Server Wizard. Installing the latest Stat Server Wizard automatically upgrades the common wizards set. You must, however, have a 7.0.1 or later release of the Genesys Wizard Manager installed, and you must uninstall any previous releases of the Stat Server Wizard that reside on your machine. If you are a first-time user, refer to the configuration\_wizard directory on the Management Framework CD. You can install Genesys wizards only on Windows platforms.

Before you operate another Genesys wizard that relies on the Stat Server component, install the Stat Server Wizard, following these steps:

- **1.** From the Real-Time Metrics Engine CD, go to either the root directory or the configuration\_wizard subdirectory and run Setup.exe.
- **2.** On the Welcome page, click Next.

The wizard displays a page listing the Genesys wizards already installed on your machine as well as their location, which is C:\Program Files\GenesysCFGWizards if the default location was originally indicated.

**3.** Click Next.

The installation routine copies the file needed to operate the Stat Server Wizard to your GenesysCFGWizards directory.

**4.** Click Finish.

You may be asked to reboot your machine.

# <span id="page-11-1"></span>Uninstalling the Stat Server Wizard

You must uninstall previous releases of the Stat Server Wizard prior to installing a new release:

- **1.** Open the Control Panel and double-click Add/Remove Programs.
- **2.** Select Genesys Stat Server Wizard from the list box and click Add/Remove.
- **3.** Click Yes to confirm deletion.
- **4.** Click OK.

The Uninstallation Wizard removes the program registry entries for the Stat Server Wizard. After reboot, all traces of the Stat Server Wizard are completely removed.

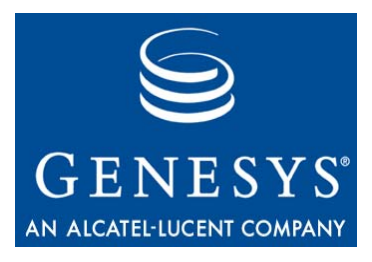

**Chapter** 

<span id="page-12-0"></span>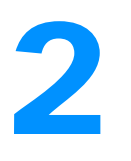

# **2** Optimizing Performance

<span id="page-12-2"></span><span id="page-12-1"></span>When planning to install Stat Server, follow these recommendations:

**•** Consider the following formula, which approximates Stat Server memory, in megabytes, in a typical large contact center:

*MemoryReqd* = 100 + (*NStatistics* x 0.0012)

where *NStatistics* represents the number of open statistics and 0.0012 refers to approximately 1.2 KB of memory per statistic.

For example, Stat Server on a box with 1.5 GB of memory should be more than ample to handle CC Analyzer requests of 30,000 active Agent or Place objects originating from the Genesys-provided Agent and Place reports):

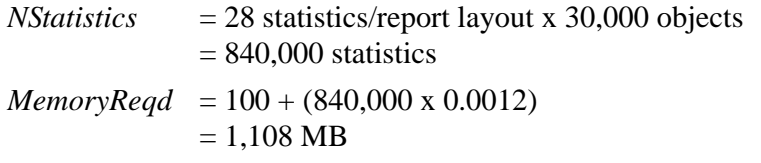

where *NStatistics* represents the number of open statistics and 0.0012 refers to 1.2 KB of memory per statistic. For smaller contact centers, you can reduce the constant (100) to a smaller value.

Install Stat Server on a computer with sufficient physical memory to avoid swapping.

- **•** Consider distributing the total number of required statistics for Solution Reporting and real-time interaction processing for all solutions over a number of Stat Servers.
- **•** Install Stat Server and T-Server on the same machine or connect them through a fast LAN. If you are using several T-Server applications, position Stat Server nearest to the busiest T-Server.
- **•** Do not install real-time, third-party applications on the machine running Stat Server.

**•** For large contact centers, consider allocating approximately 5 MB of space for each day Stat Server writes data to a database. This recommendation applies only if you configure Stat Server with a database access point and enable your Stat Server application to write data to a database by setting corresponding configuration options.

You can also expect to notice improved Stat Server performance with regard to CPU usage. Over the 7.2 release, both the Stat Server 7.5 and 7.6 releases demonstrate lower CPU consumption. For example, on Solaris platforms, expected CPU usage reduction is about 15–20%.

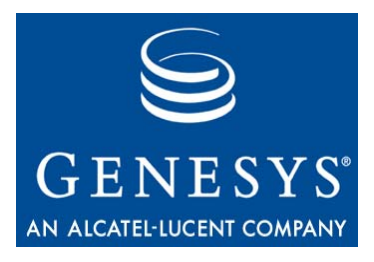

<span id="page-14-0"></span>**Chapter** 

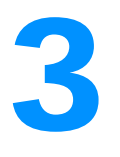

# <span id="page-14-3"></span><span id="page-14-1"></span>**Configuring Stat Server**

This chapter describes four methods for configuring a Stat Server Application object and the uninstall mode of the Stat Server Wizard:

- [Stat Server Wizard—Installation Mode, page 15](#page-14-2)
- [Stat Server Wizard—Upgrade Mode, page 17](#page-16-0)
- [Stat Server Wizard—Configuration Mode, page 18](#page-17-0)
- [Manual Configuration, page 19](#page-18-0)
- [Stat Server Wizard—Uninstall Mode, page 21](#page-20-0)

To configure a Stat Server Application object, Configuration Server must be running.

# <span id="page-14-2"></span>Stat Server Wizard—Installation Mode

At various points during the configuration of Genesys solutions or Solution Reporting, these wizards give you the opportunity to create and configure a Stat Server Application object. When you invoke the Stat Server Wizard in this fashion, it operates in Installation mode. You can also start the installation mode of the Stat Server Wizard by right-clicking an application folder in Configuration Manager and selecting Wizard > Install > Stat Server from the shortcut menu.

- **1.** On the Welcome page, click Next.
- **2.** On the Stat Server Name page, type a unique name for your Stat Server Application object, and select a folder to keep it in if you do not want to use the default. Click Next.
- **3.** On the Tenants Monitored by this Stat Server page, select which tenants this Stat Server application is to monitor, and click Next.

Note: This page does not appear in single-tenant environments.

- **4.** On the Switch Selection page, select one or more T-Server applications that you want Stat Server to monitor, and click Next.
- **5.** On the Interaction Server selection page, select the Interaction Server applications that you want Stat Server to monitor, and click Next.
- **6.** On the Log configurations page, specify what information Stat Server is to log. Click Run Log Wizard... to change the default options and/or the log output. Then, click Next.
- **7.** On the Java Configuration Options page, specify whether Stat Server should support Java functionality. If so, select the Load Java at startup check box and then configure JVM (Java Virtual Machine) and Stat Server Java Extension parameters, and then click Next.

Note: You need only configure a Java Runtime Environment if you intend to use Stat Server for Reporting in Outbound Contact  $7.2^+$ , Multimedia (formerly known as MCR)  $7.0^+$ , or VCB  $7.1^+$ .

- **8.** On the Server Info page, select the host and port where you want Stat Server installed, and click Next. The wizard verifies that the indicated port is not in use by any other application.
- <span id="page-15-0"></span>**9.** On the Installation Package page:
	- **a.** Specify the root of the Real-Time Metrics Engine CD.
	- **b.** Specify where you want the installation package copied, and then click Next.

Note: Remember the destination path you specify in this step. You will need it later (on [page 75\)](#page-74-4) to install Stat Server.

The screen changes to display a progress-of-completion bar as the wizard deploys the installation package.

- **10.** On the Installation Ready page, click Next.
- **11.** On the Backup Server Information page, select the check box if you want to specify a backup Stat Server. After doing so, additional fields appear, in which you specify a name, host, port, folder, and redundancy type for your backup application. You do not configure the backup Stat Server Application object on this page—you merely identify it. Stat Server supports only the Warm Standby redundancy type. Click Next to proceed.

Note: Your backup Stat Server application must be created using the same application template as the primary Stat Server.

The Summary page appears, showing configuration highlights for the Stat Server Application object you just created.

**12.** On the final Wizard page, click Finish.

You have now configured a Stat Server Application object. The wizard creates a file called GCTISetup.ini containing the configuration parameters you specified, and places the file in the destination directory indicated in [Step 9.](#page-15-0) If you configured Java sections for your Stat Server Application object, be sure to specify this Stat Server application on the Connections tab of Application objects for the components of your Outbound Contact, Multimedia (formerly known as MCR) and/or VCB. Now, install the deployed installation package as described on [page 75.](#page-74-4) Be sure to review the recommendations in the "Deploying with Configuration Wizards" chapter of the *Framework 7.6 Deployment Guide* if you plan to install Stat Server on a host other than the computer running the Stat Server Wizard*.*

# <span id="page-16-0"></span>Stat Server Wizard—Upgrade Mode

To benefit from improvements made from release to release, you should run the Stat Server Wizard in Upgrade mode to upgrade Stat Server Application objects. You need not first uninstall the Stat Server application to upgrade them but you do need to stop the application from running.

Before upgrading, Genesys recommends that you export your current configuration to a \*.cfg or \*.conf file and save this file to a secure location for use in the event you want to roll back the environment. Refer to *Framework 7.6 Configuration Manager Help* for information about using this utility.

**1.** In Configuration Manager, open the Properties page of a Stat Server Application object and, on either the General or Server Info tab, click the Upgrade button to invoke the Stat Server Wizard in Upgrade mode.

Note: There are many other ways to invoke this wizard in Upgrade mode including invoking it from the various Genesys solution wizards.

- **2.** On the Welcome page, click Next. The Upgrading Application page appears, listing high-level information about the selected application.
- **3.** Click Next.
- **4.** If necessary, on the Server Information page, change the host and port information for the Configuration Server on which this application is located. Then, click Next.
- **5.** On the Installation Package page:
	- **a.** Specify the root of the Real-Time Metrics Engine CD.
	- **b.** Specify where you want the installation package copied, and then click Next.

Note: Remember the destination path you specify in this step. You will need it later (on [page 75\)](#page-74-4) to install Stat Server.

A bar displays the progress of completion.

**6.** On the Upgrade Ready page, click Next.

The Summary screen appears, showing configuration highlights for the Stat Server Application object that you just created, including any changes that you made to the configuration options.

**7.** Click Finish.

You have now upgraded a Stat Server Application object. The wizard creates a file called GCTISetup.ini containing the configuration parameters you specified. If you configured Java sections for your Stat Server Application object, be sure to specify this Stat Server application on the Connections tab of the Application objects for the components of your Outbound Contact, Multimedia (formerly known as MCR), and/or VCB. Next, install the deployed installation package as described on [page 75.](#page-74-4) Be sure to review the recommendations in the "Deploying with Configuration Wizard Framework" chapter of the *Framework 7.6 Deployment Guide* if you plan to install Stat Server on a host other than the computer running the Stat Server Wizard*.*

# <span id="page-17-0"></span>Stat Server Wizard—Configuration Mode

When you open the Properties page of an existing Stat Server Application object from a solution wizard or Solution Reporting and then click Configure..., you invoke the Stat Server Wizard in Configuration mode. This Properties page has six or nine tabs (depending on the location from which you invoke it), which you can visit in any order, to change the configuration of your Application object:

- **•** General—Allows you to rename, upgrade, enable, and/or relocate your Application object.
- **•** Tenants—Specifies the tenants that your Application object will monitor.
- **•** Start Info—Specifies the working directory, executable, command-line arguments, startup and shutdown timeouts, and whether the application is to automatically restart upon shutdown.
- **•** Server Info—Specifies the host and port of the machine where Stat Server resides. From this tab you can also specify a timeout value in seconds for unsuccessful attempts to connect to the server.
- **•** Backup Server—Enables you to change the designated backup Stat Server application, disassociate the existing backup Stat Server application from the primary application, or invoke the Backup Stat Server Installation Wizard to associate a backup application with the primary application.
- **•** Switches—Specifies one or more T-Servers from which Stat Server gathers source data.
- **•** Interaction Servers—Specifies one or more Interaction Server applications from which Stat Server gathers source data.
- **•** Log Options—Specifies Stat Server log options.
- **•** Java Options—Specifies the options that Stat Server uses and the Java extensions that Stat Server loads upon startup.

When you click the Apply or OK buttons on the Properties page, your changes are saved to the Configuration Server Database.

Note: Opening the Properties page of a Stat Server Application object in Configuration Manager displays the same tabs; however, this method does not invoke the Stat Server Wizard.

# <span id="page-18-0"></span>Manual Configuration

Before installing Stat Server 7.6, you must first configure a 7.6 Stat Server Application object within Configuration Manager. To accomplish this, first verify the presence of a 7.6 Stat Server application template. This template provides current values for many Stat Server configuration options. Proceed as follows:

- **1.** Open the Application Templates folder and locate the appropriate Stat Server template.
- **2.** If the appropriate template version is missing, import it from the Templates folder on the Real-Time Metrics Engine 7.6 product CD, or create one within Configuration Manager by selecting File **>** New **>** Application Template.

To manually configure a Stat Server Application object:

- **1.** From the Configuration Manager main window, open the Applications folder.
- **2.** From the File menu, select New > Application, which opens the Browse page with the available application templates.
- **3.** Choose the template that corresponds to the Stat Server release you are installing—for example, Stat\_Server\_761.
- **4.** On the General tab of the Properties page, enter a name for your Stat Server application. The application template provides information about the Stat Server type and version.
- **5.** For multi-tenant configurations, on the Tenants tab, specify the tenants that you plan to have Stat Server monitor. This tab does not appear in singletenant environments.
- **6.** On the Server Info tab of the Properties page, specify:
	- **a.** The host on which you want to install this server.
	- **b.** The communication port that applications will use to connect to this server.
	- **c.** The reconnection timeout, in seconds, for which the client application waits before attempting reconnection to this server following a failed connection.
	- **d.** (Optional) The name of the backup Stat Server application.
	- **e.** (Optional) Warm standby, in the Redundancy Type field, to indicate the state of readiness of the backup Stat Server application. A backup Stat Server in *warm standby* mode processes client requests only after its role changes from backup to primary. Stat Server does not support backup applications in *hot standby* mode, in which the client application connects to both servers upon startup and in which the primary and backup servers synchronize data between each other.
- **7.** On the Start Info tab, provide the working directory and command-line parameters. For information about command-line parameters, refer to [Chapter 8](#page-82-3)*.*
- **8.** On the Connections tab, add the following Application objects:
	- One or more T-Server and/or Interaction Server application(s).
	- Message Server, if you plan to use the Management Layer for alarmsignaling and centralized logging capabilities.
	- Database access point, if you plan to use Stat Server to populate Stat Server–related database tables.

Note: Do not assign more than one database access point to Stat Server. If you specify two or more database access points, Stat Server attempts to connect DB Server using only the first listed database access point, even if the first is unavailable.

- **9.** On the Options tab, specify the values of the desired configuration options in appropriate sections. For option descriptions, refer to
	- [Chapter 4 on page 23](#page-22-3) of this guide for a listing of configuration options that pertain to operation of the Stat Server application.
	- The *Framework 7.6 Stat Server User's Guide* for configuration options pertaining to statistics.
- **10.** If you configured Java sections for your Stat Server Application object, be sure to specify this Stat Server application on the Connections tab of the Application object for the components of your Outbound Contact, Multimedia, and/or VCB.

# <span id="page-20-0"></span>Stat Server Wizard—Uninstall Mode

Operating the Stat Server Wizard in Uninstall mode removes the Application object from the Configuration Server Database. This wizard does not uninstall any application files, logs, directories, or the application executable itself. Refer to ["Uninstalling the Stat Server Application" on page 80](#page-79-1) for these instructions.

To remove a Stat Server Application object from Configuration Server:

- **1.** From Configuration Manager, select the Stat Server Application object you want to uninstall.
- **2.** Right-click and select Wizard > Uninstall from the shortcut menu that appears.

The Stat Server Uninstall Wizard opens.

- **3.** On the Welcome page, click Next.
- **4.** On the Uninstalling Application page, verify the application you are about to uninstall and click Next.
- **5.** On the Uninstall Complete page, click Finish.

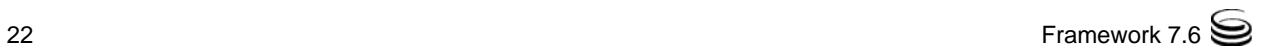

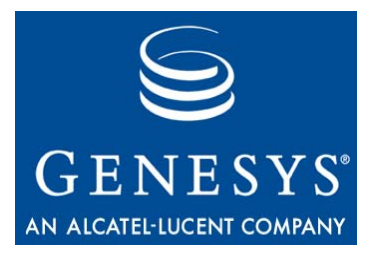

<span id="page-22-0"></span>Chapter

# <span id="page-22-3"></span><span id="page-22-1"></span>**Fine-Tuning Stat Server** Configuration

This chapter describes the options you can use to configure a Stat Server application. See the next chapter, ["Other Factors Affecting Stat Server" on](#page-50-3)  [page 51](#page-50-3) for descriptions of options in other Genesys applications that affect Stat Server behavior and [Chapter 6, "Common Log Options," on page 53,](#page-52-4) for descriptions of log configuration options common to most Genesys 7.6 server applications. To learn about the options you can use to configure statistics for your Stat Server application, refer to the "Statistics Configuration Options" chapter in the *Framework 7.6 Stat Server User's Guide.*

The information in this chapter is divided among the following topics:

- [Mandatory Options, page 23](#page-22-2)
- [StatServer Section, page 24](#page-23-0)
- [Java Sections, page 42](#page-41-0)
- [Changes from 7.0 to 7.6, page 47](#page-46-0)

Note: The configuration options related to Stat Server logging are described separately in [Chapter 6.](#page-52-4)

# <span id="page-22-2"></span>Mandatory Options

You are not required to configure any options to start Stat Server.

# <span id="page-23-0"></span>StatServer Section

You must name this section statserver. [Table 1](#page-23-1) lists some options available for configuring Stat Server Application objects. Use the options listed in [Table 2 on page 35](#page-34-0) to configure your Stat Server application to write data to a database. And use the options listed in [Table 4 on page 41](#page-40-0) and [Table 5 on](#page-42-0)  [page 43](#page-42-0) to enable Java functionality. You are directed to read your operating system and/or JRE vendor's documentation to learn of any peculiarities regarding JVM installation or setup of your Java Runtime Environment.

For those configuration options for which you specify true/false values, any of the following additional values are also valid:

- **•** t/f
- **•** yes/no
- **•** y/n
- **•** 1/0
- **•** on/off

These alternates may not be indicated in the following tables. Also, the default values listed in the tables refer to those that are either inherent to Stat Server or in the Stat Server application template (Stat\_Server\_761.apd, for example), which is provided on the Real-Time Metrics Engine CD. These default values may differ from what is documented here if you configure a new Stat Server Application object using the Stat Server Wizard.

Note: Where the name of a configuration option changed between releases, Genesys continues to support the former name.

<span id="page-23-1"></span>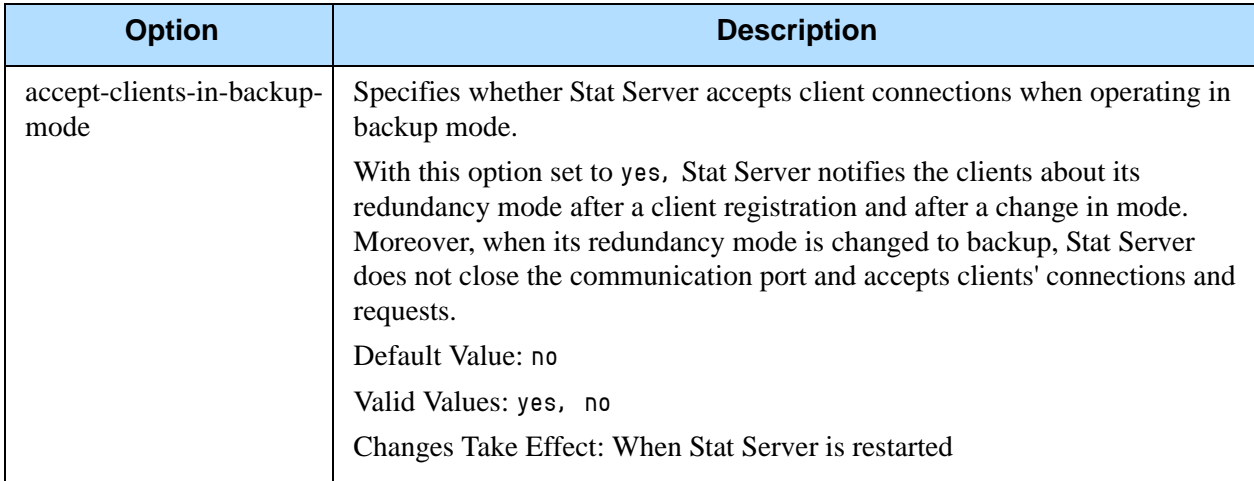

<span id="page-24-1"></span><span id="page-24-0"></span>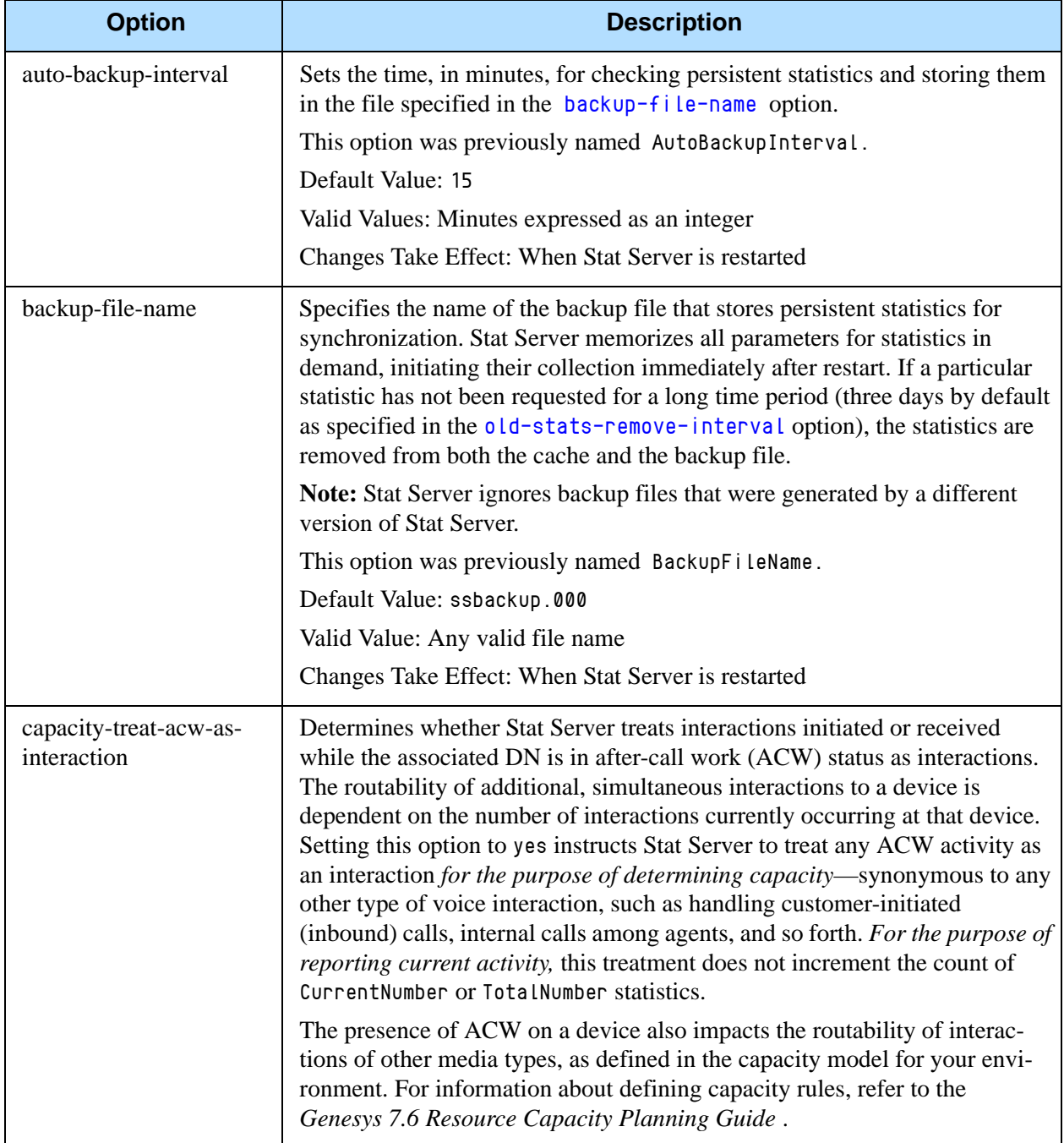

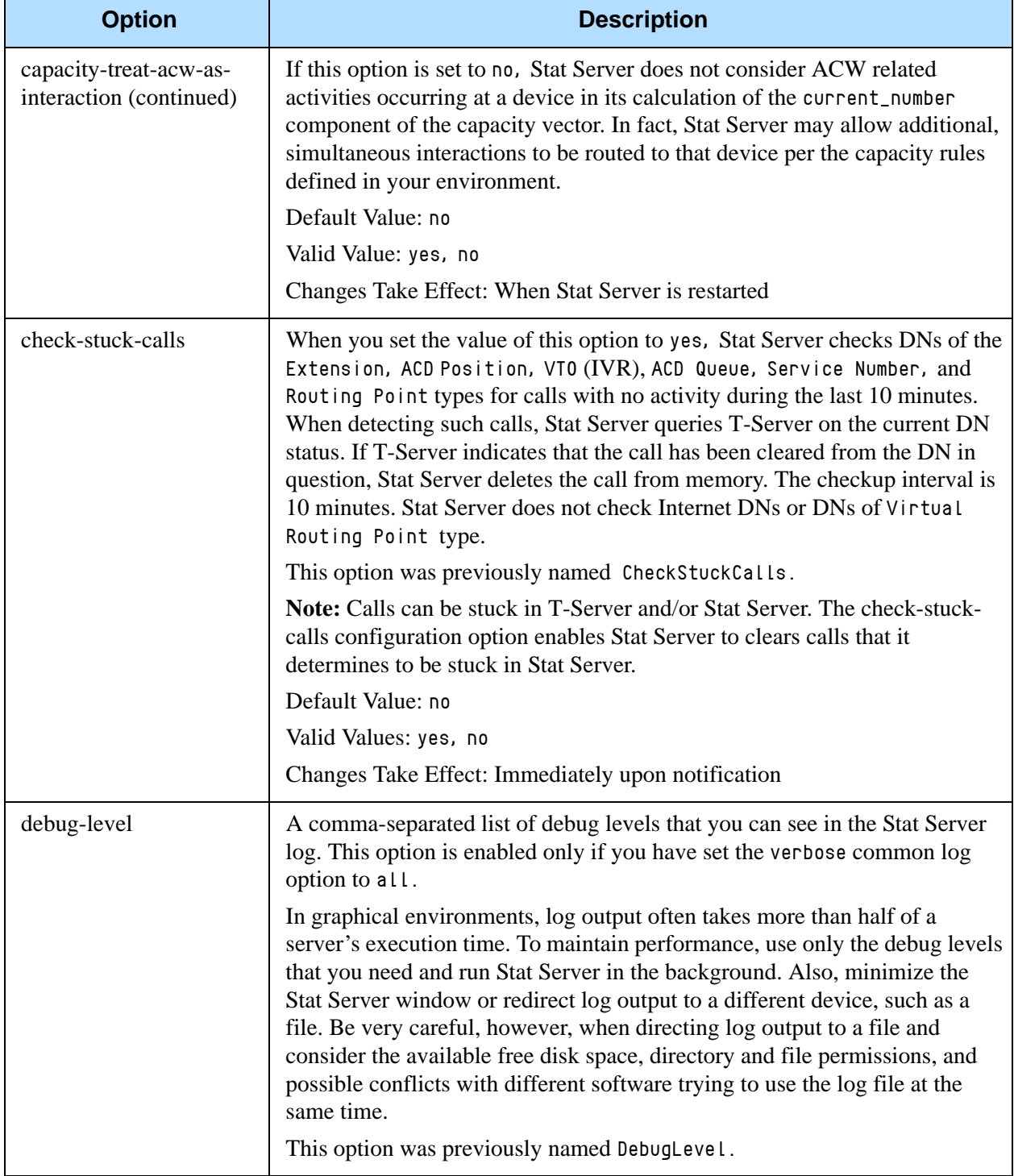

<span id="page-26-0"></span>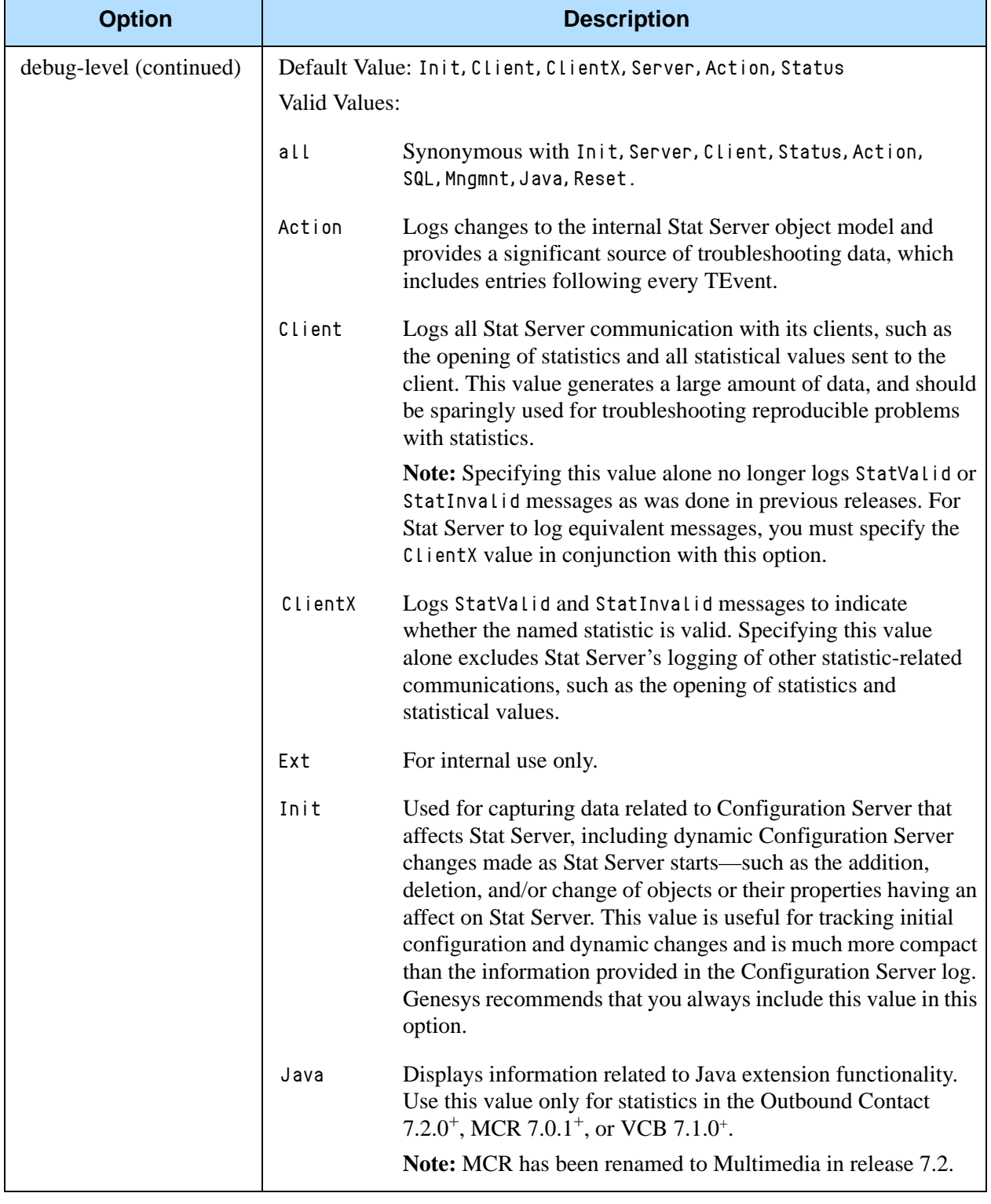

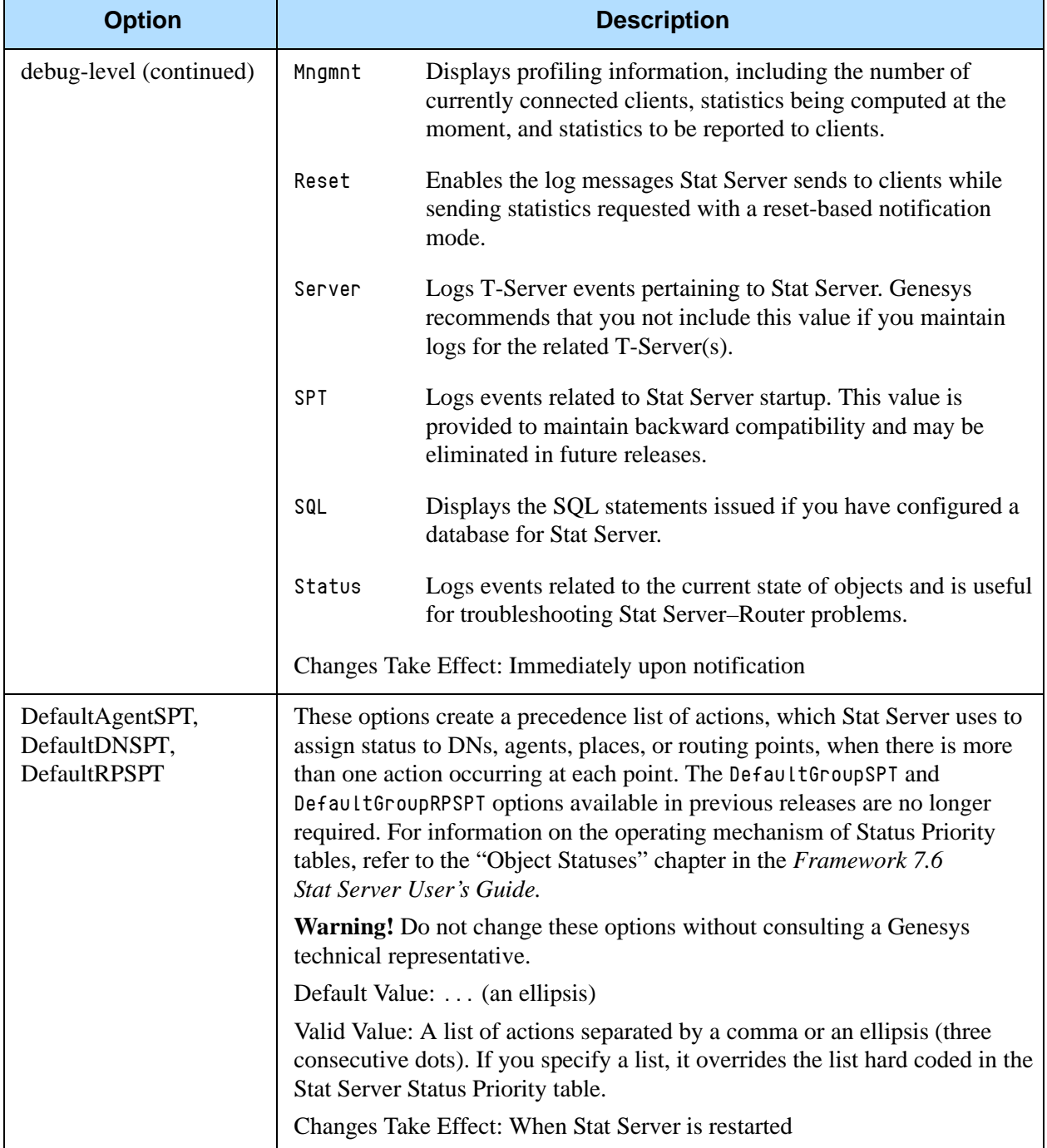

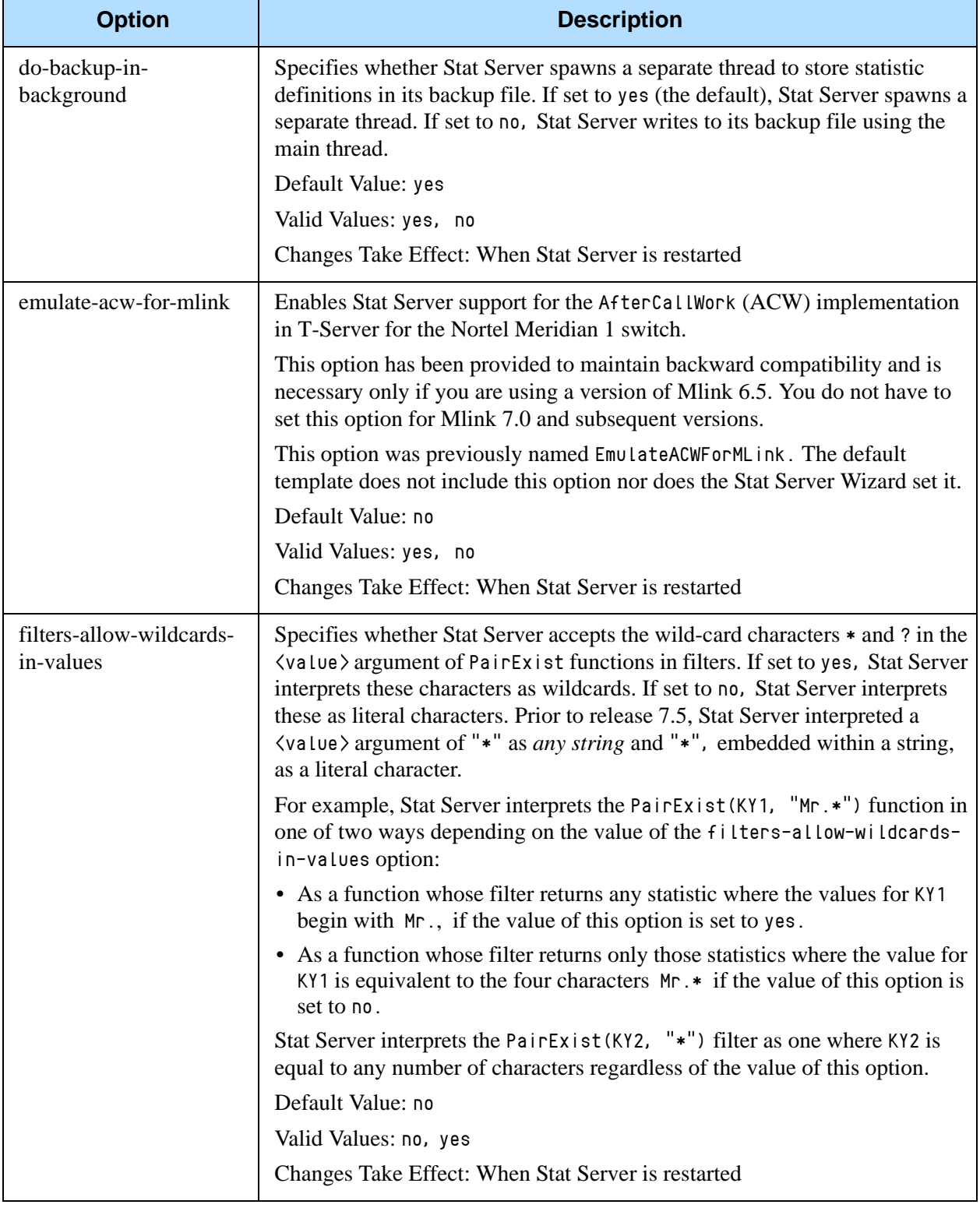

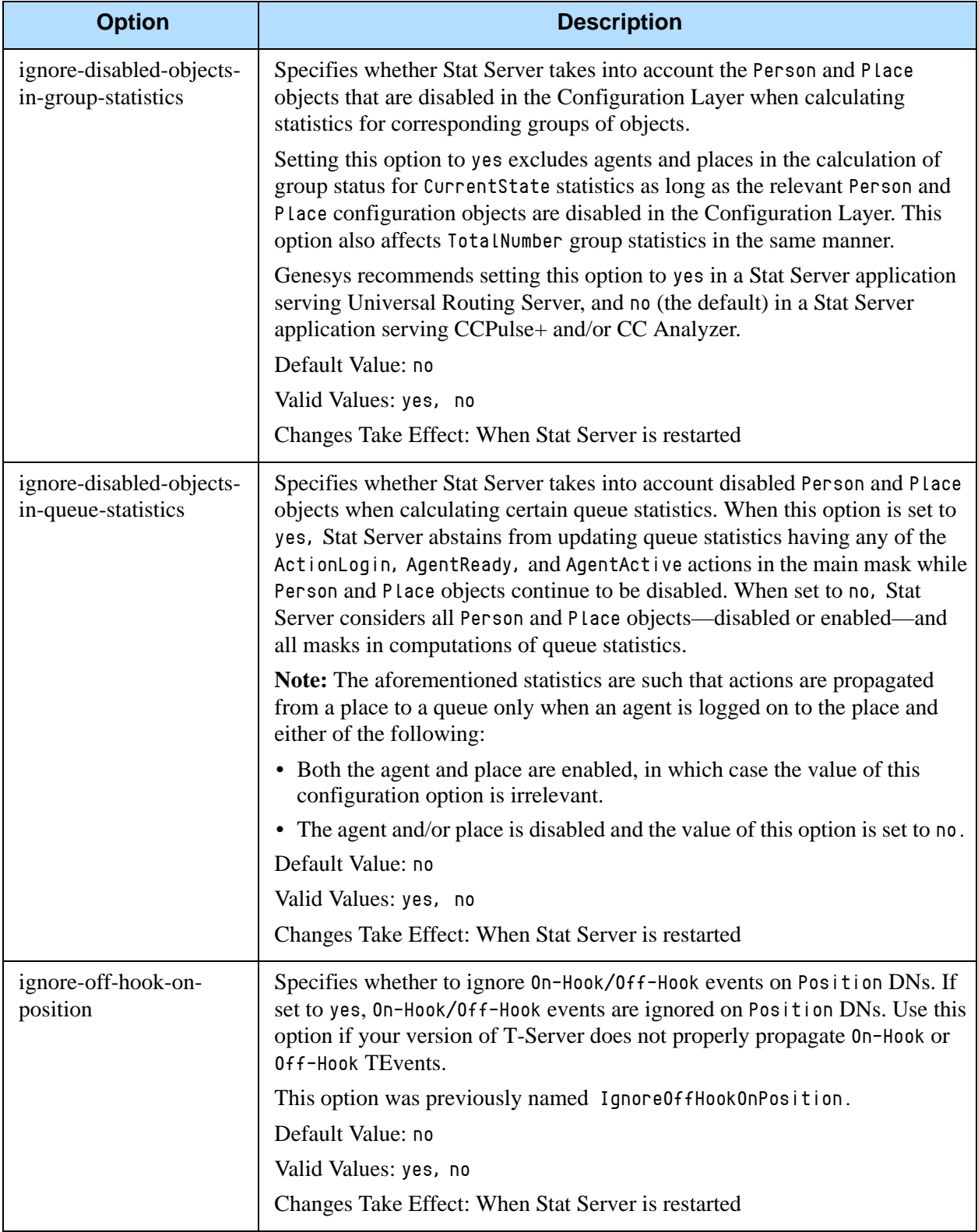

<span id="page-30-0"></span>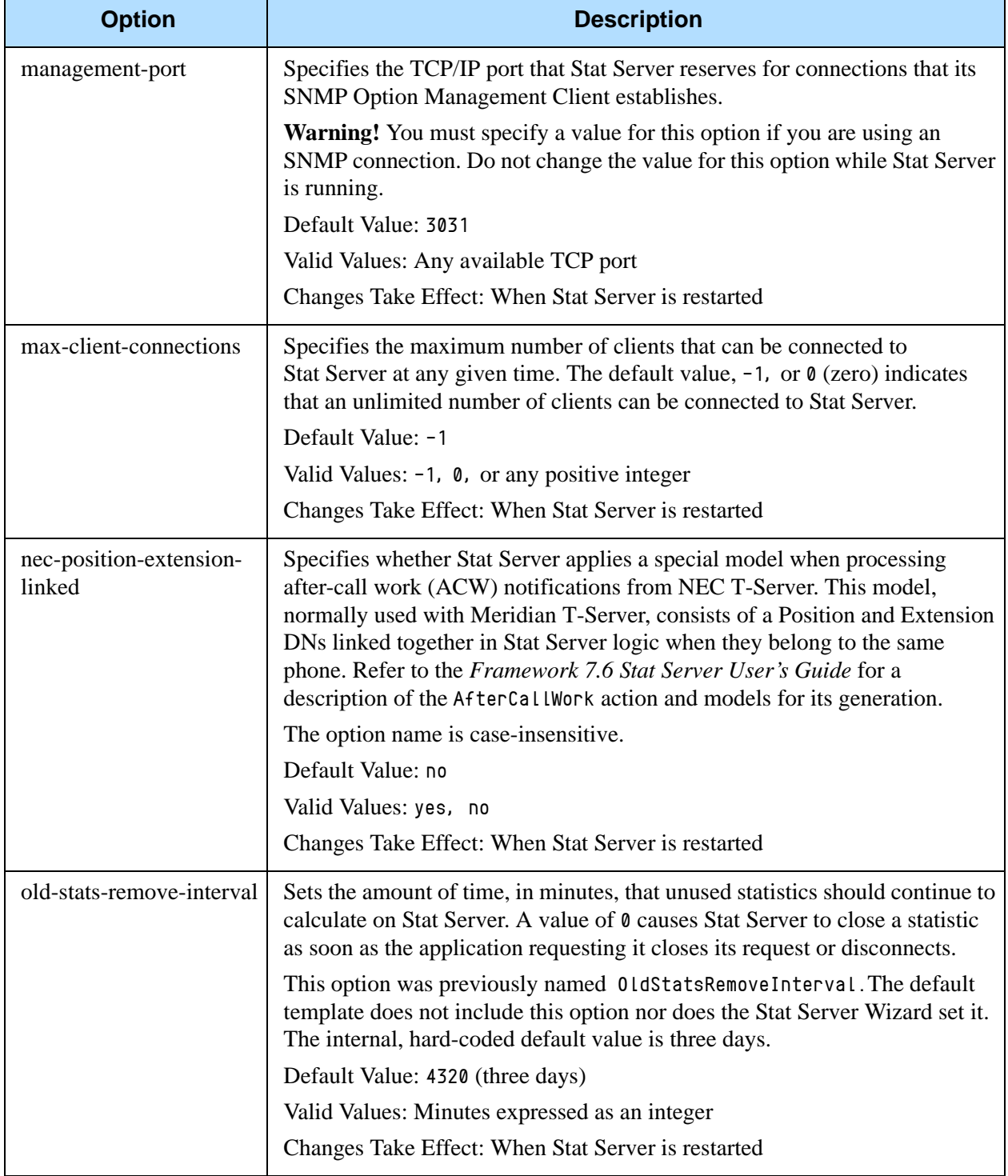

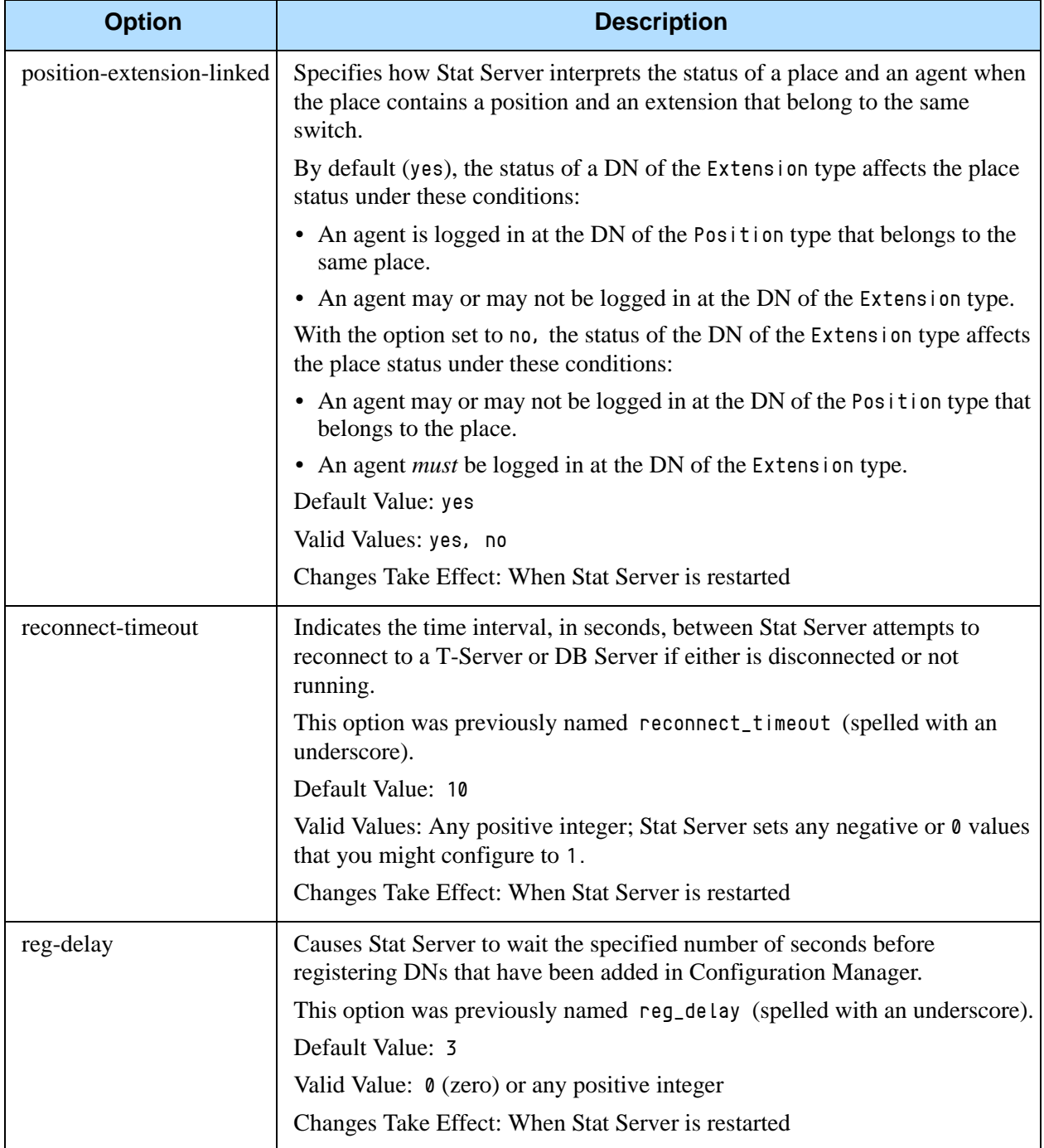

<span id="page-32-1"></span><span id="page-32-0"></span>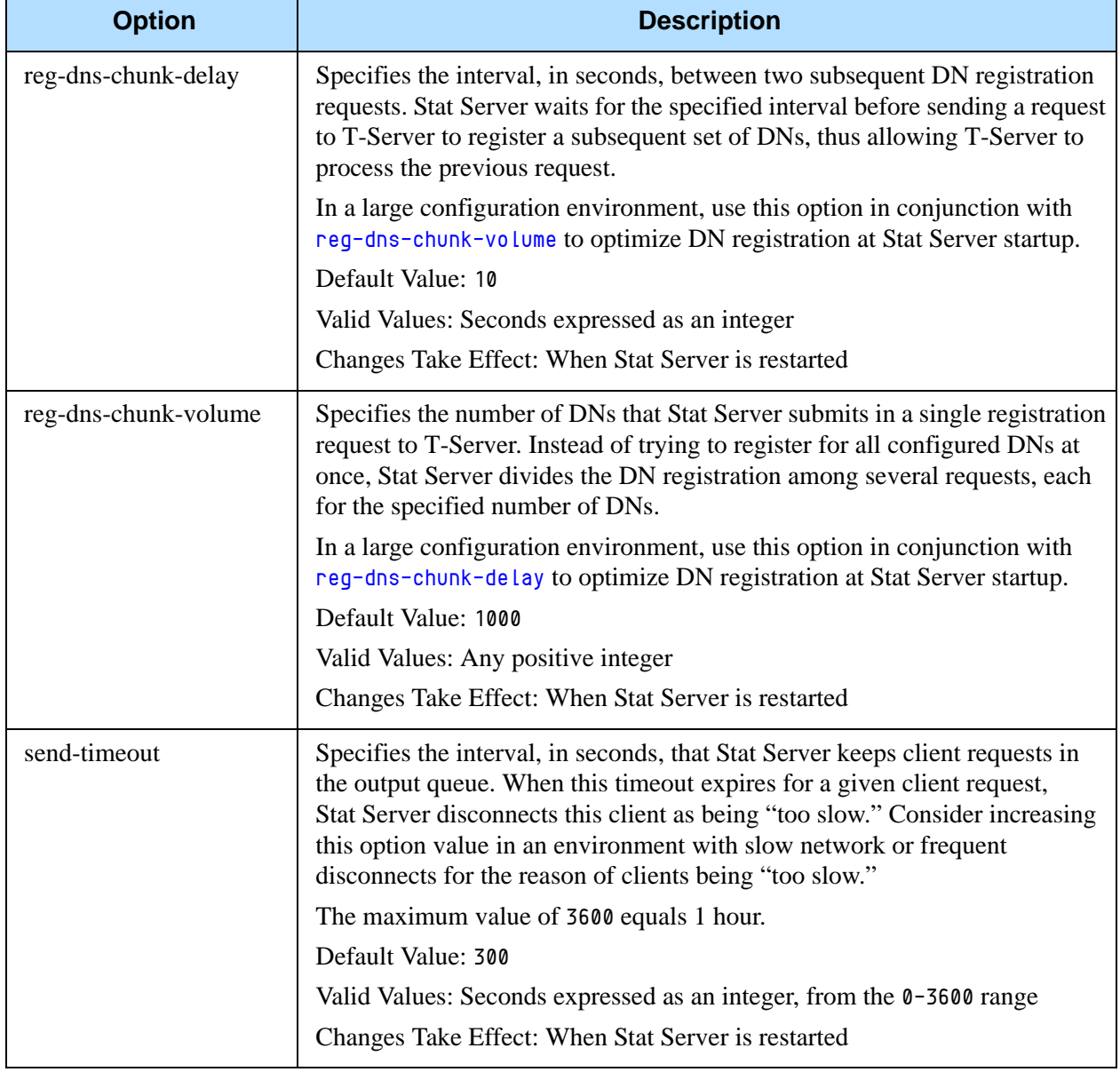

<span id="page-33-1"></span><span id="page-33-0"></span>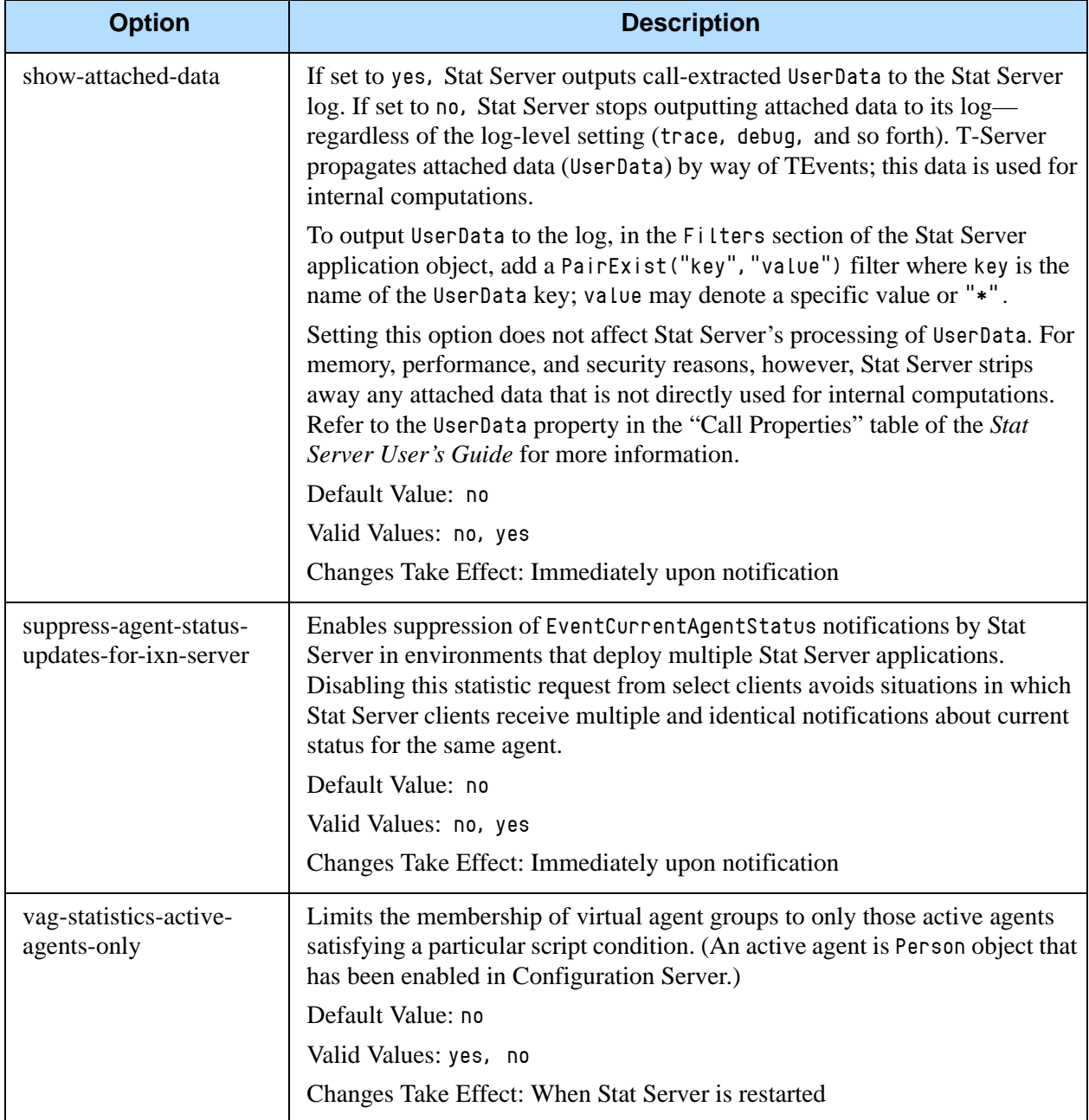

<span id="page-34-2"></span><span id="page-34-1"></span>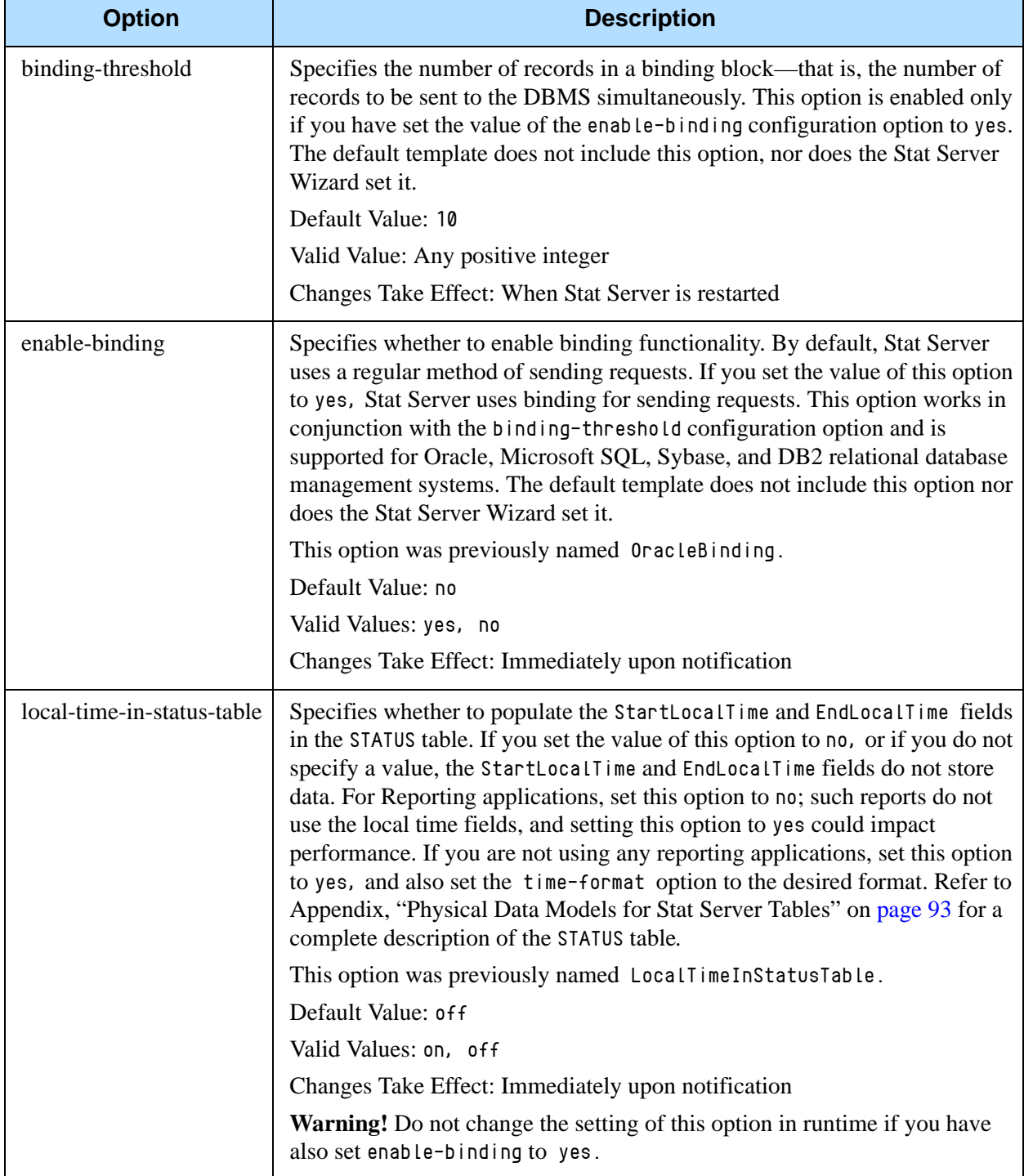

# <span id="page-34-0"></span>**Table 2: Configuration Options for Operating Stat Server with a Database**

<span id="page-35-0"></span>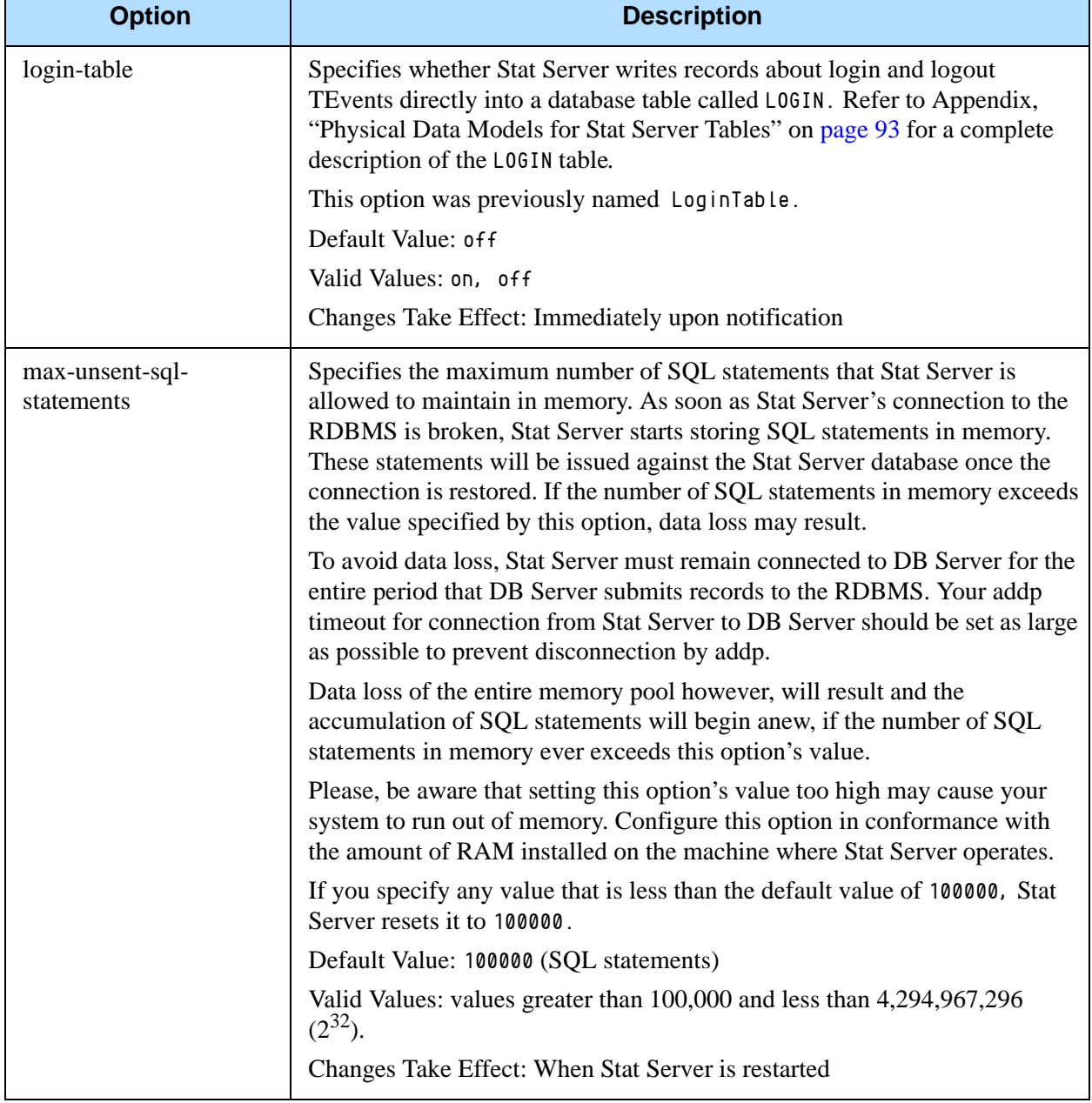

# **Table 2: Configuration Options for Operating Stat Server with a Database (Continued)**
<span id="page-36-1"></span><span id="page-36-0"></span>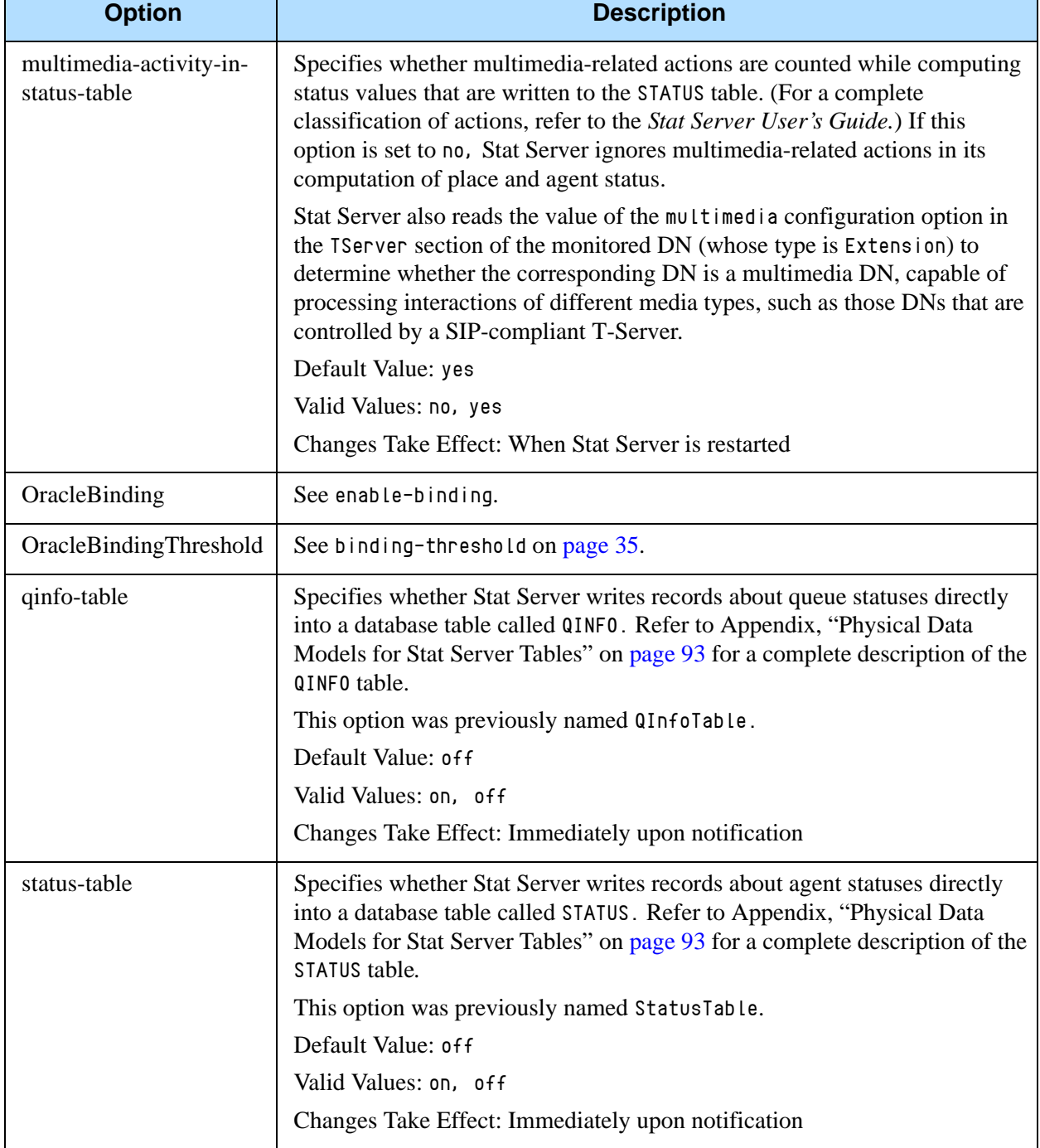

### **Table 2: Configuration Options for Operating Stat Server with a Database (Continued)**

<span id="page-37-0"></span>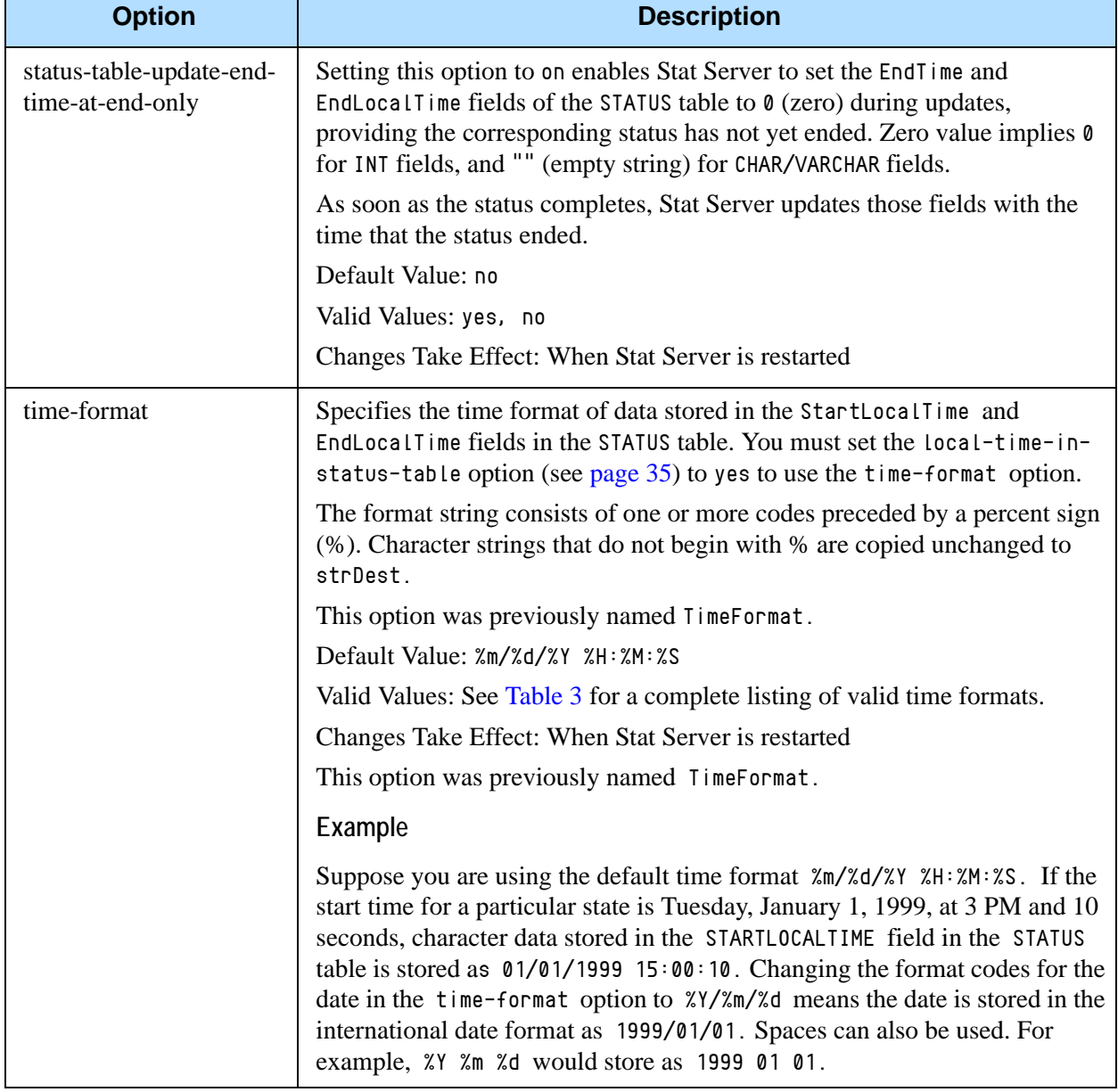

### **Table 2: Configuration Options for Operating Stat Server with a Database (Continued)**

<span id="page-38-1"></span><span id="page-38-0"></span>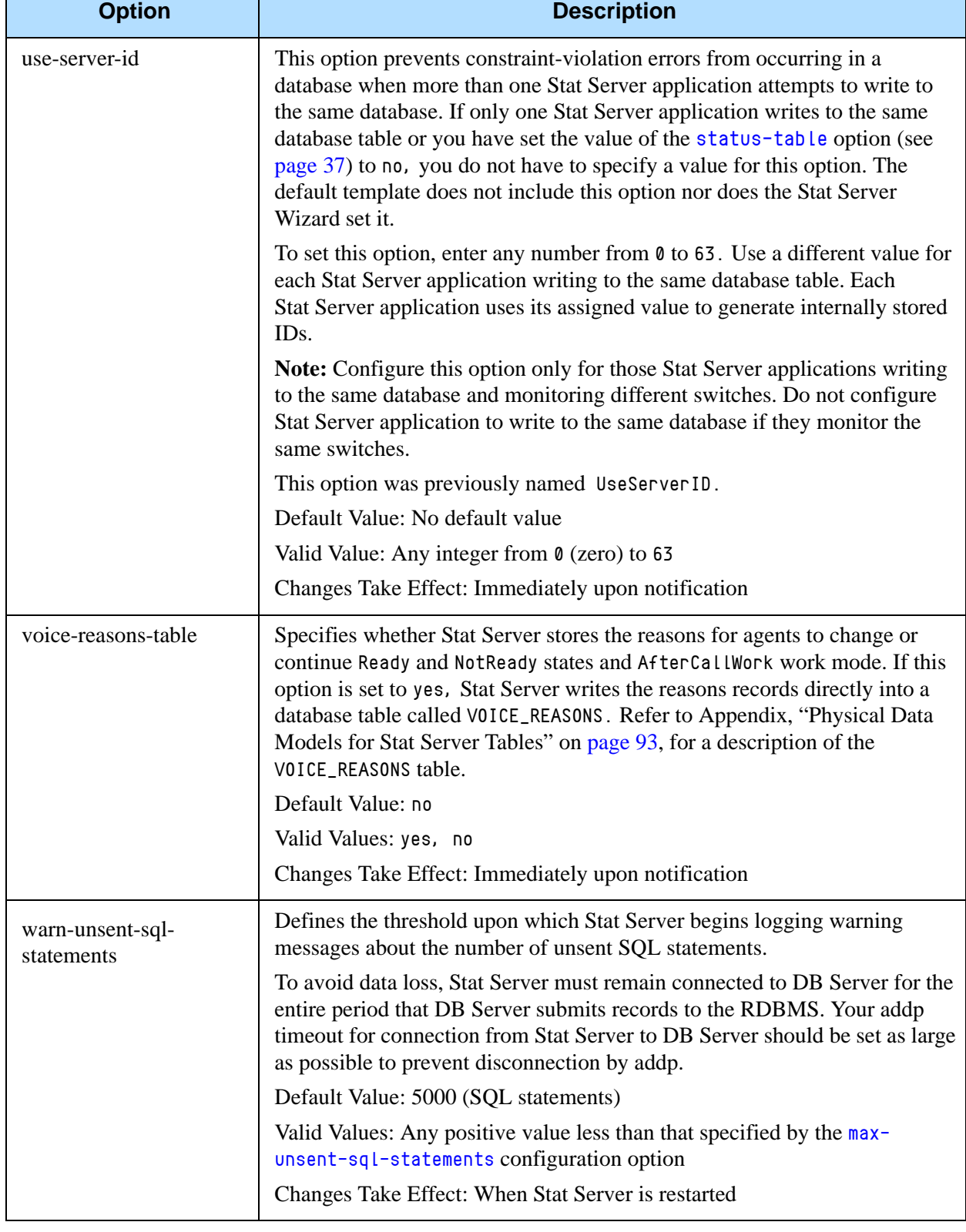

### **Table 2: Configuration Options for Operating Stat Server with a Database (Continued)**

[Table 3](#page-39-0) lists the valid time-format codes you can use with the time-format configuration option.

| <b>Format Code</b> | <b>Description</b>                                                            |
|--------------------|-------------------------------------------------------------------------------|
| %a                 | Abbreviated weekday name                                                      |
| % A                | Full weekday name                                                             |
| %b                 | Abbreviated month name                                                        |
| %B                 | Full month name                                                               |
| $\%c$              | Date and time representation appropriate for locale                           |
| %d                 | Day of month as decimal number $(01-31)$                                      |
| %H                 | Hour in 24-hour format $(00-23)$                                              |
| $\%$ I             | Hour in 12-hour format $(01-12)$                                              |
| %j                 | Day of year as decimal number (001-366)                                       |
| %m                 | Month as decimal number $(01-12)$                                             |
| $\%$ M             | Minute as decimal number (00-59)                                              |
| $\%p$              | Current locale's AM/PM indicator for 12-hour clock                            |
| %S                 | Second as decimal number (00-59)                                              |
| %U                 | Week of year as decimal number, with Sunday as first<br>day of week $(00-51)$ |
| $\%$ W             | Weekday as decimal number $(0-6)$ ; Sunday is 0)                              |
| $\% W$             | Week of year as decimal number, with Monday as first<br>day of week $(00-51)$ |
| $\frac{0}{0}x$     | Date representation for current locale                                        |
| $\%X$              | Time representation for current locale                                        |
| $\%y$              | Year without century, as decimal number (00-99)                               |
| $\%$ Y             | Year with century, as decimal number                                          |
| $\%$ z, $\%Z$      | Time-zone name or abbreviation; no characters if time<br>zone is unknown      |
| $% \%$             | Percent sign                                                                  |

<span id="page-39-0"></span>**Table 3: Valid Time-Format Codes**

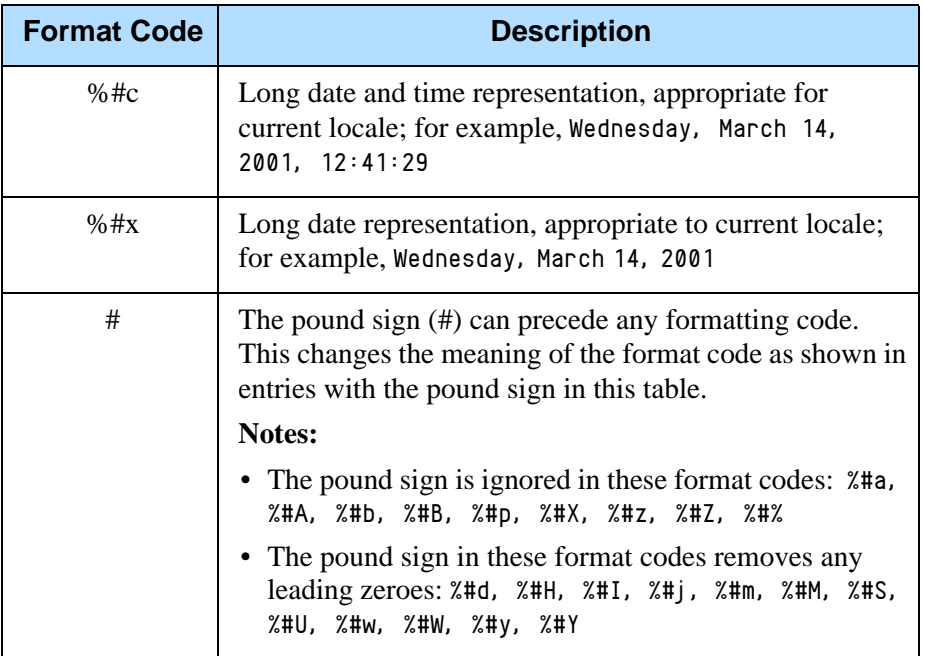

### **Table 3: Valid Time-Format Codes (Continued)**

### **Table 4: Java-Related Options in StatServer Section**

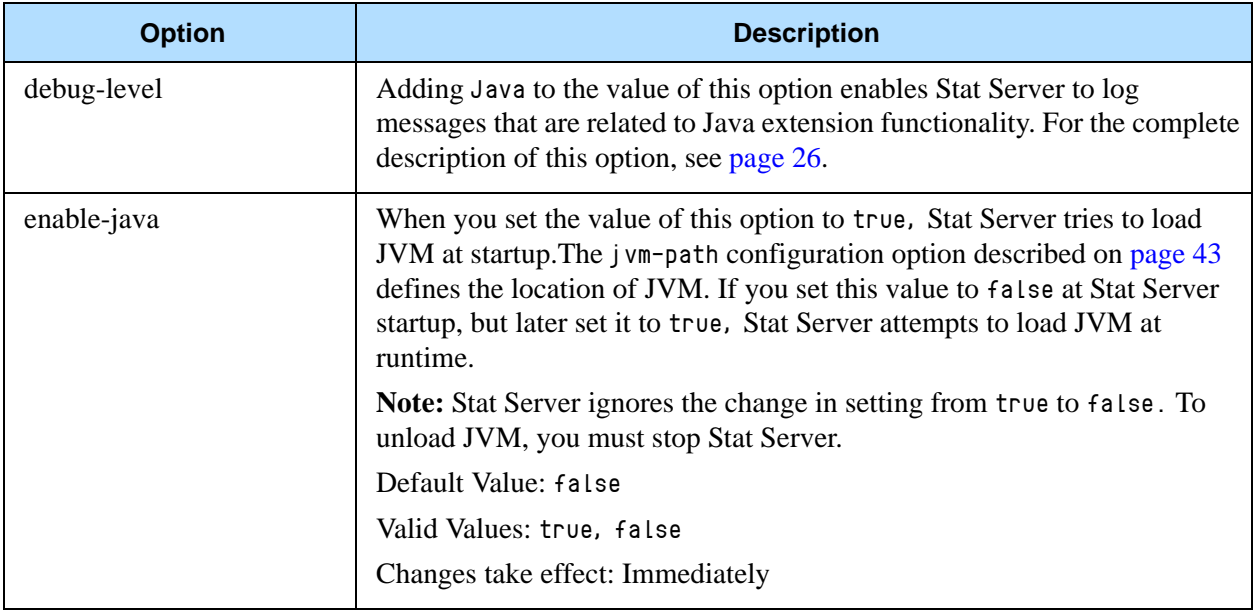

### Java Sections

Note: For this Stat Server release, Java functionality is reserved for use in conjunction with Genesys-provided reports for Outbound Contact, Multimedia (formerly known as Multi-Channel Routing), and the Voice Callback option of Enterprise Routing.

Upon startup, Stat Server reads the enable-java configuration option to determine whether SSJE (Stat Server Java Extension) functionality is enabled. If the value of this option is true, Stat Server processes the information specified in the following Stat Server sections:

- **•** [java-config]
- **•** [jvm-options]
- **•** [java-extensions]

using the following high-level procedure:

- **1.** Stat Server verifies that the [java-config] section exists.
- **2.** Stat Server verifies that the jvm-path option within that section has been specified.
- **3.** Stat Server verifies that the [jvm-options] section exists.
- **4.** If all three are true, Stat Server loads JVM from the path specified by jvmpath using any options you may have specified within the [jvm-options] section.
- **5.** Stat Server loads Java classes from the Genesys Platform SDK (kv65\_adapter.jar and kvlists.jar) and from the Stat Server Java SDK (statserver.jar and statserver\_impl.jar).
- **6.** Stat Server loads the Java libraries indicated by the java-libraries-dir configuration option of the [java-config] section.
- **7.** If Stat Server successfully loads the Java host environment, Stat Server next tries to load Java Extensions (specified by the java-extensions-dir configuration option of the [java-config] section) from archives specified in the [java-extensions] section.
- **8.** Stat Server takes the initial parameters for each  $\langle$  extension. jar  $\rangle$  extension from the section where java-extension-jar=<extension.jar>, and uses them for this extension execution.

Each Java configuration section is further described in [Table 5](#page-42-1). For those configuration options for which you specify true/false values, any of the following additional values are also valid:

- **•** yes/no **•** 1/0
- **•** y/n **•** on/off

These alternates may not be indicated in the table.

<span id="page-42-2"></span><span id="page-42-0"></span>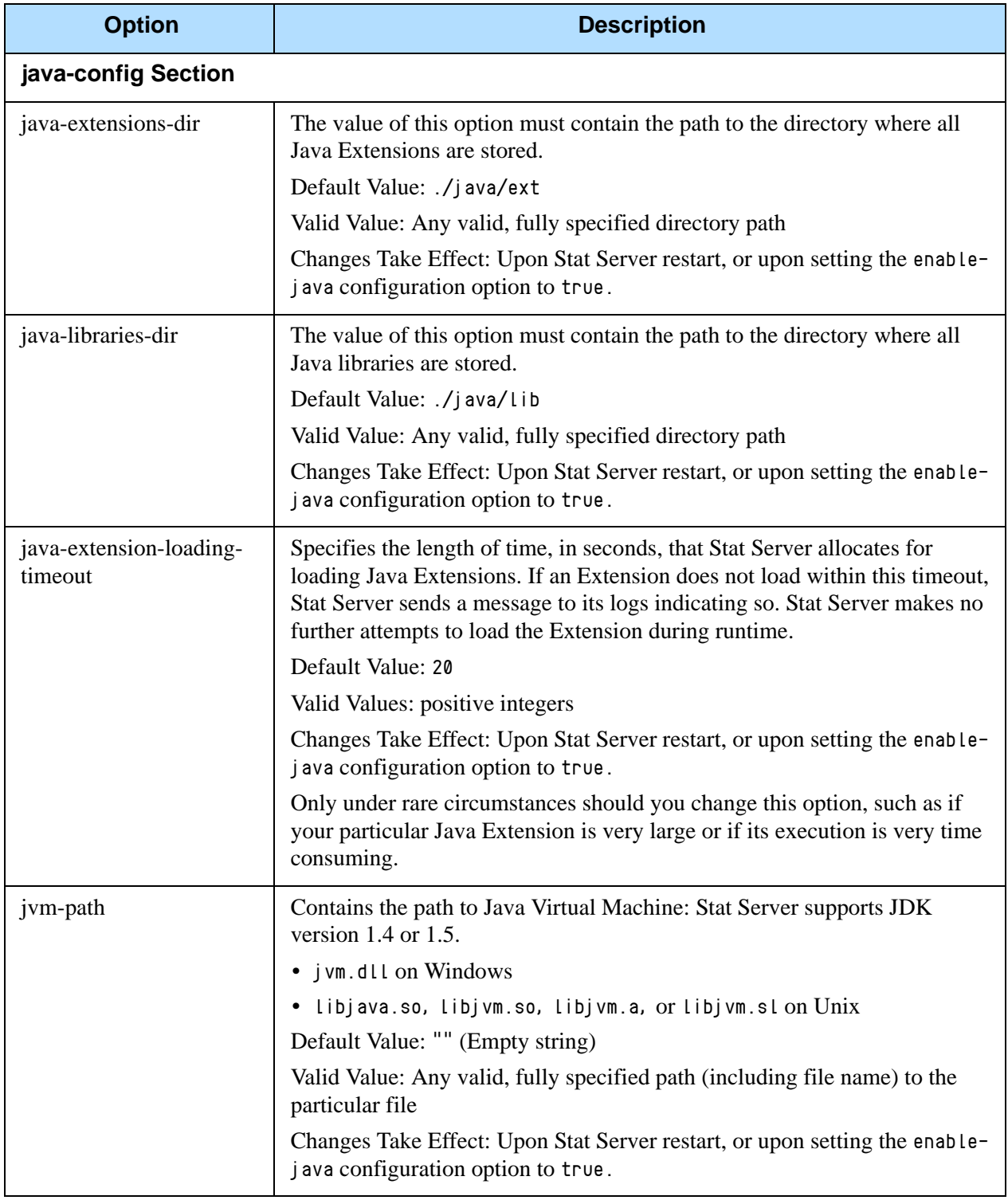

<span id="page-42-1"></span>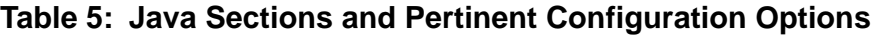

### **Table 5: Java Sections and Pertinent Configuration Options (Continued)**

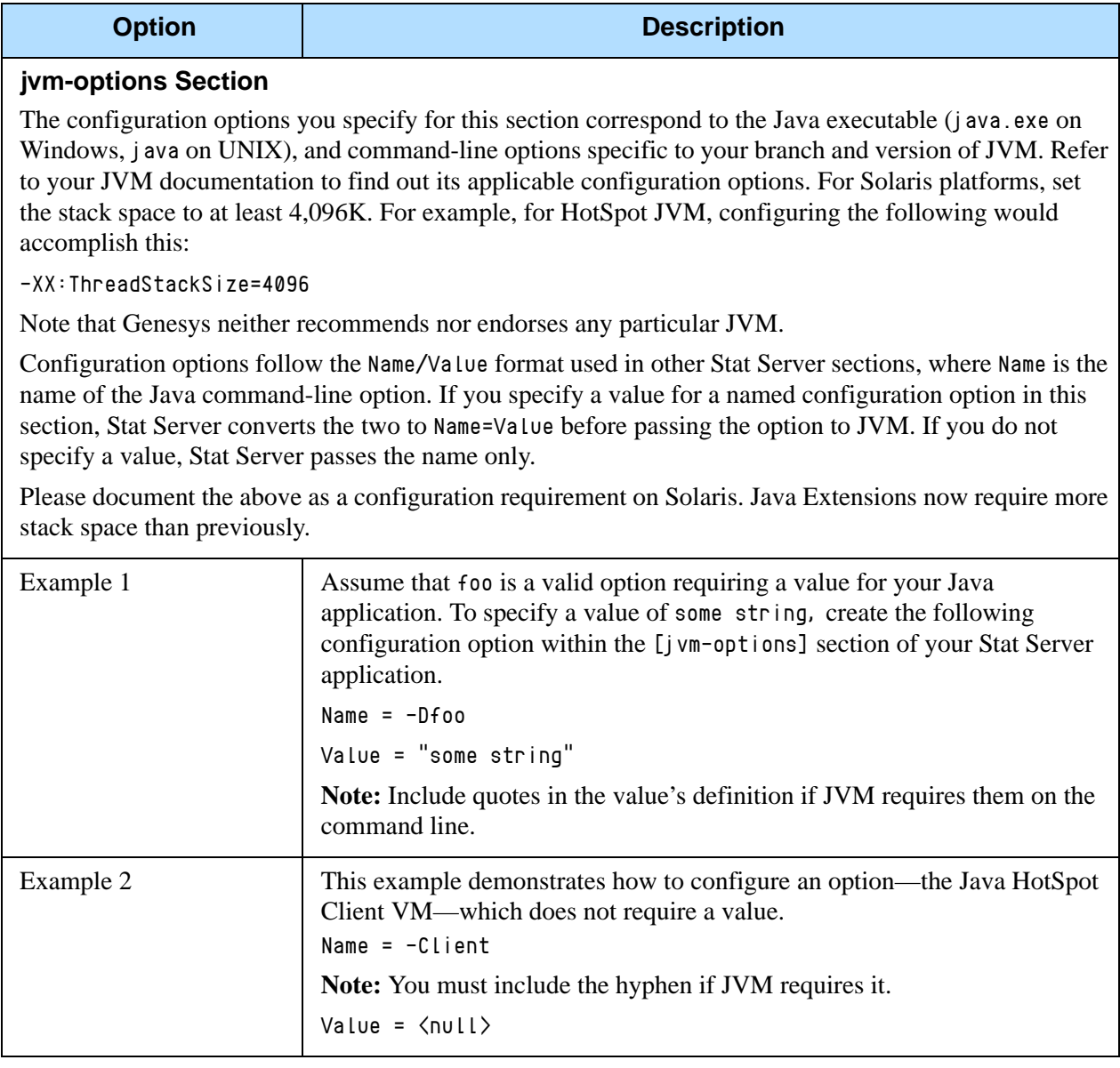

### **Table 5: Java Sections and Pertinent Configuration Options (Continued)**

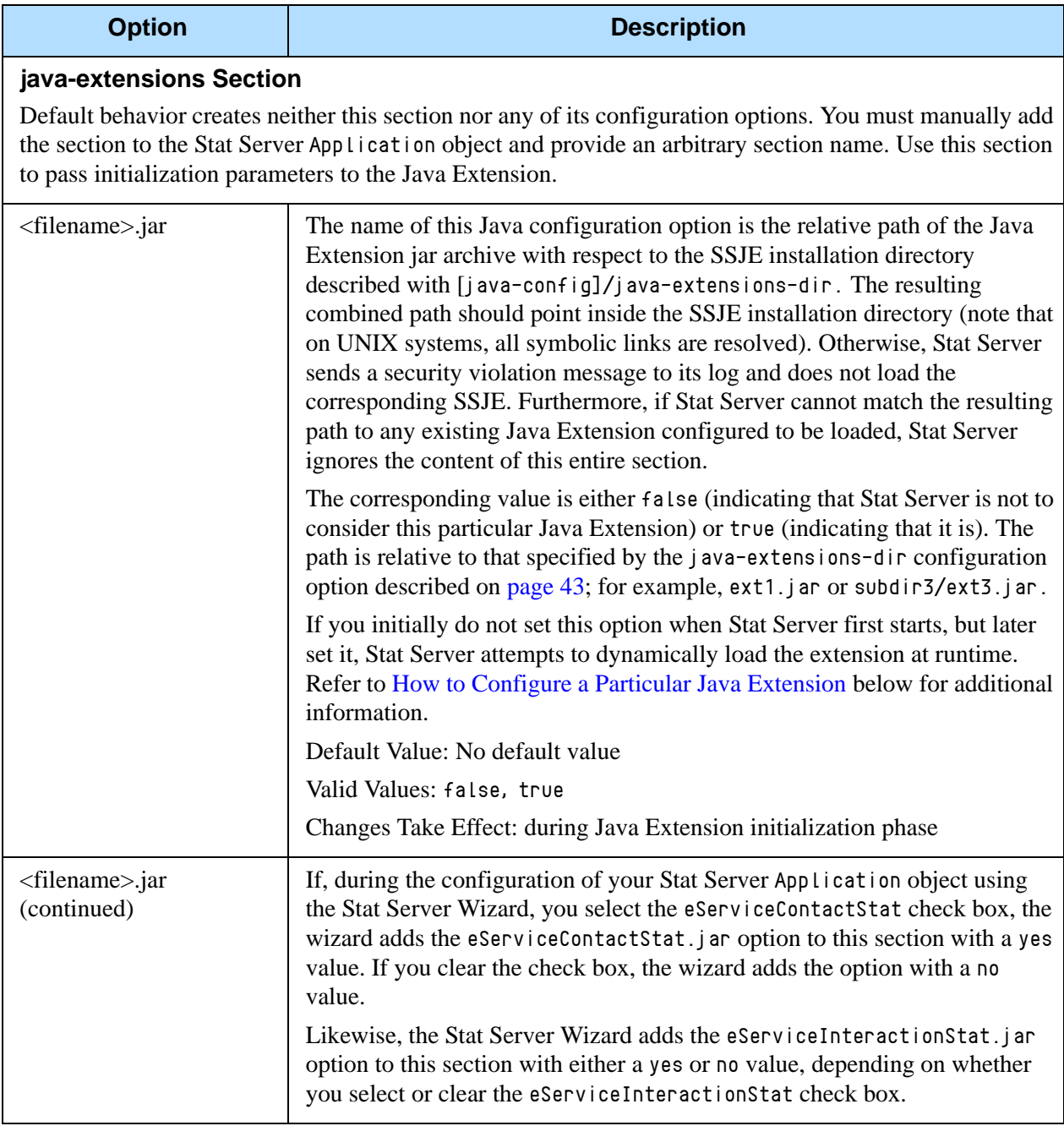

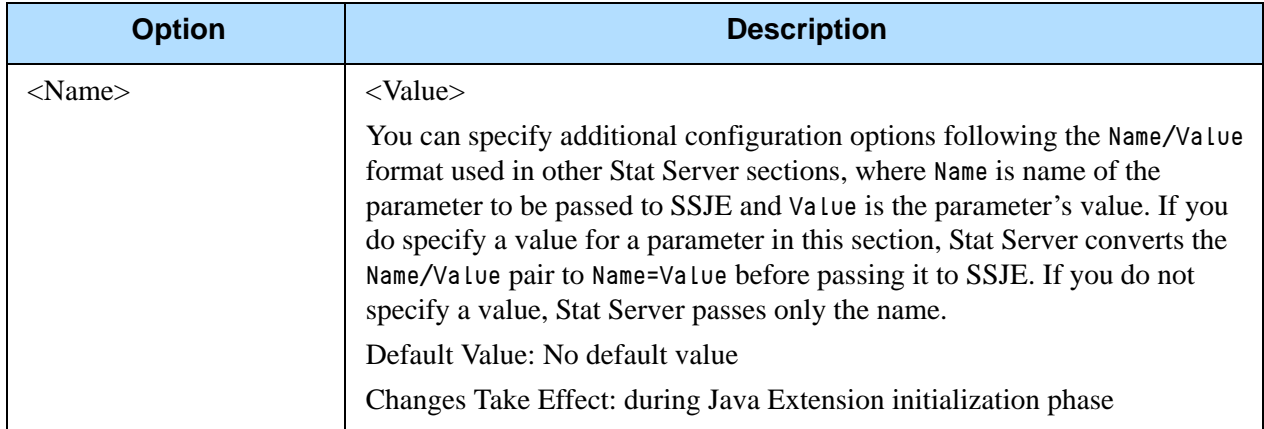

#### **Table 5: Java Sections and Pertinent Configuration Options (Continued)**

### <span id="page-45-0"></span>**How to Configure a Particular Java Extension**

When Stat Server loads SSJE, Stat Server passes a set of parameters during the initialization phase. To specify those parameters in Stat Server, follow these steps:

- **1.** Create a new configuration section, with an arbitrary name, on the Stat Server Options tab in Configuration Server.
- **2.** Within this section, create the java-extension-jar option and, as its value, specify the relative path of the corresponding SSJE jar archive with respect to the SSJE installation directory; for example, MySSJE.jar.
- **3.** Add any other options to this section. Stat Server passes the corresponding name:value pairs to SSJE during the initialization phase.

### **How to Configure a Particular Java Extension Stat Type**

Some Stat Server clients (such as CC Analyzer) require an explicit statistical type (stat type) configuration in Configuration Server. Java stat types are configured slightly differently than regular stat types. To configure a particular stat type defined in a Java Extension:

- **1.** Create a new section, with an arbitrary name, on the Stat Server Options tab in Configuration Server.
- **2.** Within the newly created section, create these new mandatory options:
	- Category
	- Objects
	- JavaSubCategory

The first two are standard for all stat types. (Refer to the "Statistical Type Sections" section in the *Framework 7.6 Stat Server User's Guide* for a description of these and other options.)

The value of the third option must have the format  $ext{extension-jar}$ path:stat-type-name, where:

- $ext{ension-}j$  ar-path is the relative path of the Java Extension jar archive with respect to the SSJE installation directory described by [jvm-options]/java-extensions-dir.
- stat-type-name is the name of the stat type residing in SSJE.
- **3.** Add any other options to the newly created section. Stat Server will pass the corresponding name:value pairs to SSJE whenever the statistics associated with this corresponding stat type are requested.

### Changes from 7.0 to 7.6

Where the name of a configuration option changed between releases, Genesys continues to support the former name to maintain backward compatibility. [Tables 6](#page-46-0) through [9](#page-48-0) list the changes in configuration options for releases 7.0.*x* through 7.6.*x.* Refer to ["Log Option Changes from 7.0 to 7.6" on page 73](#page-72-0) for a listing of log-related option changes.

[Table 6](#page-46-0) lists the changes made to Stat Server configuration options between the 7.0 and 7.1 releases.

| <b>Option Name</b>                           | <b>Option Values</b>                 | <b>Type of</b><br>Change | <b>Details</b>                               |
|----------------------------------------------|--------------------------------------|--------------------------|----------------------------------------------|
| max-client-connections                       | $-1$ , 0, or any<br>positive integer | Added                    | See page 31.                                 |
| status-table-update-end-<br>time-at-end-only | yes, no                              | Added                    | Introduced in<br>7.1.000.14.<br>See page 38. |
| vag-statistics-active-<br>agents-only        | yes, no                              | Added                    | See page 34.                                 |

<span id="page-46-0"></span>**Table 6: Stat Server Option Changes from 7.0 to 7.1**

[Table 7](#page-47-1) lists the changes made to Stat Server configuration options between the 7.1 and 7.2 releases.

| <b>Option Name</b>                              | <b>Option Values</b>               | <b>Type of</b><br>Change | <b>Details</b> |
|-------------------------------------------------|------------------------------------|--------------------------|----------------|
| accept-clients-in-backup-<br>mode               | yes, no                            | Added                    | See page 24.   |
| ignore-disabled-objects-<br>in-group-statistics | yes, no                            | Added                    | See page 30.   |
| ignore-disabled-objects-<br>in-queue-statistics | yes, no                            | Added                    | See page 30.   |
| nec-position-extension-<br>linked               | yes, no                            | Added                    | See page 31.   |
| position-extension-<br>linked                   | yes, no                            | Added                    | See page 32.   |
| reg-dns-chunk-delay                             | Seconds expressed<br>as an integer | Added                    | See page 33.   |
| reg-dns-chunk-volume                            | Any positive<br>integer            | Added                    | See page 33.   |
| send-timeout                                    | $0 - 3600$                         | Added                    | See page 33.   |
| voice-reasons-table                             | yes, no                            | Added                    | See page 39.   |

<span id="page-47-1"></span>**Table 7: Stat Server Option Changes from 7.1 to 7.2**

[Table 8](#page-47-2) lists the changes made to Stat Server configuration options between the 7.2 and 7.5 releases.

<span id="page-47-2"></span>**Table 8: Stat Server Option Changes from 7.2 to 7.5**

| <b>Option Name</b>                    | <b>Option Values</b>                                    | <b>Type of</b><br>Change | <b>Details</b> |
|---------------------------------------|---------------------------------------------------------|--------------------------|----------------|
| do-backup-in-<br>background           | yes, no                                                 | Added                    | See page 29.   |
| filters-allow-wildcards-<br>in-values | ves, no                                                 | Added                    | See page 29.   |
| max-unsent-sql-<br>statements         | $>= 100000$ and<br>$\leq$ 4294967296 (2 <sup>32</sup> ) | Added                    | See page 36    |

<span id="page-47-0"></span>[Table 9](#page-48-0) lists the changes made to Stat Server configuration options between the 7.5 and 7.6 releases.

| <b>Option Name</b>                               | <b>Option Values</b>                                      | <b>Type of</b><br>Change | <b>Details</b> |
|--------------------------------------------------|-----------------------------------------------------------|--------------------------|----------------|
| capacity-treat-acw-as-ixn                        | yes, no                                                   | Added                    | See page 25.   |
| debug-level                                      | ClientX                                                   | New value                | See page 26.   |
| multimedia-activity-in-<br>status-table          | yes, no                                                   | Added                    | See page 37.   |
| suppress-agent-status-<br>updates-for-ixn-server | yes, no                                                   | Added                    | See page 34.   |
| warn-unsent-sql-<br>statements                   | [5,000, value of<br>max-unsent-sql-<br>statements option) | Added                    | See page 39.   |

<span id="page-48-0"></span>**Table 9: Stat Server Option Changes from 7.5 to 7.6**

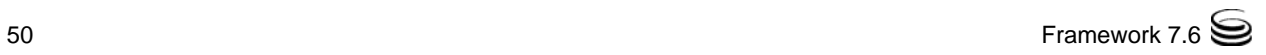

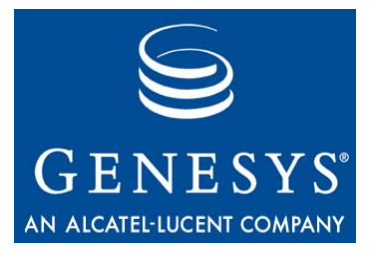

Chapter

# **Other Factors Affecting** Stat Server

Stat Server receives events from the Genesys applications that are configured in Stat Server's application connections and processes them within the confines of Stat Server's configuration. In addition, Stat Server directly reads general information about the switch underlying these applications. Stat Server uses this information, in part, to determine which action(s) to generate and report to its clients. Though Stat Server does not read the values of the configuration options of such applications, Stat Server does consider certain attributes about these applications (such as their type and version) in its handling of events that originate from these applications.

This chapter describes factors other than Stat Server's own configuration that have an impact on Stat Server output. It contains the following sections:

- Switch and DN Attributes, page 51
- Resource Attributes, page 52
- Virtual Agent Group Definitions, page 52

For information about manipulating Stat Server behavior through the configuration of Stat Server options, refer to the previous chapter ["Fine-Tuning](#page-22-0)  [Stat Server Configuration](#page-22-0)" on [page 23.](#page-22-0)

### <span id="page-50-0"></span>Switch and DN Attributes

In support of reporting for multimedia DNs, whenever Stat Server detects a multimedia DN, Stat Server now reads the DN's attributes, and those of its switch, to determine whether the DN is capable of handling multiple, simultaneous interactions of differing media types. Stat Server looks for the following:

- **•** A DN switch type of either of the following:
	- VoIPSMCPSwitch (Voice over IP SMCP Switch in Configuration Manager).
- SIPSwitch (SIP Switch in Configuration Manager)
- **•** A DN type of CFGExtension (Extension in Configuration Manager)
- **•** A value of yes in the [TServer]/multimedia configuration option for the DN. (This option is defined on the Annex tab of the DN object in Configuration Manager.)
- **•** Version 7.6.*x* or greater of T-Server, if the switch type is SIPSwitch.

Stat Server uses the switch's media attributes as the default for all Extension DNs that belong to it.

If these criteria are met, Stat Server 7.6 supports routing of interactions with chat or voice media types to multimedia DNs. (For more information on this subject, refer to "Capacity Planning for Multimedia DNs" in the *Genesys 7.6 Resource Capacity Planning Guide*.) Previously, Stat Server supported routing of voice interactions only to such DN types.

In addition, Stat Server regularly references a switch's type and a DN's type to perform many other operations, such as checking for stuck calls or processing ACW notifications.

### <span id="page-51-0"></span>Resource Attributes

For calculation of group- and queue-related statistics, Stat Server considers whether member Person and Place objects have been enabled in Configuration Server, depending on the setting of the ignore-disabled-objects-in-groupstatistics and ignore-disabled-objects-in-queue-statistics Stat Server configuration options. This property of contact center resource is but one attribute that Stat Server directly reads about a configuration object. Stat Server, for instance, also reads the properties of agent group and place group objects to determine if origination DNs have been configured therein (on the Advanced tab of the object's properties in Configuration Manager). If configured, Stat Server reflects the events occurring at these origination DNs for agent group and place group statistics computations—Stat Server also generates retrospective, interaction-related actions reflecting regular DNs onto these origination DNs.

### <span id="page-51-1"></span>Virtual Agent Group Definitions

For agent group objects, Stat Server also reads the script configuration option (located in the virtual section of the Annex tab) to determine the objects to which actions apply. Refer to the "Virtual Agent Groups" chapter of the *Framework 7.6 Stat Server User's Guide* for more information about how to define this object.

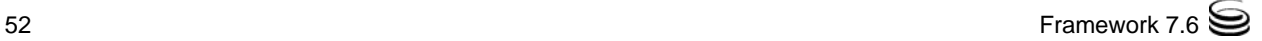

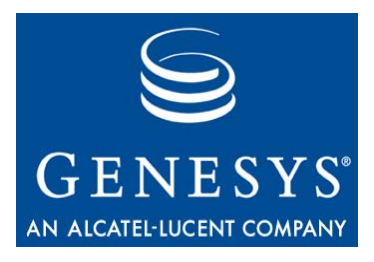

Chapter

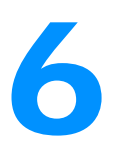

# **Common Log Options**

This chapter describes log configuration options that are common to all Genesys server applications and applicable to any Framework server component. This chapter includes the following sections:

- [Mandatory Options, page 53](#page-52-0)
- [Log Section, page 53](#page-52-1)
- [Log-Extended Section, page 69](#page-68-0)
- [Log-Filter Section, page 71](#page-70-0)
- [Log-Filter-Data Section, page 72](#page-71-0)
- [Log Option Changes from 7.0 to 7.6, page 73](#page-72-1)

### <span id="page-52-0"></span>Mandatory Options

You do not have to configure any common log options to start Server applications.

### <span id="page-52-1"></span>Log Section

You must name this section log. [Table 10](#page-53-0) lists the log configuration options available to you. Note that to use these options, you must actively set them, either using the Stat Server Wizard or manually on the Options tab of the Stat Server Application object within Configuration Manager. The default Stat Server application template includes only the verbose option.

### <span id="page-53-0"></span>**Table 10: Log Options**

<span id="page-53-1"></span>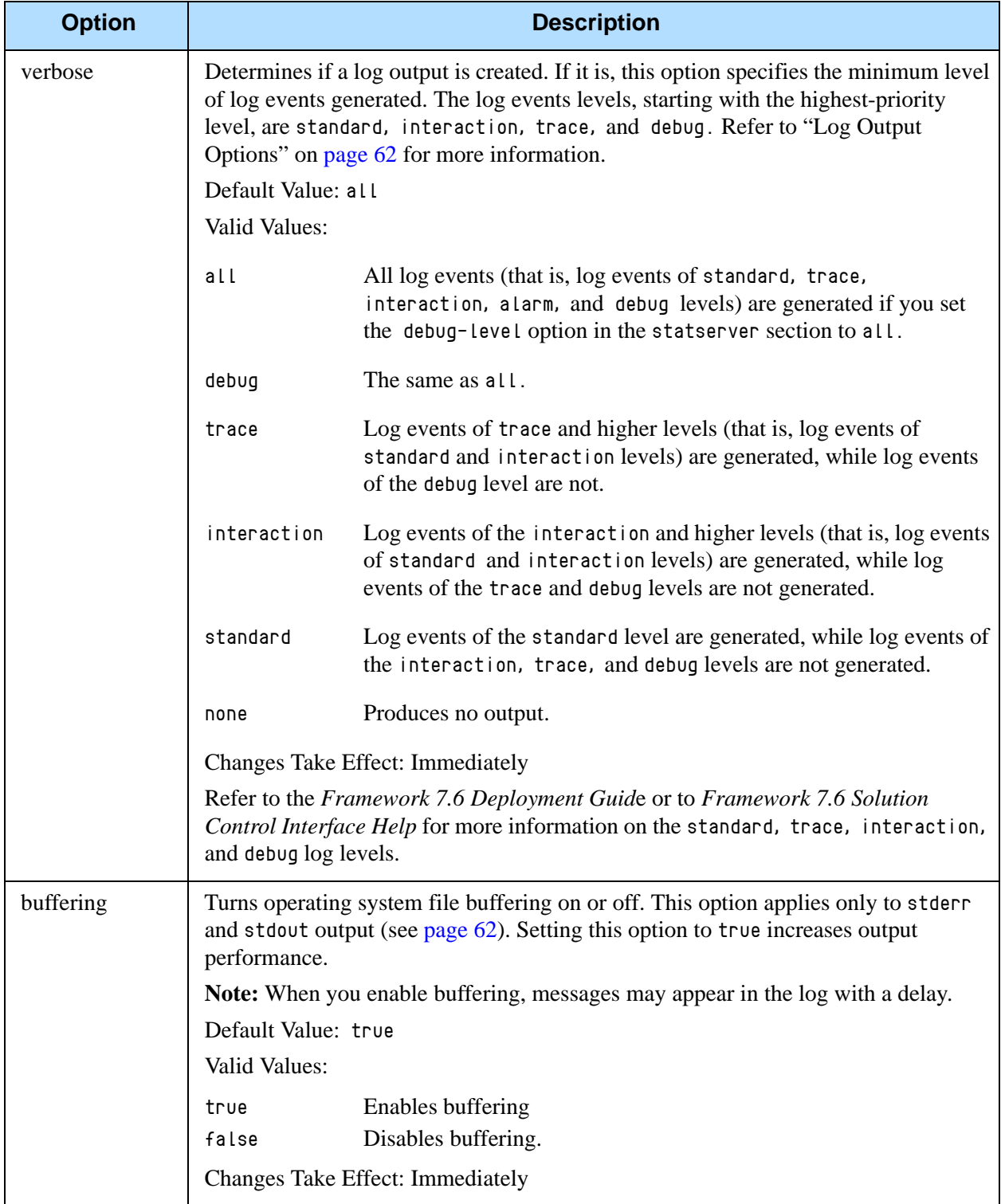

<span id="page-54-0"></span>

| <b>Option</b>     |                                                                                                    | <b>Description</b>                                                                                       |  |
|-------------------|----------------------------------------------------------------------------------------------------|----------------------------------------------------------------------------------------------------|--|
| segment           | Specifies if there is a segmentation limit for a log file. If there is, this option sets the<br>unit of measurement along with the maximum size. If the current log segment<br>exceeds the size set by this option, the current file is closed and a new file is created.                                                                                                    |                                                                                                    |  |
|                   | Default Value: false                                                                                                    |                                                                                                    |  |
|                   | Valid Values:                                                                                                    |                                                                                                    |  |
|                   | false                                                                                                    | No segmentation allowed.                                                                                 |  |
|                   | <number> KB<br/>or <number></number></number>                                                                                                    | Sets the maximum segment size in kilobytes. The minimum<br>segment size is 100 KB.                       |  |
|                   | $\langle$ number $\rangle$ MB                                                                                                    | Sets the maximum segment size in megabytes.                                                              |  |
|                   | <number> hr</number>                                                                                                    | Sets the number of hours for the segment to stay open. The<br>minimum number is 1 hour.                  |  |
|                   |                                                                                                    | <b>Changes Take Effect: Immediately</b>                                                                  |  |
| keep-startup-file | Specifies whether a startup segment of the log, containing the initial Stat Server<br>configuration, is to be kept. If it is, you can set this option to true or to a specific file<br>size. A true setting means that the size of the initial segment will be equal to the size<br>of the regular log segment defined by the segment option (defined on page 55).<br>Stat Server ignores this option if you set the segment option to false. |                                                                                                    |  |
|                   | Default Value: false                                                                                                    |                                                                                                    |  |
|                   | Valid Values:                                                                                                    |                                                                                                    |  |
|                   | false                                                                                                    | No startup segment of the log is kept.                                                                   |  |
|                   | true                                                                                                    | A startup segment of the log is kept. The size of the segment equals<br>the value of the segment option. |  |
|                   | <number> KB</number>                                                                                                    | Sets the maximum size, in kilobytes, for a startup segment of the<br>log.                                |  |
|                   | <number> MB</number>                                                                                                    | Sets the maximum size, in megabytes, for a startup segment of the<br>log.                                |  |
|                   |                                                                                                    | Changes Take Effect: After restart                                                                       |  |

**Table 10: Log Options (Continued)** 

| <b>Option</b> |                                                                                  | <b>Description</b>                                                                                                    |
|---------------|----------------------------------------------------------------------------------|----------------------------------------------------------------------------------------------------|
| expire        |                                                                                  | Determines if log files expire. If they do, this option sets the measurement for<br>determining when they expire, along with the maximum number of files (segments)<br>or days before the files are removed.                                                                                                    |
|               | Default Value: false                                                             |                                                                                                    |
|               | Valid Values:                                                                    |                                                                                                    |
|               | false                                                                            | No expiration. All generated segments are stored.                                                                                                    |
|               | <number><br/>file or<br/><math>\langle</math>number<math>\rangle</math></number> | Sets maximum number of log files to store. Specify a number from<br>$1 - 100$ .                                                                                                    |
|               | <number> day</number>                                                            | Sets the maximum number of days before log files are deleted.<br>Specify a number from 1-100.                                                                                                    |
|               |                                                                                  | <b>Changes Take Effect: Immediately</b>                                                                                                    |
|               |                                                                                  | Note: If you incorrectly set an option's value—such as setting values outside the<br>range of valid values—Stat Server automatically resets the value to 10.                                                                                                    |
| messagefile   |                                                                                  | Specifies the file name for application-specific log events. The name must be valid<br>for the operating system on which the application is running. The option value can<br>also contain the absolute path to the application-specific. Ins file. Otherwise,<br>Stat Server looks for the file in its working directory. |
|               |                                                                                  | Default Value: statserver. Lms                                                                                                    |
|               | Valid Values: $\langle$ string>.lms                                              |                                                                                                    |
|               |                                                                                  | Changes Take Effect: After Stat Server restarts if Stat Server finds statserv. Ims at<br>startup or immediately if Stat Server cannot find this file at startup                                                                                                    |
|               |                                                                                  | <b>Warning!</b> If Stat Server cannot find its message file upon startup, it will not be able<br>to generate Stat Server-specific log events or send them to Message Server.                                                                                                    |

**Table 10: Log Options (Continued)** 

| <b>Option</b>  |                                                                                                    | <b>Description</b>                                                                                                    |  |
|----------------|----------------------------------------------------------------------------------------------------|----------------------------------------------------------------------------------------------------|--|
| message_format | Specifies the format of log record headers that an application uses when writing logs<br>in the log file. Using compressed log record headers improves application<br>performance and reduces the log file's size.                                        |                                                                                                    |  |
|                | Default Value: short                                                                                                    |                                                                                                    |  |
|                | Valid Values:                                                                                                    |                                                                                                    |  |
|                | short                                                                                                    | An application uses compressed headers when writing log records<br>in its log file.                                                                                                   |  |
|                | full                                                                                                    | An application uses complete headers when writing log records in<br>its log file.                                                                                                    |  |
|                |                                                                                                    | <b>Changes Take Effect: Immediately</b>                                                                                                    |  |
|                | With the value set to short:                                                                                                    |                                                                                                    |  |
|                | • A header of the log file or the log file segment contains information about the<br>application (such as the application name, application type, host type, and time<br>zone) while single log records within the file or segment omit this information. |                                                                                                    |  |
|                | • A log message priority is abbreviated to std, Int, Trc, or Dbg, for standard,<br>interaction, trace, or debug messages respectively.                                                                                                    |                                                                                                    |  |
|                | • Message ID does not contain the prefix GCTI or the application type ID.                                                                                                    |                                                                                                    |  |
|                | A log record in the short format looks like this:                                                                                                    |                                                                                                    |  |
|                |                                                                                                    | 2007-05-07T18:15:33.952 Std 05060 Application started                                                                                                    |  |
|                |                                                                                                    | A log record in the full format looks like this:                                                                                                    |  |
|                | 2007-05-07T18:11:38.196 Standard localhost cfg_dbserver GCTI-00-05060<br>Application started                                                                                                    |                                                                                                    |  |
|                | time_format option.                                                                                                    | <b>Note:</b> Whether the full or short format is used, time is printed as specified by the                                                                                            |  |
| time_convert   | Specifies the system in which an application calculates the log record time when<br>generating a log file. The time is converted from the time in seconds since the Epoch<br>(00:00:00 UTC, January 1, 1970).<br>Default Value: Local<br>Valid Values:    |                                                                                                    |  |
|                |                                                                                                    |                                                                                                    |  |
|                |                                                                                                    |                                                                                                    |  |
|                | local                                                                                                    | Time of log-record generation expressed as a local time, based on<br>the time zone and any seasonal adjustments. Time zone information<br>of the application's host computer is used. |  |
|                | utc                                                                                                    | Time of log-record generation expressed as Coordinated Universal<br>Time (UTC).                                                                                                    |  |
|                | <b>Changes Take Effect: Immediately</b>                                                                                                    |                                                                                                    |  |

**Table 10: Log Options (Continued)** 

<span id="page-57-0"></span>

| <b>Option</b>    | <b>Description</b>                                                                                                    |  |
|------------------|----------------------------------------------------------------------------------------------------|--|
| time_format      | Specifies how to represent the time in a log file when an application generates log<br>records.                                                                                                    |  |
|                  | Default Value: time                                                                                                    |  |
|                  | Valid Values:                                                                                                    |  |
|                  | Time string is formatted according to the HH:MM:SS.sss (hours,<br>time<br>minutes, seconds, and milliseconds) format.                                                                                                    |  |
|                  | Time string is formatted according to the system's locale.<br>locale                                                                                                    |  |
|                  | IS08601<br>Date in the time string is formatted according to ISO 8601 format.<br>Fractional seconds are given in milliseconds.                                                                                                    |  |
|                  | Changes Take Effect: Immediately                                                                                                    |  |
|                  | A log record's time field in IS08601 format looks like this:                                                                                                    |  |
|                  | 2007-07-24T04:58:10.123                                                                                                    |  |
| print-attributes | This log option has no effect on Stat Server.                                                                                                    |  |
|                  | Default Value: false                                                                                                    |  |
|                  | Valid Values: true, false                                                                                                    |  |
|                  | <b>Changes Take Effect: Immediately</b>                                                                                                    |  |
| check-point      | Specifies how often, in hours, Stat Server generates a check-point log event to<br>divide the log into sections equal in time. By default, Stat Server generates this log<br>event every hour. Setting the option to 0 prevents generation of check-point events.<br>Default Value: 1                                                                                          |  |
|                  | Valid Values: 0-24                                                                                                    |  |
|                  | <b>Changes Take Effect: Immediately</b>                                                                                                    |  |
| memory           | If configured, specifies the name of the file to which Stat Server regularly prints a<br>snapshot of the memory output (see page 62). The new snapshot overwrites<br>previously written data. If Stat Server terminates abnormally, this file contains the<br>latest log messages. Memory output is not recommended for processors with a CPU<br>frequency lower than 600 MHz. |  |
|                  | Note: If the file specified as the memory file is located on a network drive,<br>Stat Server does not create a snapshot file (with the extension *. memory. log).                                                                                                    |  |
|                  | Default Value: No default value                                                                                                    |  |
|                  | Valid Values: $\langle$ string> (memory file name)                                                                                                    |  |
|                  | Changes Take Effect: Immediately                                                                                                    |  |

**Table 10: Log Options (Continued)** 

<span id="page-58-0"></span>

| <b>Option</b>           |                                                                                                    | <b>Description</b>                                                                                                    |
|-------------------------|----------------------------------------------------------------------------------------------------|----------------------------------------------------------------------------------------------------|
| memory-storage-<br>size | If configured, specifies the buffer size for log output to the memory. Refer also to<br>"Log Output Options" on page 62 for more information.                                                                                         |                                                                                                    |
|                         | Default Value: 2 MB                                                                                                    |                                                                                                    |
|                         | Valid Values:                                                                                                    |                                                                                                    |
|                         | <number> KB<br/>or <sub>number</sub></number>                                                                                                    | Size of the memory output, in kilobytes. The minimum value is<br>128 KB.                                                                      |
|                         | <number> MB</number>                                                                                                    | Size of the memory output, in megabytes. The maximum value is<br>64 MB.                                                                       |
|                         |                                                                                                    | Changes Take Effect: When memory output is created                                                                                            |
| spool                   | Specifies the folder, including full path to it, in which Stat Server creates temporary<br>log-related files. If you change this value while Stat Server is running, the change<br>does not affect the currently open network output. |                                                                                                    |
|                         |                                                                                                    | Default Value: The Stat Server working directory                                                                                              |
|                         | Valid Values:<br>$<$ path $>$                                                                                                    | The full path of the folder                                                                                                    |
|                         |                                                                                                    | Changes Take Effect: Immediately                                                                                                    |
| compatible-             |                                                                                                    | Specifies whether Stat Server uses 6.x output logic.                                                                                          |
| output-priority         | Default Value: false                                                                                                    |                                                                                                    |
|                         | Valid Values:                                                                                                    |                                                                                                    |
|                         | true                                                                                                    | The log of the level specified by one of the log output options<br>described on page 63 is sent to the specified output.                      |
|                         | false                                                                                                    | The log of the level specified by one of the log output options<br>described on page 63 and higher levels is sent to the specified<br>output. |

**Table 10: Log Options (Continued)** 

| <b>Option</b>                  | <b>Description</b>                                                                                                    |
|--------------------------------|----------------------------------------------------------------------------------------------------|
| compatible-                    | <b>Changes Take Effect: Immediately</b>                                                                                                    |
| output-priority<br>(continued) | For example, you configure the following options in the $\log$ section for a 6.x<br>application and for a $7.x$ application:                                                                                                    |
|                                | [log]<br>$verbase = all$                                                                                                    |
|                                | $debug = file1$                                                                                                    |
|                                | standard = $file2$                                                                                                    |
|                                | Stat Server $6.x \log$ file content is as follows:                                                                                                    |
|                                | • file1 contains debug messages only.                                                                                                    |
|                                | • file2 contains standard messages only.                                                                                                    |
|                                | Stat Server $7.x \log$ file content is as follows:                                                                                                    |
|                                | • file1 contains debug, trace, interaction, and standard messages.                                                                                                    |
|                                | • file2 contains standard messages only.                                                                                                    |
|                                | If you set compatible-output-priority to true in a Stat Server $7.x$ application, the<br>content of its log file is the same as for a Stat Server 6.x application.                                                                                                    |
|                                | <b>Warning!</b> Genesys does not recommend changing the default value of the<br>compatible-output-priority option unless you have specific reasons to use the $6.x$<br>log output logic—that is, to mimic the output priority as implemented in releases<br>6.x. Setting this option to $true$ affects log consistency. |

**Table 10: Log Options (Continued)** 

The configuration options listed in [Table 11](#page-59-0) enable you to generate debug logs containing information about specific Stat Server operations. You designate these options in the log section of the Stat Server application.

Warning! Genesys advises you to used these options only when requested by Genesys Technical Support. .

#### <span id="page-59-0"></span>**Table 11: Debug Log Options**

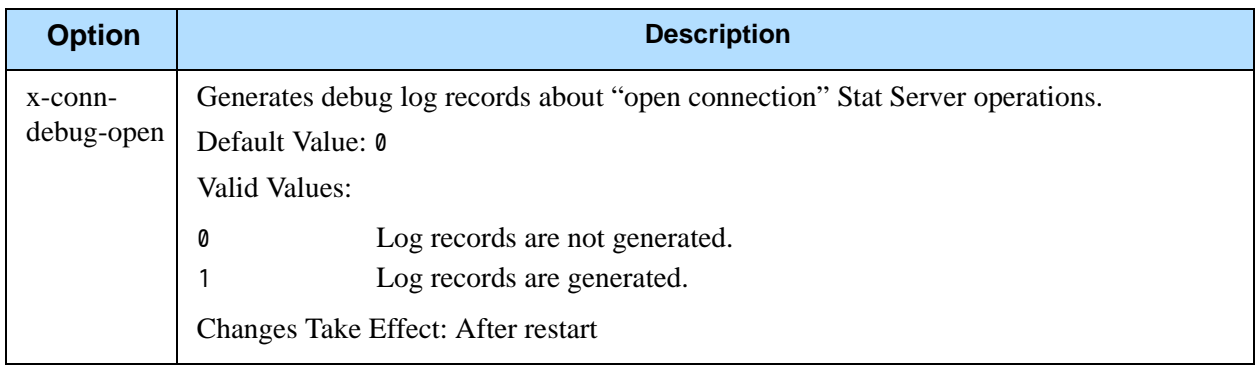

| <b>Option</b>                 | <b>Description</b>                                                                                                    |
|-------------------------------|----------------------------------------------------------------------------------------------------|
| x-conn-<br>debug-<br>select   | Generates debug log records about "socket select" Stat Server operations.<br>Default Value: 0<br>Valid Values:                                                                                                    |
|                               | Log records are not generated.<br>0<br>Log records are generated.<br>1                                                                                                    |
|                               | Changes Take Effect: After restart                                                                                                    |
| x-conn-<br>debug-<br>timers   | Generates debug log records about Stat Server operations involved in creating and<br>deleting system timers.                                                                                                    |
|                               | Default Value: 0<br>Valid Values:                                                                                                    |
|                               | Log records are not generated.<br>0                                                                                                    |
|                               | Log records are generated.<br>1                                                                                                    |
|                               | Changes Take Effect: After restart                                                                                                    |
| x-conn-<br>debug-write        | Generates debug log records about Stat Server write operations over TCP sockets.<br>Default Value: 0<br>Valid Values:                                                                                                    |
|                               | Log records are not generated.<br>0                                                                                                    |
|                               | Log records are generated.<br>1                                                                                                    |
|                               | Changes Take Effect: After restart                                                                                                    |
| x-conn-<br>debug-<br>security | Generates debug log records about security-related operations, such as Transport Layer<br>Security (TLS) and security certificates. This option has no effect on Stat Server 7.6,<br>which does not support TLS operations.<br>Default Value: 0<br>Valid Values: |
|                               | Log records are not generated.<br>0                                                                                                    |
|                               | Log records are generated.<br>1                                                                                                    |
|                               | Changes Take Effect: After restart                                                                                                    |
| x-conn-                       | Generates debug log records about connection library function calls.                                                                                                    |
| debug-api                     | Default Value: 0                                                                                                    |
|                               | Valid Values:                                                                                                    |
|                               | Log records are not generated.<br>0                                                                                                    |
|                               | Log records are generated.                                                                                                    |
|                               | Changes Take Effect: After restart                                                                                                    |

**Table 11: Debug Log Options (Continued)** 

**Table 11: Debug Log Options (Continued)** 

| <b>Option</b>           | <b>Description</b>                                                                                                    |  |  |
|-------------------------|----------------------------------------------------------------------------------------------------|--|--|
| x-conn-                 | Generates debug log records about DNS operations.                                                                                                    |  |  |
| debug-dns               | Default Value: 0                                                                                                    |  |  |
|                         | Valid Values:                                                                                                    |  |  |
|                         | Log records are not generated.<br>0                                                                                                    |  |  |
|                         | Log records are generated.<br>1                                                                                                    |  |  |
|                         | Changes Take Effect: After restart                                                                                                    |  |  |
| $x$ -conn-<br>debug-all | Generates debug log records about open connection, socket select, timer creation and<br>deletion, write, security-related, DNS operation, and connection library function calls.<br>This option is the same as enabling or disabling all of the previous x-conn-debug- $\langle$ op<br>type > options. |  |  |
|                         | The value of this option supersedes any value(s) set in the other x-conn-debug options.                                                                                                    |  |  |
|                         | Default Value: 0                                                                                                    |  |  |
|                         | Valid Values:                                                                                                    |  |  |
|                         | Log records are not generated.<br>0                                                                                                    |  |  |
|                         | Log records are generated.                                                                                                    |  |  |
|                         | Changes Take Effect: After restart                                                                                                    |  |  |

### <span id="page-61-0"></span>**Log Output Options**

To configure log outputs, set log level options ([all,](#page-62-1) [alarm](#page-63-2), [standard](#page-63-0), [interaction](#page-64-1), [trace,](#page-64-0) [memory](#page-63-1), and/or [debug](#page-65-0)) to the desired types of log output (stdout, stderr, network, memory, and/or [filename] for log file output).

You can use:

- **•** One log level option to specify different log outputs.
- **•** One log output type for different log levels.
- **•** Several log output types simultaneously for logging the events of the same or different log levels.

You must separate the log output types by a comma when you are configuring more than one output for the same log level. See ["Examples" on page 67.](#page-66-0)

Note: The log output options are activated according to the setting of the [verbose](#page-53-1) configuration option.

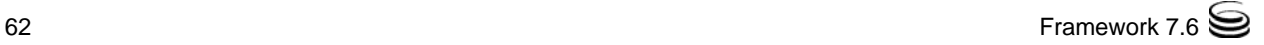

#### Warnings!

- If you direct log output to a file on the network drive, an application does not create a snapshot log file (with the extension \*.snapshot.log) in case it terminates abnormally.
- Directing log output to the console (by using the stdout or stderr settings) can affect application performance. Avoid using these log output settings in a production environment.

<span id="page-62-0"></span>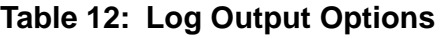

<span id="page-62-1"></span>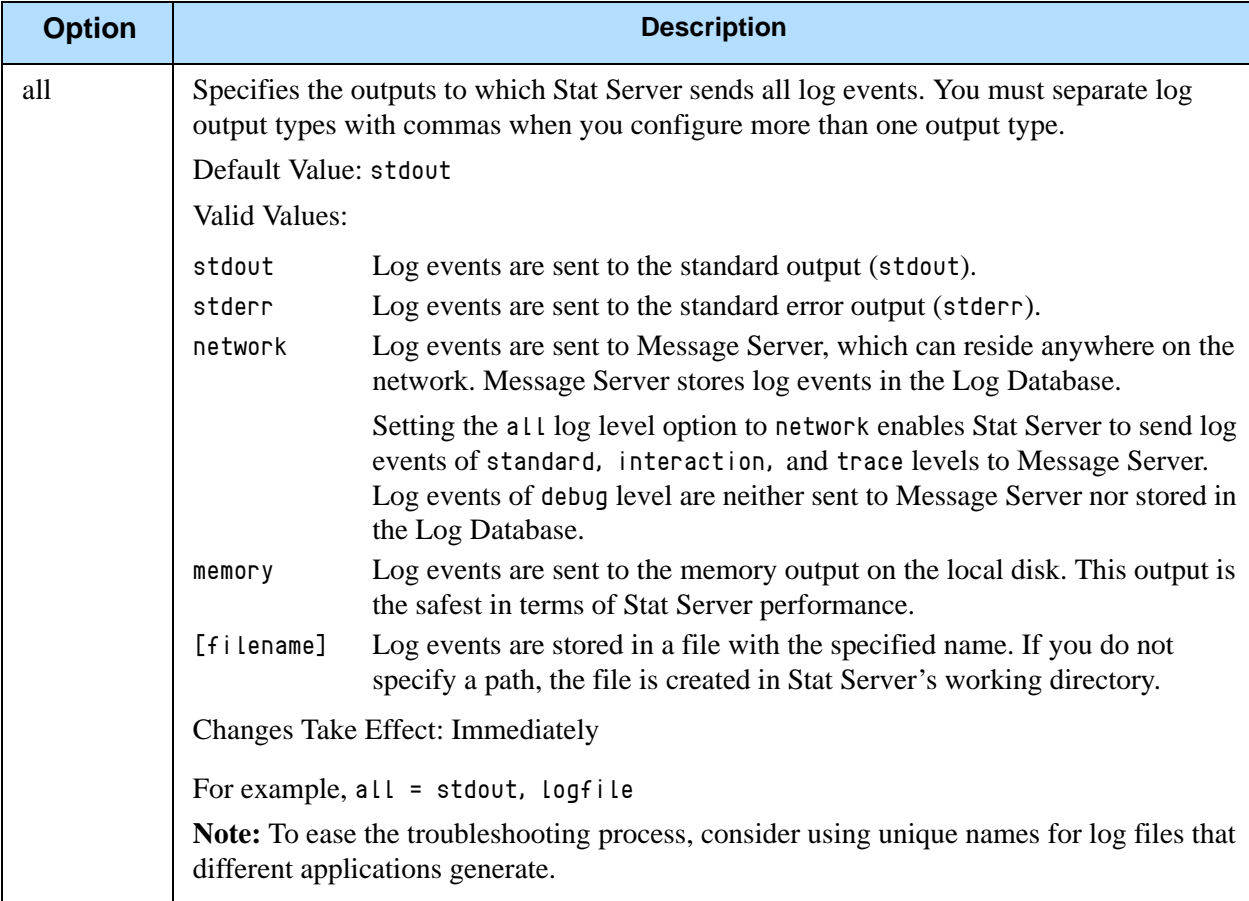

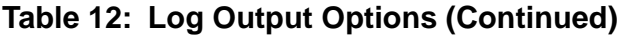

<span id="page-63-2"></span><span id="page-63-1"></span><span id="page-63-0"></span>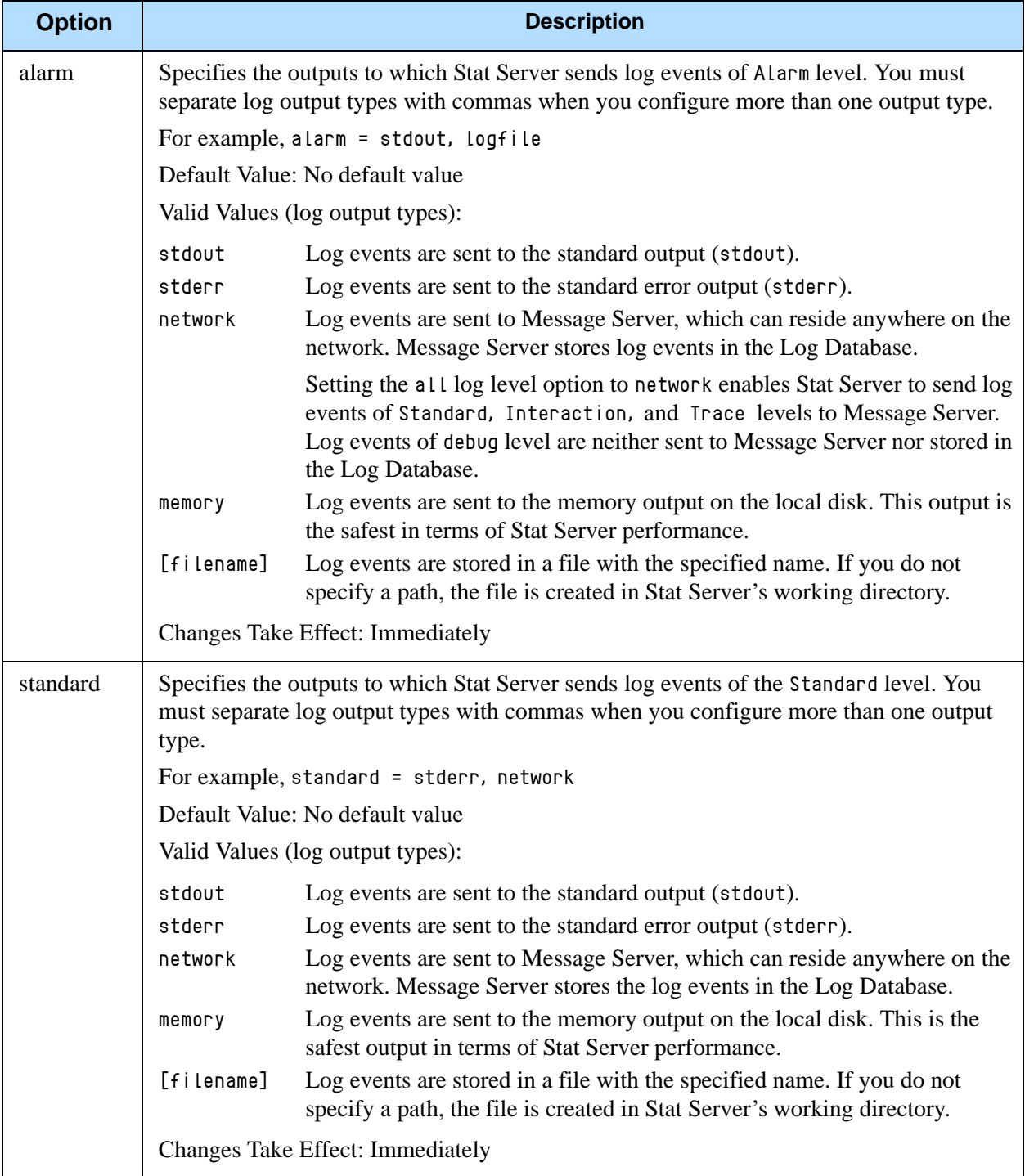

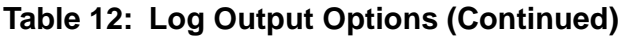

<span id="page-64-1"></span><span id="page-64-0"></span>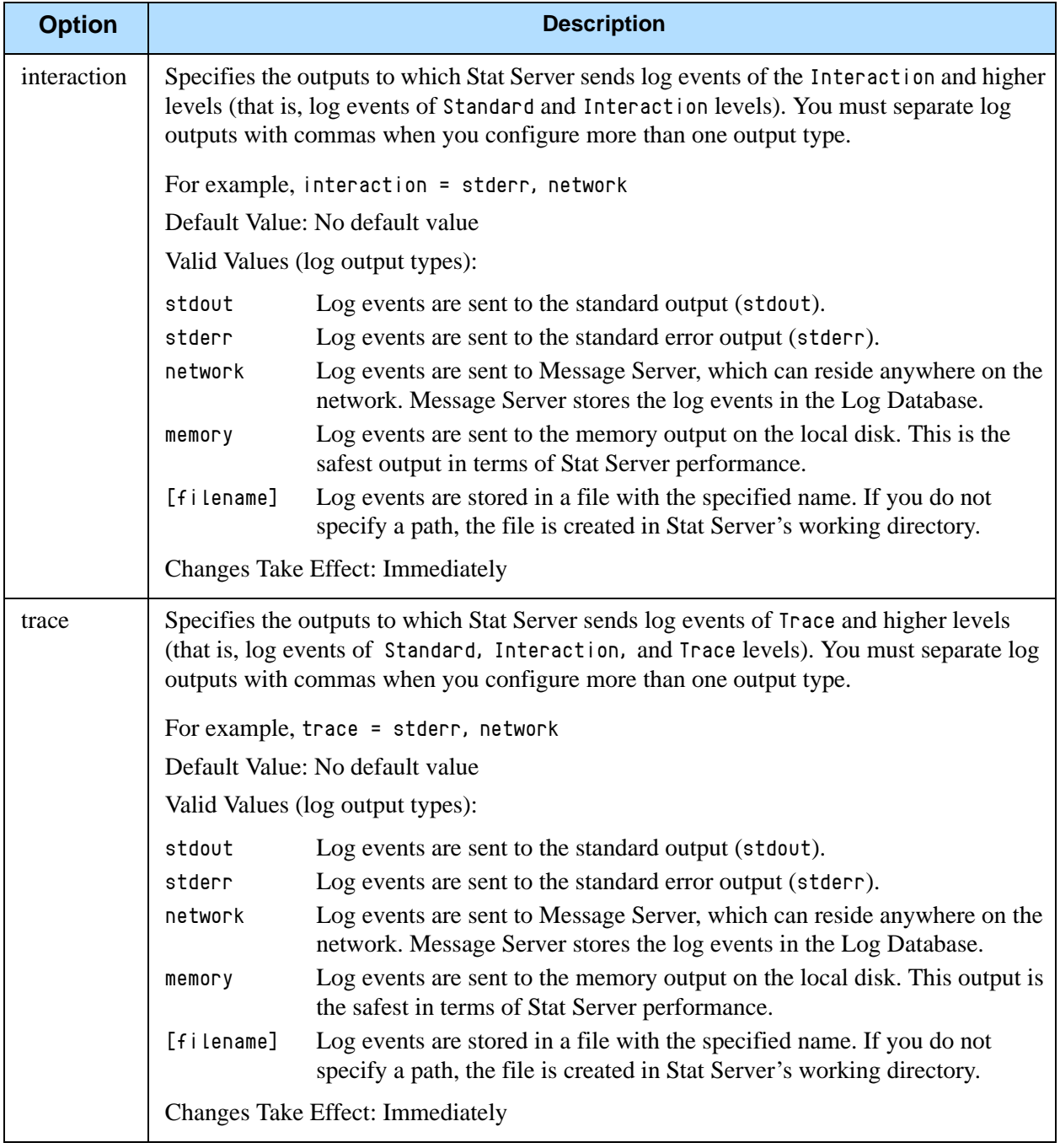

**Table 12: Log Output Options (Continued)** 

<span id="page-65-0"></span>

| <b>Option</b> | <b>Description</b>                                                                                                    |                                                                                                    |  |  |  |
|---------------|----------------------------------------------------------------------------------------------------|----------------------------------------------------------------------------------------------------|--|--|--|
| debug         | Specifies the outputs to which Stat Server sends log events of debug and higher levels<br>(that is, log events of standard, trace, interaction, and debug levels). You must<br>separate log output types with commas when you configure more than one output type. |                                                                                                    |  |  |  |
|               | For example, debug = stderr, /usr/local/genesys/logfile                                                                                                    |                                                                                                    |  |  |  |
|               | Default Value: No default value                                                                                                    |                                                                                                    |  |  |  |
|               | Valid Values (log output types):                                                                                                    |                                                                                                    |  |  |  |
|               | stdout                                                                                                    | Log events are sent to the standard output (stdout).                                                                                              |  |  |  |
|               | stderr                                                                                                    | Log events are sent to the standard error output (stdern).                                                                                        |  |  |  |
|               | memory                                                                                                    | Log events are sent to the memory output on the local disk. This output is<br>the safest in terms of Stat Server performance.                     |  |  |  |
|               | [filename]                                                                                                    | Log events are stored in a file with the specified name. If you do not<br>specify a path, the file is created in Stat Server's working directory. |  |  |  |
|               | <b>Changes Take Effect: Immediately</b>                                                                                                    |                                                                                                    |  |  |  |
|               | Database.                                                                                                    | <b>Note:</b> Log events of debug level are never sent to Message Server nor stored in the Log                                                     |  |  |  |

### **Log File Extensions**

You can use the following file extensions to identify log files that Stat Server creates for various types of output:

- **•** \*.log—Assigned to log files when you configure output to a log file. For example, if you set standard = statservlog, Stat Server prints log messages into a text file called statservlog.  $\langle$ time\_stamp $\rangle$ .log.
- **•** \*.qsp—Assigned to temporary (spool) files when you configure output to the network, but the network is temporarily unavailable. For example, if you set standard = network, Stat Server prints log messages into a file called statserv.<time\_stamp>.qsp during the time the network is unavailable.
- **•** \*.snapshot.log—Assigned to files containing the output snapshot when you configure output to a log file. The file contains the last log messages that Stat Server generates before abnormal termination. For example, if you set standard = statservlog, Stat Server prints the last log message into a file called statserv.<time\_stamp>.snapshot.log in case of failure.

Note: Provide \*. snapshot. Log files to Genesys Technical Support when reporting a problem.

**•** \*.memory.log—Assigned to log files that contain the memory output snapshot when you configure output to memory and redirect the most recent memory output to a file. For example, if you set standard = memory and memory = statserv, Stat Server prints the latest memory output to a file called statserv.<time\_stamp>.memory.log.

#### <span id="page-66-0"></span>**Examples**

This section presents examples of a log section you might configure for an application operating in production mode and in two lab modes, debugging and troubleshooting.

**Production Mode Log Section**

[log] verbose = standard standard = network, statservlogfile

With this configuration, Stat Server generates only log events of the Standard level and sends them to the standard output, to Message Server, and to a file named statservlogfile, which Stat Server creates in its working directory. Genesys recommends that you use this or a similar configuration in a production environment.

Warning! Directing log output to the console (by using the stdout or stderr settings) can affect application performance. Avoid using these log output settings in a production environment.

#### **Lab Mode Log Section**

```
[log]
verbose = all
all = stdout, /usr/local/genesys/statservlogfile
trace = network
```
With this configuration, Stat Server generates log events of the standard, interaction, trace, and debug levels, and sends them to the standard output and to a file named statservlogfile, which Stat Server creates in the /usr/local/genesys/ directory. In addition, Stat Server sends log events of the standard, interaction, and trace levels to Message Server. Use this configuration to test new interaction scenarios in a laboratory environment. Be sure to appropriately set the debug-level option in the statserver section.

**Failure-Troubleshooting Log Section**

```
[log]
verbose = all
standard = network
all = memory
```
#### memory = statservlogfile memory-storage-size = 32 MB

With this configuration, Stat Server generates log events of the standard level and sends them to Message Server. It also generates log events of the standard, interaction, trace, and debug levels, and sends them to the memory output. The most current log is stored to a file named statservlogfile, which the application creates in its working directory. An increased memory storage enables Stat Server to save more log information generated before a failure. Use this configuration when trying to reproduce an application failure. The memory log file would contain the snapshot of Stat Server's log at the moment of failure. This should help you and Genesys Technical Support identify the reason for the failure. Be sure to appropriately set the debug-level option in the statserver section.

Note: If you are operating Stat Server on Unix and do not specify any files in which to store the memory output snapshot, the core file that Stat Server produces before terminating contains the most current Stat Server log. Provide the Stat Server's core file to Genesys Technical Support when reporting problems.

### <span id="page-68-0"></span>Log-Extended Section

This section must be named log-extended.

**Table 13: Extended Log Options**

| <b>Option</b>                          | <b>Description</b>                                                                                                    |                                                                                       |  |
|----------------------------------------|----------------------------------------------------------------------------------------------------|---------------------------------------------------------------------------------------|--|
| level-<br>reassign-<br>$<$ eventID $>$ | Specifies one of five log levels for log event $\langle \text{event}(D), \text{ which may differ from its} \rangle$<br>default level, or disables logging of the named event altogether. This option is useful if<br>you want to change the behavior of what Stat Server logs. If no value is specified, then<br>the named log event retains its default level. |                                                                                       |  |
|                                        | described below.                                                                                                    | These options can be deactivated with the Level-reassign-disable configuration option |  |
|                                        | Default Value: Default value of log event $\langle \text{eventID} \rangle$ . Refer to the Common Log Events<br>Help or statserver. Ims (located in the directory where Stat Server is installed) for a<br>listing of each of Stat Server's the default levels.                                                                                                  |                                                                                       |  |
|                                        | Valid Values:                                                                                                    |                                                                                       |  |
|                                        | alarm                                                                                                    | The log level of log event $\langle \text{eventID} \rangle$ is set to a larm.         |  |
|                                        | standard                                                                                                    | The log level of log event $\langle \text{eventID} \rangle$ is set to standard.       |  |
|                                        | interaction                                                                                                    | The log level of log event $\langle \text{eventID} \rangle$ is set to interaction.    |  |
|                                        | trace                                                                                                    | The log level of log event $\langle \text{eventID} \rangle$ is set to trace.          |  |
|                                        | debug                                                                                                    | The log level of log event $\langle \text{eventID} \rangle$ is set to debug.          |  |
|                                        | none                                                                                                    | Log event $\langle \text{eventID} \rangle$ is not recorded in a log.                  |  |
|                                        |                                                                                                    | <b>Changes Take Effect: Immediately</b>                                               |  |
| level-<br>reassign-<br>disable         | When this option is set to true, the original (default) log level of all log events in the<br>[log-extended] section are restored. This option is useful when you want to use the<br>default levels, but not delete the customization statements.                                                                                                    |                                                                                       |  |
|                                        | Default Value: false                                                                                                    |                                                                                       |  |
|                                        | Valid Values: true, false                                                                                                    |                                                                                       |  |
|                                        | <b>Changes Take Effect: Immediately</b>                                                                                                    |                                                                                       |  |
|                                        |                                                                                                    | Defined: Options tab of Application object                                            |  |

<span id="page-68-1"></span>Warning! Use caution when making these changes in a production environment.

> Depending on the log configuration, changing the log level to a higher priority may cause the log event to be logged more often or to a greater number of outputs. This could affect system performance.

Likewise, changing the log level to a lower priority may cause the log event to be not logged at all, or not logged to specific outputs, thereby losing important information. The same applies to any alarms associated with that log event.

In addition to the precautionary message above, take note of the following:

- **•** Logs can be customized only by release 7.6 or later applications.
- When the log level of a log event is changed to any level except none, it is subject to the other settings in the [log] section at its new level. If set to none, it is not logged and therefore not subject to any log configuration.
- **•** Changing the log level of a log using this feature changes only its priority; it does not change how that log is treated by the system. For example, increasing the priority of a log to Alarm level does not mean that an alarm will be associated with it.
- **•** Each application in an HA pair can define its own unique set of log customizations, but the two sets are not synchronized with each other. This can result in different log behavior depending on which application is currently in primary mode.
- **•** This feature is not the same as a similar feature in Universal Routing Server, version 7.2 or later. In this Framework feature, the priority of log events are customized. In the URS feature, the priority of debug messages only are customized. Refer to the *Universal Routing Server 7.6 Reference Manual* for more information about the URS feature.
- **•** You cannot customize any log event that is not in the unified log record format. Log events of the Alarm, Standard, Interaction, and Trace levels feature the same unified log record format.

#### **Example**

This is an example of using customized log level settings, subject to the following log configuration:

```
[log]
verbose=interaction
all=stderr
interaction=log_file
standard=network
```
Before the log levels of the log are changed:

- **•** Log event 1020, with default level standard, is output to stderr and the log file, and sent to Message Server.
- **•** Log event 2020, with default level standard, is output to stderr and the log file, and sent to Message Server.
- **•** Log event 3020, with default level trace, is output to stderr.
- **•** Log event 4020, with default level debug, is output to stderr.

Extended log configuration section: [log-extended] level-reassign-1020=none level-reassign-2020=interaction level-reassign-3020=interaction level-reassign-4020=standard

After the log levels are changed:

- **•** Log event 1020 is disabled and not logged.
- **•** Log event 2020 is output to stderr and the log file.
- **•** Log event 3020 is output to stderr and the log file.
- **•** Log event 4020 is output to stderr and the log file, and sent to Message Server.

### <span id="page-70-0"></span>Log-Filter Section

This section must be called log-filter. [Table 14](#page-70-1) describes the option you configure in this section.

#### <span id="page-70-1"></span>**Table 14: Log-Filter Option**

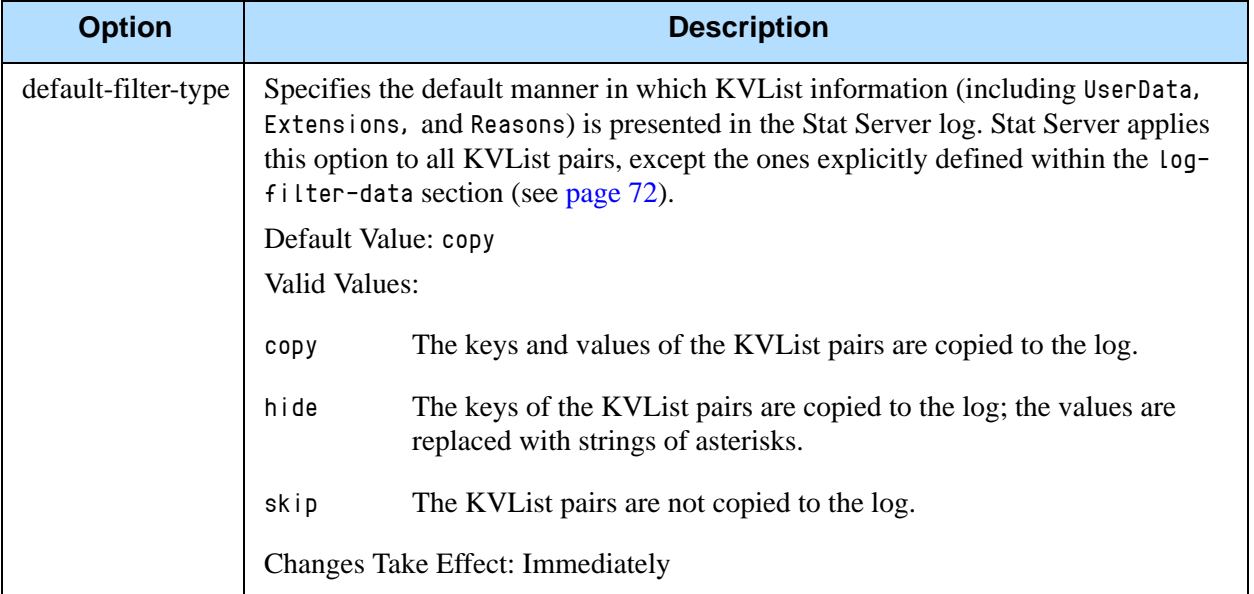

#### **Example**

```
[log-filter]
default-filter-type=copy
Here is an example of a log using the default log filter settings:
message RequestSetCallInfo
   AttributeConsultType 3
```
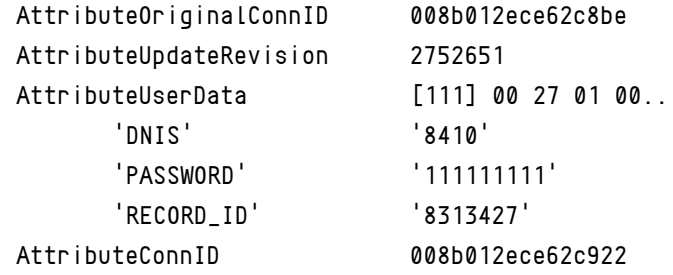

## <span id="page-71-0"></span>Log-Filter-Data Section

This section must be called log-filter-data. [Table 15](#page-71-1) describes the options you configure in this section.

<span id="page-71-1"></span>**Table 15: Log-Filter-Data Options**

| <b>Option</b>                | <b>Description</b>                                                                                                    |  |  |
|------------------------------|----------------------------------------------------------------------------------------------------|--|--|
| $\langle$ key name $\rangle$ | Specifies the manner in which the KVL ist pair, defined by the key name (this<br>option's name), is presented in the Stat Server log. Setting this option supersedes<br>the manner in which KVList information is presented as defined by the default-<br>filter-type option in the log-filter section for the given KVList pair. |  |  |
|                              | Default Value: copy                                                                                                    |  |  |
|                              | Valid Values:                                                                                                    |  |  |
|                              | The key and value of the given KVL ist pair are copied to the log.<br>copy                                                                                                    |  |  |
|                              | The given KVL ist key is copied to the log; the KVL ist value is replaced<br>hide<br>with a string of asterisks. (See the example below.)                                                                                                    |  |  |
|                              | The KVL ist pair is not copied to the log.<br>skip                                                                                                    |  |  |
|                              | <b>Changes Take Effect: Immediately</b>                                                                                                    |  |  |

#### **Example**

```
[log-filter-data]
PASSWORD=hide
```
Here is an example of the log with the PASSWORD option set to hide:

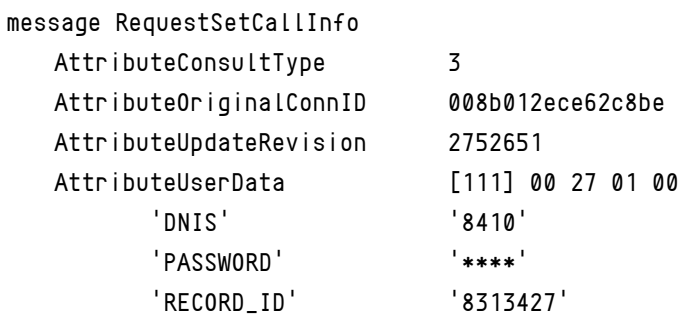
<span id="page-72-3"></span>AttributeConnID 008b012ece62c922

## Log Option Changes from 7.0 to 7.6

[Table 16](#page-72-0) documents the changes in common log configuration options between the 7.0 and 7.1 releases.

<span id="page-72-0"></span>**Table 16: Common Log Option Changes from 7.0 to 7.1**

| <b>Option Name</b> | <b>Option Values</b>                                              | <b>Type of</b><br>Change | <b>Details</b>                  |  |
|--------------------|-------------------------------------------------------------------|--------------------------|---------------------------------|--|
| <b>Log Section</b> |                                                                   |                          |                                 |  |
| keep-startup-file  | false,<br>true,<br><number> KB,<br/><number> MB</number></number> | Added                    | See the description on page 55. |  |

<span id="page-72-4"></span>[Table 17](#page-72-1) documents the changes in common log configuration options between release 7.1 and the latest release 7.2.

#### <span id="page-72-1"></span>**Table 17: Common Log Option Changes from 7.1 to 7.2**

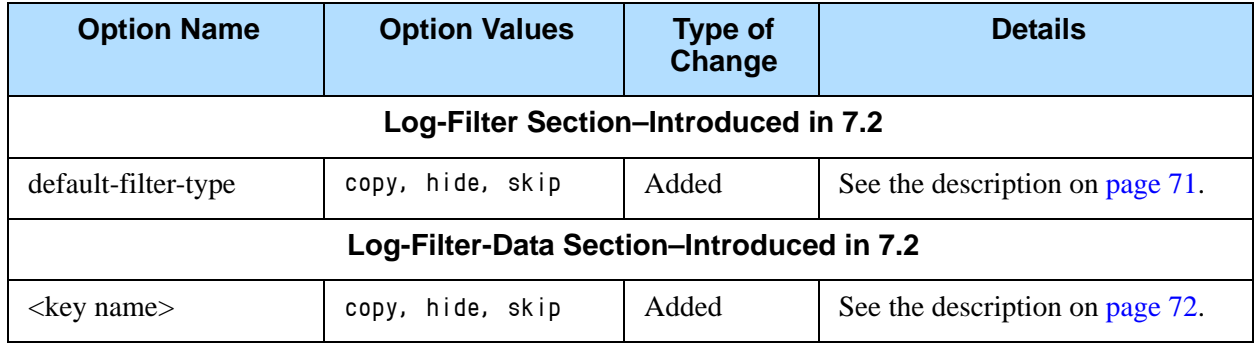

There are no changes in common log configuration options between releases 7.2 and 7.5. Common log changes that were introduced in the 7.6 Framework release are not supported in Stat Server 7.6.

<span id="page-72-5"></span>[Table 18](#page-72-2) documents the changes in common log configuration options between release 7.5 and the latest release 7.6.

#### <span id="page-72-2"></span>**Table 18: Common Log Option Changes from 7.5 to 7.6**

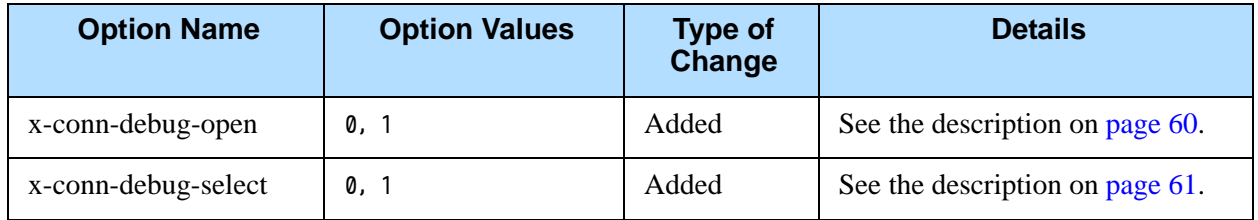

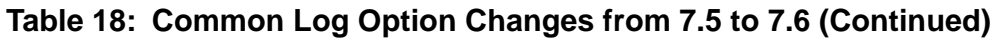

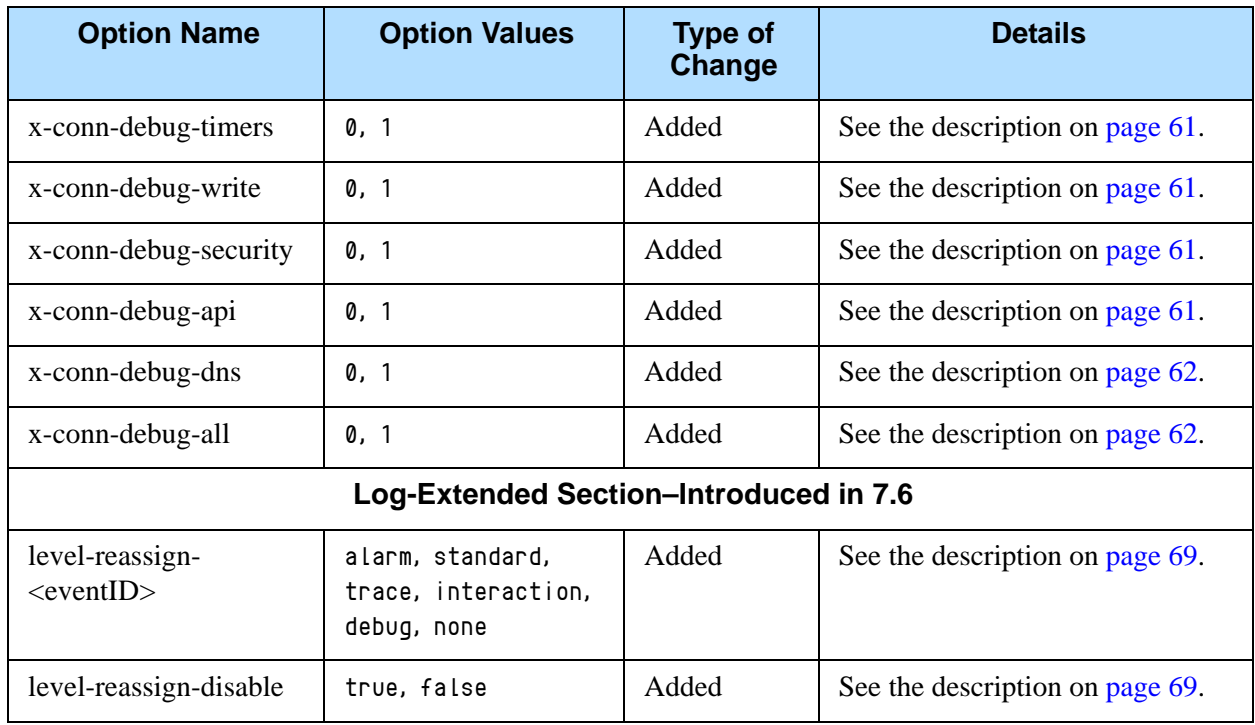

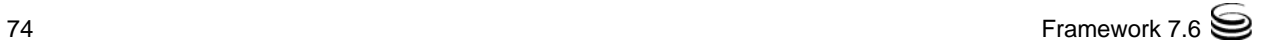

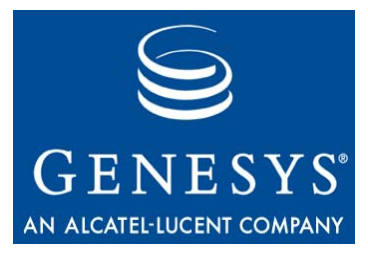

Chapter

# <span id="page-74-2"></span><span id="page-74-1"></span>**Installing Stat Server**

You must configure a Stat Server Application object before installing the Stat Server application. Read [Chapter 3](#page-14-0) for this and other important information. You need not uninstall prior releases of Stat Server to install a newer release. This chapter, nonetheless, provides uninstallation procedures to address the case where you want to permanently remove Stat Server from your machine.

This chapter contains the installation procedures for Stat Server and includes the following topics:

- [Installing Stat Server Following Wizard Configuration, page 75](#page-74-0)
- [Installing Stat Server Following Manual Configuration, page 76](#page-75-0)
- [Installing Java Extensions, page 78](#page-77-0)
- [Uninstalling the Stat Server Application, page 80](#page-79-0)

## <span id="page-74-0"></span>Installing Stat Server Following Wizard Configuration

This section describes how to install Stat Server following wizard configuration.

## <span id="page-74-3"></span>**On UNIX**

- **1.** In the directory to which you copied the Stat Server installation package, locate the install.sh shell script.
- **2.** Run this script from the command line by typing: sh install.sh.
- **3.** When prompted, specify the host name of the computer on which you want Stat Server installed.
- **4.** Specify the destination directory into which you want Stat Server installed.
- **5.** If prompted for which version of the product to install (32- or 64-bit), choose the version appropriate for your environment.

As soon as the installation process completes, a message announces that installation was successful. The process creates a directory with the name specified during the installation, and places Stat Server in it. The installation routine then prompts you to install each of the Stat Server Java Extensions (MCR, OCC, and VCB) if the Extension installation packages were also deployed. Follow the steps described for each Extension starting with [Step 2](#page-77-2) on [page 78.](#page-77-1)

## <span id="page-75-1"></span>**On Windows**

- **1.** Open the directory to which you copied the Stat Server installation package.
- **2.** Locate and double-click setup.exe to start installation.
- **3.** If the installation routine detects previously installed Stat Server applications on your machine, you are prompted to do one of the following:
	- Install a new instance.
	- Perform maintenance on the existing application. To do this, select your Stat Server application.
- **4.** Specify the destination directory into which you want Stat Server installed.
- **5.** Click Install and Finish to complete the installation.

The installation routine installs your Stat Server application automatically as a Windows Service.

If you run the Stat Server installation package from the Real-Time Metrics Engine CD, Stat Server automatically installs the MCR, OCC, and VCB Stat Server Java Extensions as well.

## <span id="page-75-0"></span>Installing Stat Server Following Manual Configuration

This section describes how to install Stat Server on UNIX and Windows platforms if you manually configured a Stat Server Application object within Configuration Manager.

## <span id="page-75-2"></span>**On UNIX**

- **1.** On the Real-Time Metrics Engine 7.6 product CD in the appropriate statserver/operating\_system/ directory, locate the install.sh shell script.
- **2.** Run this script from the command line by typing install.sh.
- **3.** When prompted, specify the host name of the computer on which you want to install Stat Server.
- **4.** When prompted, specify:
	- **a.** The host name of the computer on which Configuration Server is running.
	- **b.** The port client that applications use to connect to Configuration Server.
	- **c.** The user name used to log in to the Configuration Layer.
	- **d.** The password used to log in to the Configuration Layer.
- **5.** The installation displays the list of Application objects of StatServer type configured for this host. Type the number of the Stat Server Application you want installed.
- **6.** Specify the destination directory into which you want Stat Server installed.
- **7.** If prompted for which version of the product to install, (32- or 64-bit), select the version appropriate for your environment.

As soon as the installation process completes, a message announces that installation was successful. The process creates a directory with the name specified during the installation, and places Stat Server in it. The installation routine then prompts you to install each of the Stat Server Java Extensions (MCR, OCC, and VCB) if the Extension installation packages were also deployed. Follow the steps described for each Extension, starting with [Step 2](#page-77-2) on [page 78.](#page-77-1)

#### <span id="page-76-0"></span>**On Windows**

- 1. From the Real-Time Metrics 7.6 CD, go to the \statserver\windows subdirectory.
- **2.** Locate and double-click setup.exe to start installation.
- **3.** If the installation routine detects previously installed Stat Server applications on your machine, you are prompted to either install a new instance or perform maintenance on the existing application. Select the former.
- **4.** Specify the parameters for connecting to the Configuration Server where your Stat Server Application object has been configured.
- **5.** Select your Stat Server application.
- **6.** Specify the destination directory into which you want Stat Server installed.
- **7.** Click Install and Finish to complete the installation.

The installation routine installs your Stat Server application automatically as a Windows Service.

If you run the Stat Server installation package from the Real-Time Metrics Engine CD, Stat Server automatically installs the MCR, OCC, and VCB Stat Server Java Extensions as well.

## <span id="page-77-0"></span>Installing Java Extensions

<span id="page-77-3"></span>Before installing a Stat Server Java Extension, you must have configured a Stat Server Application object and installed the Stat Server application on your machine. Genesys provides the MCR, OCC, and VCB Java Extensions, which are delivered in five .jar files:

- **•** eServiceContactStat.jar
- **•** eServiceInteractionStat.jar
- **•** eServiceSystemStat.jar
- **•** OCCStatExtension.jar
- **•** VCBStatExtension.jar

You deploy these files in three separate installations.

### **Installing the Multimedia Extensions**

You can install the eService Java Extensions, which are used for Multimedia (formerly known as Multi-Channel Routing, or MCR), on Windows and/or UNIX platforms.

- **On Windows 1.** In the \ext\mcr\ subdirectory of your deployed Stat Server installation package, locate and double-click setup.exe.
	- **2.** If the installation routine detects one or more previously installed extensions on your machine, you are prompted to either install a new instance or perform maintenance on the existing extension. Select the former.
	- **3.** When prompted, specify the root folder of the Stat Server installation (for example,  $C:\GCTI\StatServer_1)$ , and click Next.

The installation routine deploys the eServiceContactStat.jar, eService InteractionStat.jar, and eServiceSystemStat.jar files in the \java\ext\ subdirectory of your installed application.

- <span id="page-77-1"></span>**On UNIX 1.** On the Real-Time Metrics Engine CD, navigate to the /ext/mcr/ subdirectory.
	- **2.** Run the install.sh script from the command line by typing:

sh install.sh

<span id="page-77-2"></span>**3.** When prompted, specify the full destination path where you want the MCR extension deployed on your machine.

If the installation routine detects one or more installed extensions in the specified path, it prompts you to overwrite them or exit.

The installation routine deploys the eServiceContactStat.jar, eService InteractionStat.jar, and eServiceSystemStat.jar files in the /java/ext subdirectory of the path that you specified.

### **Installing the Outbound Contact Extension**

You can install the OCCStatExtension Java Extension, which is used for the Outbound Contact solution, on Windows and/or UNIX platforms.

#### **On Windows** 1. In the \ext\occ\ subdirectory of your deployed Stat Server installation package, locate and double-click setup.exe.

**2.** When prompted to specify the destination folder, indicate the root folder of the Stat Server installation (for example, C:\GCTI\StatServer\_1) and click Next.

Note: Select this folder carefully. The default choice provided by the installation routine likely differs from your intended destination.

The installation routine deploys  $OCCStateExtension$ .jar in the \java\ext\ subdirectory of your installed application.

- **On UNIX 1.** On the Real-Time Metrics Engine CD, navigate to the /ext/occ/ subdirectory.
	- **2.** Run the install.sh script from the command line by typing:

sh install.sh

**3.** When prompted, specify the full destination path where you want the OCC extension deployed on your machine.

If the installation routine detects one or more installed extensions in the specified path, it prompts you to overwrite them or exit.

The installation routine deploys OCCStatExtension.jar in the /java/ext subdirectory of the path that you specified.

## **Installing the Voice Callback Extension**

You can install the VCBStatExtension Java Extension, which is used for the Voice Callback option of Enterprise Routing, on Windows or UNIX platforms.

- **On Windows** 1. In the \ext\vcb\ subdirectory of your deployed Stat Server installation package, locate and double-click setup.exe.
	- **2.** When prompted to specify the destination folder, indicate the root folder of the Stat Server installation (for example, C:\GCTI\StatServer\_1) and click Next.

Note: Select this folder carefully. The default choice provided by the installation routine likely differs from your intended destination.

The installation routine deploys VCBStatExtension.jar in the \java\ext\ subdirectory of your installed application.

- **On UNIX 1.** On the Real-Time Metrics Engine CD, navigate to the /ext/vcb/ subdirectory.
	- **2.** Run the install.sh script from the command line by typing:

sh install.sh

**3.** When prompted, specify the full destination path where you want the VCB extension deployed on your machine.

If the installation routine detects one or more installed extensions in the specified path, it prompts you to overwrite them or exit.

The installation routine deploys VCBStatExtension.jar in the /java/ext subdirectory of the path that you specified.

## <span id="page-79-0"></span>Uninstalling the Stat Server Application

To uninstall a Stat Server application, you must first stop it. Refer to ["Stopping](#page-85-0)  [Stat Server" on page 86](#page-85-0) for this information. Uninstalling the Stat Server application differs from uninstalling its Application object in Configuration Server, which is described in ["Stat Server Wizard—Uninstall Mode" on](#page-20-0)  [page 21](#page-20-0).

Use either of the following two methods for uninstalling a Stat Server application from your machine:

- **•** From the Control Panel
- **•** During installation maintenance

#### **From the Control Panel**

- **1.** Open Add/Remove Programs.
- **2.** Locate and select the desired Genesys Stat Server 7.6 application.
- **3.** Click Remove.

#### **During Installation Maintenance**

- **1.** From the path where the Stat Server Wizard deployed your installation package, or from the Real-Time Metrics Engine CD, double-click setup.exe.
- **2.** Navigate to the Maintenance Setup Type screen and select the Maintenance of the existing installation option.
- **3.** Select your Stat Server application from the list box and click Next.
- **4.** At the Welcome screen, click Remove, and then Next.
- **5.** At the Confirm Uninstall page, click Yes.
- **6.** At the Maintenance Complete screen, click Finish.
- **7.** At the After Installation screen, click Next. (This screen appears only on a Windows 2003 platform).

The Uninstall Wizard removes program registry entries, all shared and standard program files originally deployed by the installation routine, and then the program folder (or directory) itself, if it is empty.

So that you can reuse them later if desired, the Uninstall Wizard does not delete:

- **•** The Stat Server database.
- **•** The Stat Server Application object from the Configuration Server Database.
- **•** Any log, snapshot, batch, or personal files in the Stat Server working directory.
- **•** The java folder, unless you specifically uninstall Stat Server Java Extensions.

Refer to ["Stat Server Wizard—Uninstall Mode" on page 21](#page-20-0) to remove the Application object from Configuration Server.

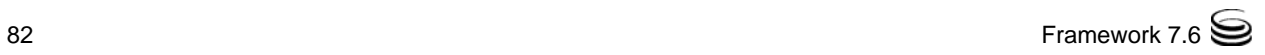

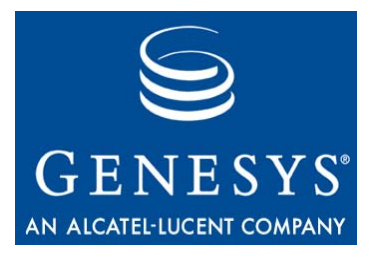

**Chapter** 

# **Starting and Stopping** Stat Server

This chapter contains procedures for starting and stopping Stat Server on the supported platforms. Start procedures assume that you have properly configured and installed Stat Server. If not, refer to [Chapters 3](#page-14-0) and [7.](#page-74-1)

This chapter contains these sections:

- [What Must Be Running Prior to Start, page 83](#page-82-0)
- [Starting Stat Server, page 84](#page-83-0)
- [Stopping Stat Server, page 86](#page-85-1)

You can start and stop your entire solution, including Stat Server, from the Solution Control Interface (SCI), which is the recommended approach. This chapter describes this method as well.

## <span id="page-82-0"></span>What Must Be Running Prior to Start

<span id="page-82-1"></span>Genesys recommends that you start Stat Server with the following applications already running:

- **•** Configuration Server
- **•** RDBMS (if you use Stat Server with database functionality)
- **•** DB Server (if you use Stat Server with database functionality)
- **•** Java Runtime Environment (JRE) 1.4 or later (if you have configured Stat Server Java Extensions)

Note: Genesys does not support JRE 1.6.

## <span id="page-83-0"></span>Starting Stat Server

You can start Stat Server in any of the following ways:

- **•** From the Genesys SCI
- **•** Manually on UNIX
- **•** Manually on Windows
- **•** On Windows as a Windows Service
- Note: Prior to opening statistics at startup, Stat Server now checks that the binary format of the backup file is compatible with the running instance of Stat Server.

## **Starting Stat Server Using SCI**

- <span id="page-83-1"></span>**1.** From the Applications view in SCI, select your Stat Server Application object on the list pane.
- **2.** Click the Start button on the toolbar, or select Start from either the Action menu or the shortcut menu. (Right-clicking your Application object displays the shortcut menu.)
- **3.** Click Yes in the confirmation box that appears. Your Stat Server application starts.

<span id="page-83-3"></span>For information about how to use SCI, refer to *Framework 7.6 Solution Control Interface Help*.

## **Starting Stat Server on UNIX**

- **1.** Go to the directory where you have installed Stat Server.
- **2.** At the command line, type:

<span id="page-83-2"></span>./run.sh

Or, type the name of the Stat Server executable followed by the appropriate command-line parameters using the following syntax:

./statserv -host hostname -port portno -app application

where:

- hostname refers to the name of the host on which Configuration Server is running.
- portno refers to the communication port that client applications must use to connect to Configuration Server.
- application refers to the name of the Stat Server Application object as defined to the Configuration Server.

Note: If the host or application name contains spaces or hyphens (-), enclose it in double quotation marks.

> <span id="page-84-2"></span><span id="page-84-1"></span>For example, to start Stat Server with parameters specifying the host as cs-host, port as 2020, and name as Stat Server 03, type: ./statserv -host "cs-host" -port 2020 -app "Stat Server 03"

### **Starting Stat Server on Windows**

Start Stat Server from the Start menu or open a console window, go to the directory where Stat Server is installed, and type the following command:

```
./statserv.exe -host hostname -port portno -app application
```
where:

- **•** hostname refers to the name of the host on which Configuration Server is running.
- *portno* refers to the communication port that client applications must use to connect to Configuration Server.
- application refers to the name of the Stat Server Application object as defined to the Configuration Server.

Note: If the host or application name contains spaces or hyphens (-), enclose it in double quotation marks.

For example, to start Stat Server with parameters specifying the host as cshost, port as 2020, and name as Stat Server 03, type:

<span id="page-84-0"></span>./statserv.exe -host "cs-host" -port 2020 -app "Stat Server 03"

If you used the Stat Server Wizard to configure Stat Server, the configuration process created a batch file named StatServer\_run.bat and placed it in the Stat Server working directory. This file contains the complete command, with configured parameters, you need to start Stat Server. Simply double-click this file to start the application.

### **Starting Stat Server as a Windows Service**

- **1.** Open the Windows Control Panel and double-click the Services icon. The Services dialog box opens.
- **2.** Select your Stat Server service from the list and click Start. (If you did not install Stat Server as a Windows Service, your application does not appear for selection in the Services list box.)

<span id="page-85-2"></span>Note: Since you can install the Local Control Agent (LCA) as a Windows Service with the user interface disabled, all servers started through SCI, in this case, are started without a console, unless you specifically select the Allow Service to Interact with Desktop check box for both LCA and Stat Server.

## <span id="page-85-1"></span><span id="page-85-0"></span>Stopping Stat Server

You can stop Stat Server in any of the following ways:

- **•** From the Genesys Solution Control Interface (SCI). (This is the recommended method.)
- **•** Manually on UNIX.
- **•** Manually on Windows.
- **•** Via the Windows Control Panel.
- Note: Be sure that the autorestart property is cleared for the Stat Server Application in the Configuration Manager to prevent Stat Server from self-starting.

## **Stopping Stat Server Using SCI**

<span id="page-85-4"></span><span id="page-85-3"></span>If you are using LCA and a Solution Control Server (SCS), you can stop Stat Server from SCI:

- **1.** From the Applications view in SCI, select your Stat Server Application object on the list pane.
- **2.** Click Stop on the toolbar, or select Stop either from the Action or the shortcut menu. (Right-clicking your Application object opens the shortcut menu.)
- **3.** Click Yes in the box that appears to confirm your command.

<span id="page-85-6"></span><span id="page-85-5"></span>SCI stops your Stat Server application.

#### **Stopping Stat Server on UNIX**

Stop Stat Server on UNIX using any one of the following methods:

- On the command line, type kill -SIGTERM *processid* where *processid* is Stat Server's UNIX process ID.
- Press  $\hat{c}$  from the active Stat Server window.
- **•** If you are using LCA and SCS, you can stop Stat Server from running on UNIX using SCI (described in the preceding subsection).

## **Stopping Stat Server on Windows**

If Stat Server is running as an application—not as a Windows Service—switch to its console window and press Ctrl+Break to stop it. If you are running Stat Server as a Windows NT Service, you should stop it only from the Services Control Manager.

<span id="page-86-1"></span><span id="page-86-0"></span>To stop Stat Server running as a Windows NT Service:

- **1.** Open the Control Panel and double-click the Services icon. The Services dialog box opens.
- **2.** Select your Stat Server service from the list and click Stop.

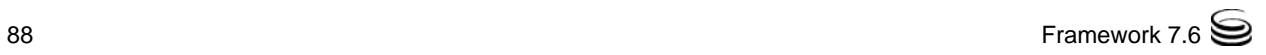

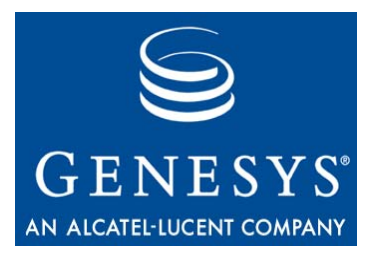

**Chapter** 

# **Application Files**

The Stat Server installation routine creates a root application folder with two subfolders:

- **•** java
- **•** sql\_scripts

Tables [19,](#page-88-0) [20,](#page-89-0) and [21](#page-90-0) in this chapter describe the files comprising each folder.

Warning! Do not attempt to run the SQL scripts manually because of the potential for data loss. They are intended only for Stat Server's internal use and advanced database administrators.

#### <span id="page-88-0"></span>**Table 19: Contents of the Root Folder**

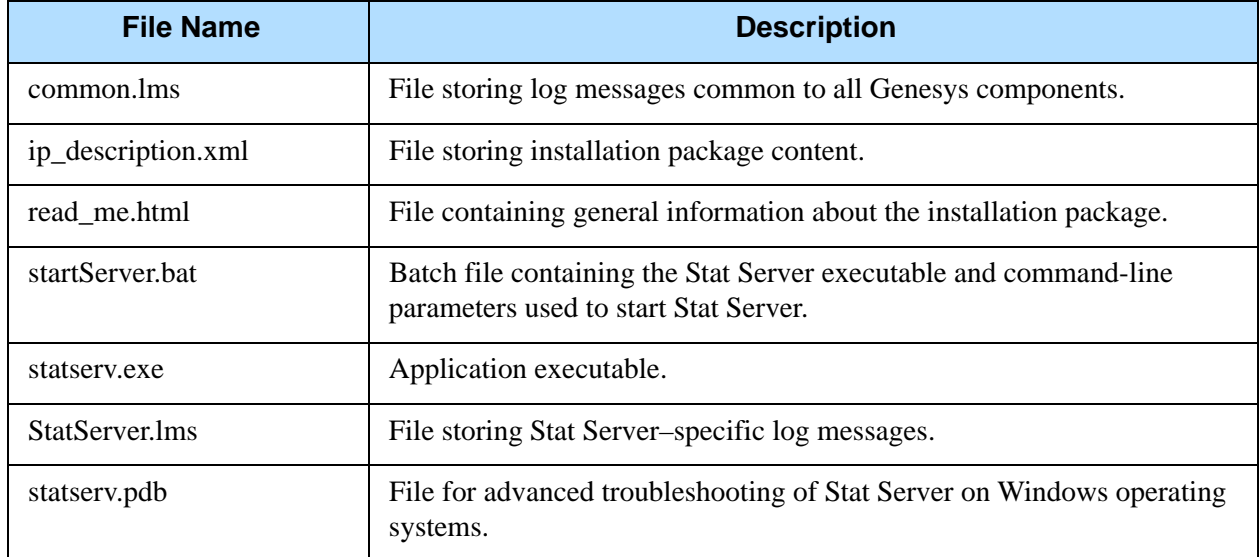

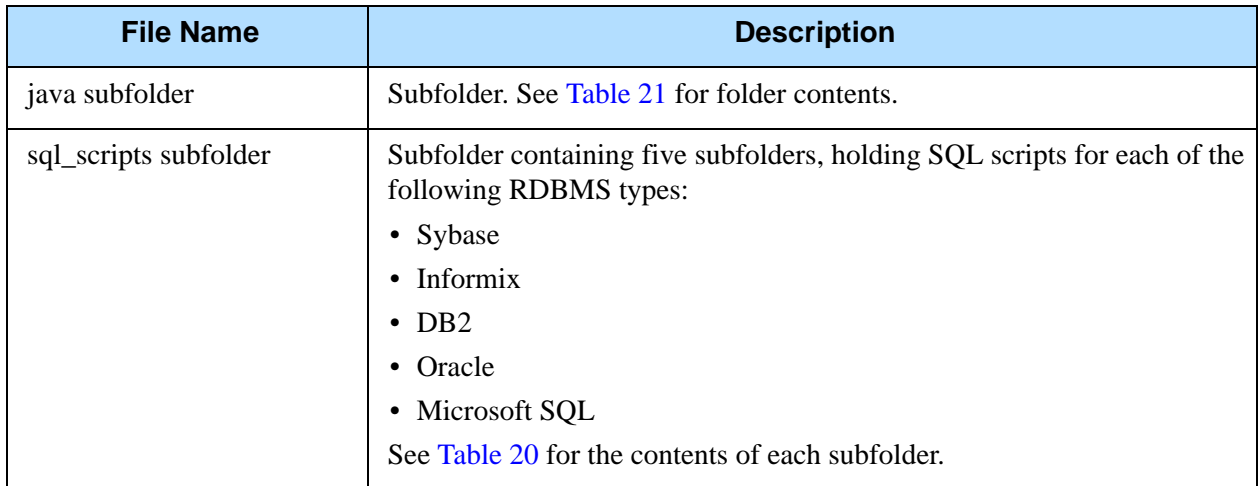

### **Table 19: Contents of the Root Folder (Continued)**

### <span id="page-89-0"></span>**Table 20: Contents of the sql\_scripts/[dbtype] Subfolder**

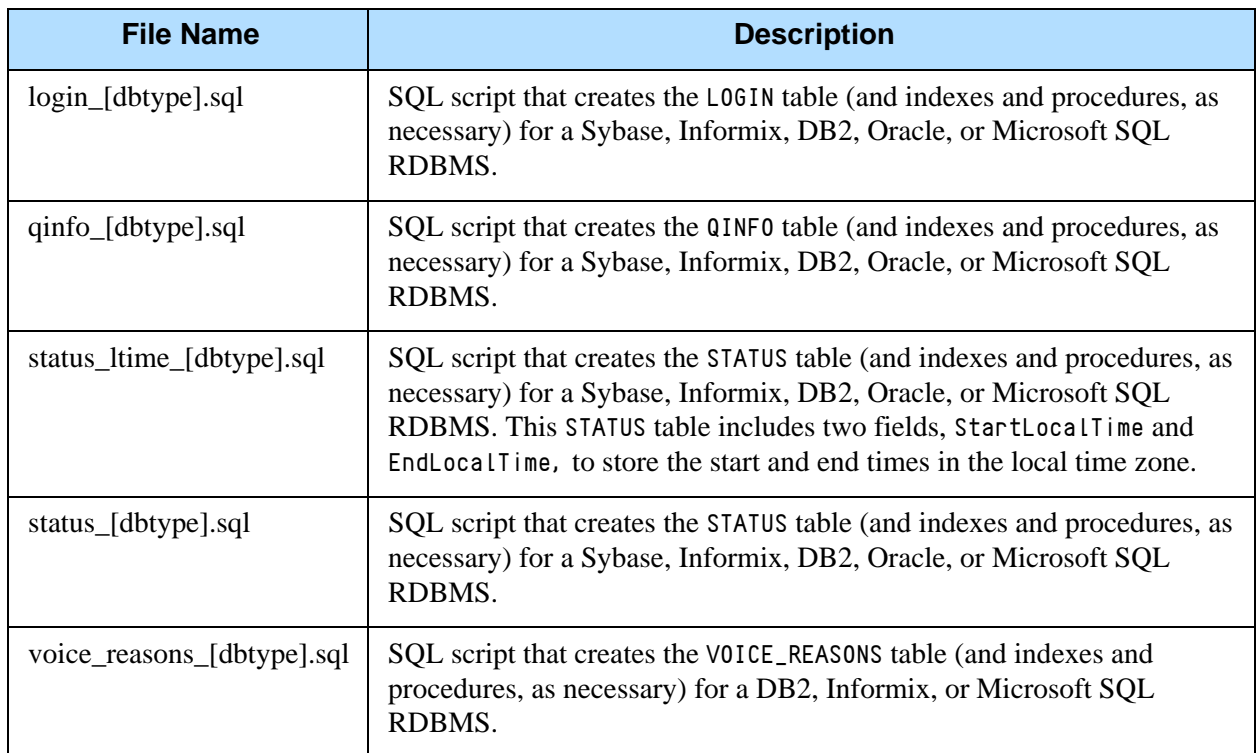

<span id="page-90-0"></span>**Table 21: Contents of the java Subfolder**

| <b>File Name</b>    | <b>Description</b>                                                                                                    |
|---------------------|----------------------------------------------------------------------------------------------------|
| ssjeldr.class       | Java class loader; a member of the Stat Server Java host environment                                                                                                    |
| statserver.jar      | Library that is part of the Stat Server Java SDK, which, in turn, is part of<br>the Stat Server Java host environment                                                                                 |
| statserver_impl.jar | A member of the Stat Server Java host environment                                                                                                    |
| kvlists.jar         | Library that is part of the Stat Server Java SDK, which, in turn, is part of<br>the Stat Server Java host environment. Stat Server uses this file in<br>conjunction with Stat Server Java extensions. |
| kv65_adapter.jar    | Library that is part of the Stat Server Java SDK, which, in turn, is part of<br>the Stat Server Java host environment                                                                                 |
| ext folder          | Directory to store the Genesys solution-specific extensions, such as:                                                                                                    |
|                     | • eServiceContactStat.jar                                                                                                    |
|                     | • eServiceInteractionStat.jar                                                                                                    |
|                     | • eServiceSystemStat.jar                                                                                                    |
|                     | • OCCStatExtension.jar                                                                                                    |
|                     | • VCBStatExtension.jar                                                                                                    |
| lib folder          | Directory to store the Genesys' solution-specific libraries, such as:                                                                                                    |
|                     | • dsw_api_java.jar                                                                                                    |
|                     | · dsw_extension_core.jar                                                                                                    |
|                     | · dsw_transformers.jar                                                                                                    |

Chapter 9: Application Files

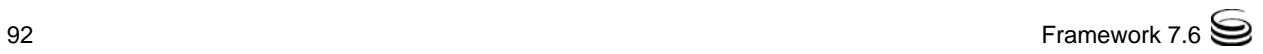

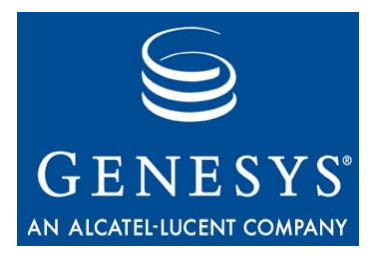

Appendix

## Physical Data Models for Stat Server Tables

This appendix describes the database tables to which Stat Server stores data if the [status-table](#page-36-0), [qinfo-table,](#page-36-1) [login-table,](#page-35-0) and/or [voice-reasons-table](#page-38-0) configuration options are enabled. (These configuration options are described in [Table 2](#page-34-0) beginning on [page 35](#page-34-0).) The information in this appendix is divided among the following topics:

- [Introduction, page 93](#page-92-0)
- [Table Schema by RDBMS, page 94](#page-93-0)
- [Table and Column Descriptions, page 95](#page-94-0)

## <span id="page-92-0"></span>Introduction

Stat Server stores status data about agents in the STATUS table and data about queues in the QINFO table. Stat Server also maintains information about agent login and logout events in its LOGIN table. These tables are independent and do not reference each other. Genesys Info Mart and custom reporting use these tables.

The VOICE\_REASONS table stores hardware and software reasons for agents to change or continue the Ready and NotReady states and the AfterCallWork work mode, when handling voice interactions. Genesys Info Mart uses this table and makes this data available for custom reporting.

DBID refers to the database identifier that the Configuration Layer assigns to a telephony object when an enterprise is configured. For example, after you set up an agent either manually in the Persons folder of Configuration Manager or using the Framework Configuration Wizard, the Configuration Layer assigns a unique DBID to that agent.

Note: Stat Server, while functioning in backup mode, does not write data to its database, even if configured to do so. This enables the primary or backup Stat Server, while functioning as the primary application, to store data to the same database.

## <span id="page-93-0"></span>Table Schema by RDBMS

[Figures 1](#page-93-1) through [5](#page-94-1) depict Stat Server table schema for the supported RDBMSs.

Note: Data from the VOICE\_REASONS table is not available for custom reporting directly from the Stat Server database. Therefore, the structure of the VOICE\_REASONS table is not provided in this guide.

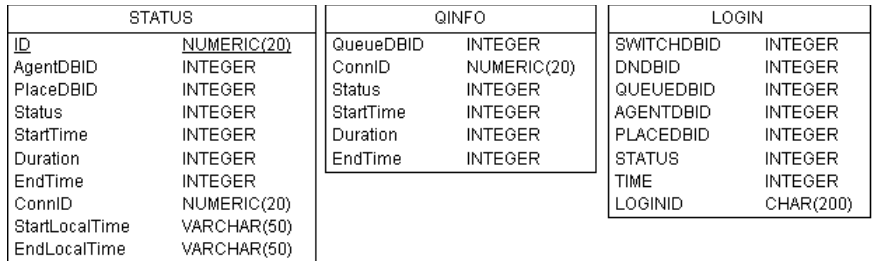

#### <span id="page-93-1"></span>**Figure 1: Table Schema for a DB2 Stat Server Database**

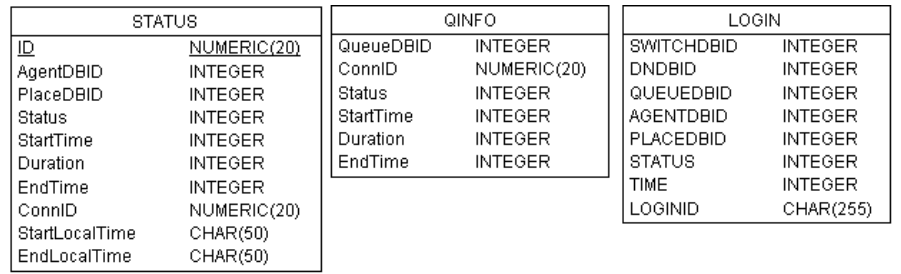

#### **Figure 2: Table Schema for an Informix Stat Server Database**

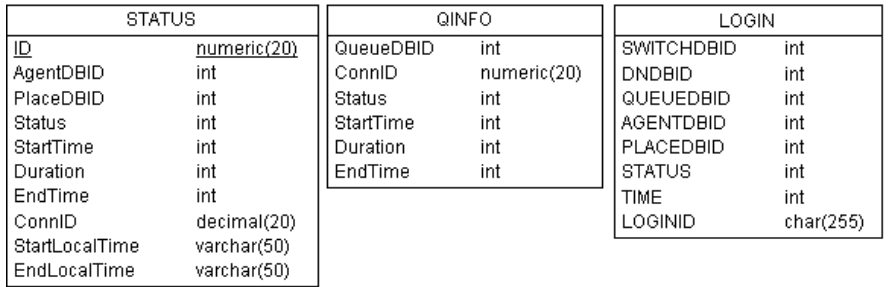

#### **Figure 3: Table Schema for a Microsoft SQL Stat Server Database**

| <b>STATUS</b>                                                                        |                                                                                                    | QINFO                                                                    |                                                                                                    | <b>LOGIN</b>                                                                                             |                                                                                                    |
|--------------------------------------------------------------------------------------|----------------------------------------------------------------------------------------------------|--------------------------------------------------------------------------|----------------------------------------------------------------------------------------------------|----------------------------------------------------------------------------------------------------|----------------------------------------------------------------------------------------------------|
| ID<br>AgentDBID<br>PlaceDBID<br><b>Status</b><br><b>StartTime</b><br><b>Duration</b> | NUMBER(20)<br><b>INTEGER</b><br><b>INTEGER</b><br><b>INTEGER</b><br><b>INTEGER</b><br><b>INTEGER</b> | QueueDBID<br>ConnID<br><b>Status</b><br>StartTime<br>Duration<br>EndTime | <b>INTEGER</b><br>NUMBER(20)<br><b>INTEGER</b><br><b>INTEGER</b><br><b>INTEGER</b><br><b>INTEGER</b> | <b>SWITCHDBID</b><br><b>DNDBID</b><br>QUEUEDBID<br><b>AGENTDBID</b><br><b>PLACEDBID</b><br><b>STATUS</b> | <b>INTEGER</b><br><b>INTEGER</b><br><b>INTEGER</b><br><b>INTEGER</b><br><b>INTEGER</b><br><b>INTEGER</b> |
| EndTime<br>ConnID<br>StartLocalTime<br>EndLocalTime                                  | <b>INTEGER</b><br>NUMBER(20)<br>VARCHAR2(50)<br>VARCHAR2(50)                                         |                                                                          |                                                                                                    | <b>TIME</b><br>LOGINID                                                                                   | <b>INTEGER</b><br>CHAR(255)                                                                              |

**Figure 4: Table Schema for an Oracle Stat Server Database**

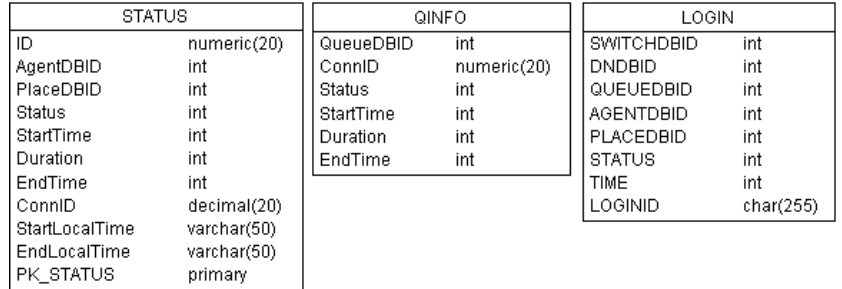

<span id="page-94-1"></span>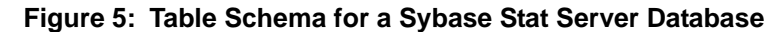

## <span id="page-94-0"></span>Table and Column Descriptions

The Stat Server database contains four tables:

- **•** LOGIN, described on [page 96](#page-95-0)
- QINFO, described on [page 97](#page-96-0)
- **•** STATUS, described on [page 98](#page-97-0)
- **•** VOICE\_REASONS, described on [page 100](#page-99-0)

Note: The VOICE\_REASONS table is not included in Stat Server deployment for Sybase and Informix RDBMSs.

## <span id="page-95-0"></span>**The LOGIN Table**

<span id="page-95-4"></span>The LOGIN table contains the history of login and logout activity for resources on both voice and multimedia channels. Stat Server writes to this table if the [login-table](#page-35-0) configuration option is set to yes.

Stat Server detects login activity, for T-Server and SIP Server clients, upon receipt of an EventAgentLogin TEvent; Stat Server detects logout upon receipt of EventAgentLogout.

For medias reported through Interaction Server, the pair of EventAgentLogin and EventMediaAdded events are used in Stat Server logic to determine agent readiness to process interactions on a particular media channel. The EventMedia Removed and EventAgentLogout pair are the triggering logout events.

[Table 22](#page-95-1) describes the LOGIN table's fields, which are presented in order of appearance.

<span id="page-95-10"></span><span id="page-95-9"></span><span id="page-95-8"></span><span id="page-95-7"></span><span id="page-95-6"></span><span id="page-95-5"></span><span id="page-95-3"></span><span id="page-95-2"></span>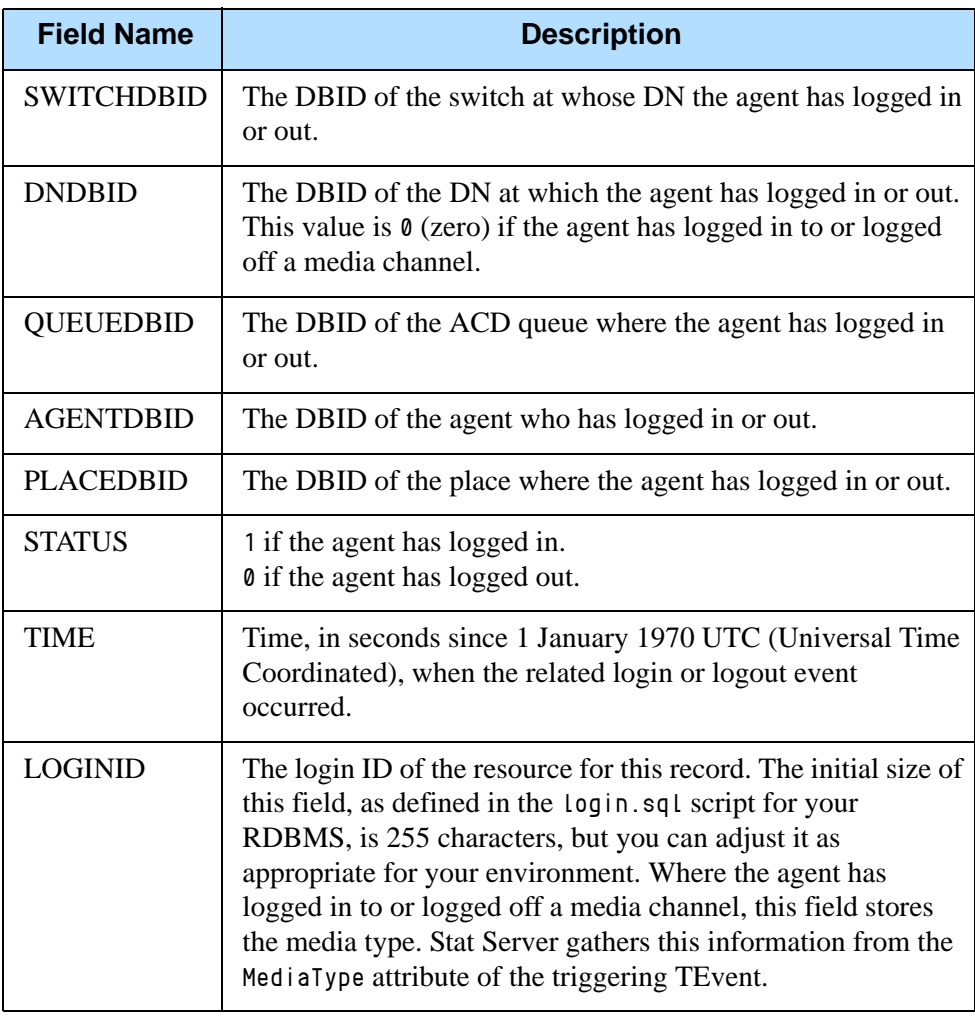

#### <span id="page-95-1"></span>**Table 22: Field Descriptions for the LOGIN Table**

## <span id="page-96-0"></span>**The QINFO Table**

<span id="page-96-3"></span>The QINFO table contains the history of voice interaction activities from the perspective of one or more mediation DNs that are registered to the Stat Server application. Stat Server writes to this table if the [qinfo-table](#page-36-1) configuration option is set to yes. [Table 23](#page-96-1) describes this table's fields, which are presented in their order of appearance.

<span id="page-96-1"></span>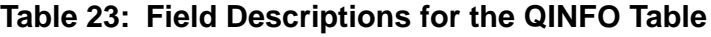

<span id="page-96-6"></span><span id="page-96-5"></span><span id="page-96-4"></span><span id="page-96-2"></span>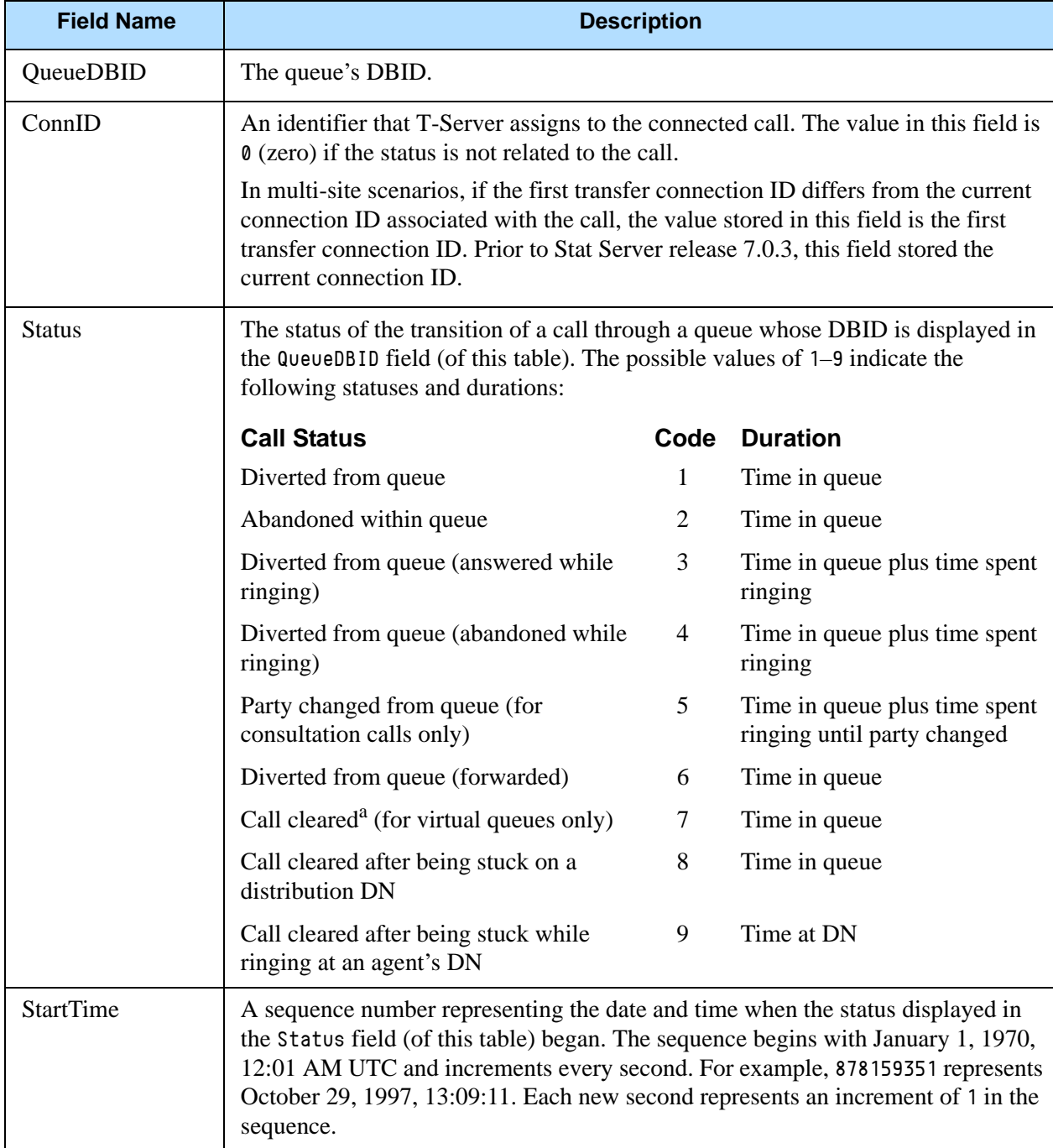

<span id="page-97-4"></span><span id="page-97-3"></span>

| <b>Field Name</b> | <b>Description</b>                                                                                                    |
|-------------------|----------------------------------------------------------------------------------------------------|
| Duration          | The duration, in seconds, of the status displayed in the Status field.                                                                                                    |
| EndTime           | A sequence number representing the date and time when the status displayed in<br>the Status field (of this table) ended. The sequence begins with January 1, 1970,<br>12:01 AM, UTC, and increments each second. For example, 878159351 represents<br>October 29, 1997, 13:09:11. Each new second represents an increment of 1 in the<br>sequence. |

**Table 23: Field Descriptions for the QINFO Table (Continued)** 

a. Indicates that a call was cleared from a virtual queue (diverted to an agent's DN from another virtual queue). This status is based on the CallCleared retrospective, instantaneous action. (Refer to the *Framework 7.6 Stat Server User's Guide* for a description of this action.)

## <span id="page-97-7"></span><span id="page-97-0"></span>**The STATUS Table**

The STATUS table contains the history of status changes for agent and place resources. Place status is determined by the highest priority action (as defined by Stat Server status priority tables) that occurs at the DNs it includes.

Starting with the 7.6.1 release, Stat Server supports status reporting for multimedia DNs—DNs capable of handling multiple simultaneous interactions. By setting the [multimedia-activity-in-status-table](#page-36-2) configuration option to yes, Stat Server selectively accounts for non-voice-related actions on multimedia DNs in the status records that are written to this table.

Stat Server writes to this table only if the [status-table](#page-36-0) configuration option is set to yes. [Table 24](#page-97-1) describes this table's fields, which are presented in their order of appearance.

<span id="page-97-6"></span><span id="page-97-5"></span><span id="page-97-2"></span>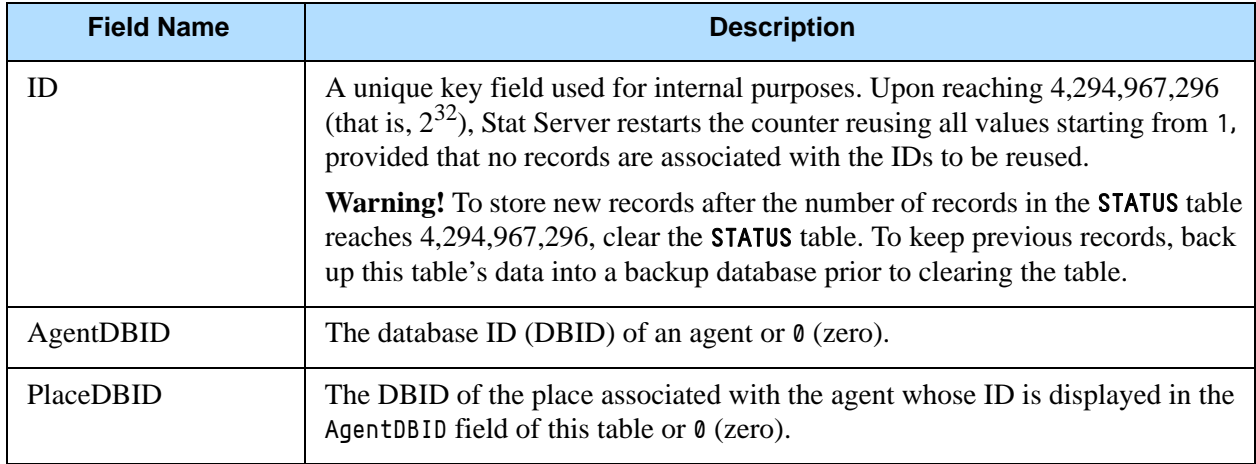

#### <span id="page-97-1"></span>**Table 24: Field Descriptions for the STATUS Table**

<span id="page-98-4"></span><span id="page-98-3"></span><span id="page-98-2"></span><span id="page-98-1"></span><span id="page-98-0"></span>

| <b>Field Name</b> | <b>Description</b>                                                                                                    |  |  |
|-------------------|----------------------------------------------------------------------------------------------------|--|--|
| <b>Status</b>     | The status of the agent whose DBID appears in the AgentDBID field or the<br>status of the place whose DBID appears in the PlaceDBID field. If the values in<br>the AgentDBID and PlaceDBID fields are both not 0, then the agent and his or<br>her place share the same status.                                                                                                    |  |  |
|                   | The following lists STATUS field values and their significance:                                                                                                    |  |  |
|                   | WaitForNextCall (Ready)<br>4<br>5<br>OffHook<br>6<br>CallDialing<br>7<br>CallRinging<br>8<br>NotReadyForNextCall<br>9<br>AfterCallWork<br>13<br>CallOnHold<br>16<br>ASM_Engaged<br>17<br>ASM_Outbound<br>18<br>CallUnknown<br>19<br>CallConsult<br>20<br>CallInternal<br>21<br>CallOutbound<br>22<br>CallInbound<br>23<br>Logged0ut                                                                                                    |  |  |
| <b>StartTime</b>  | A sequence number representing the date and time when the status displayed<br>in the Status field (of this table) began. The sequence begins with January 1,<br>1970, 12:01 AM UTC and increments each second. For example, 878159351<br>represents October 29, 1997, 13:09:11. Each new second is represented by an<br>increment of 1 in the sequence.                                                                                               |  |  |
| Duration          | The duration, in seconds, of the status displayed in the Status field in this<br>table.                                                                                                    |  |  |
| EndTime           | A sequence number representing the date and time when the status displayed<br>in the Status field (of this table) ended. The sequence begins with January 1,<br>1970, 12:01 AM, UTC, and increments each second. For example, 878159351<br>represents October 29, 1997, 13:09:11. Each new second is represented by an<br>increment of 1 in the sequence.<br>Beginning with the 7.1 release, this field holds a $\theta$ (zero) value if the status   |  |  |
|                   | does not complete.                                                                                                    |  |  |
| ConnID            | An identification number T-Server assigns to the connected call. The value in<br>this field is $\theta$ (zero) if the status is not related to a call.<br>In multi-site scenarios, if the first transfer connection ID differs from the<br>current connection ID associated with the call, the value stored in this field is<br>the first transfer connection ID. Prior to Stat Server release 7.0.3, this field<br>stored the current connection ID. |  |  |
|                   |                                                                                                    |  |  |

**Table 24: Field Descriptions for the STATUS Table (Continued)** 

<span id="page-99-2"></span><span id="page-99-1"></span>

| <b>Field Name</b>     | <b>Description</b>                                                                                                    |
|-----------------------|----------------------------------------------------------------------------------------------------|
| <b>StartLocalTime</b> | A string containing a user-defined format for the local time of status start. The<br>format of the start local time is controlled by the time-format option. This<br>field is populated if the Local-time-in-status-table configuration option has<br>been enabled. |
| EndLocalTime          | A string that contains a user-defined format for the local time of status end.<br>The format of the end local time is controlled by the time-format option. This<br>field is populated if the Local-time-in-status-table configuration option has<br>been enabled.  |

**Table 24: Field Descriptions for the STATUS Table (Continued)** 

## <span id="page-99-0"></span>**The VOICE\_REASONS Table**

Stat Server writes to the VOICE\_REASONS table if the [voice-reasons-table](#page-38-0) configuration option is set to yes in the Stat Server application. This table contains the history of hardware and software reasons for each agent to change or continue the Ready and NotReady states and the AfterCallWork work mode when handling voice interactions. (Hardware reasons are reported by the switch whereas software reason are established at a software level by a request from a software application, such as an agent desktop.)

Stat Server retrieves Reasons information from data that is attached to the EventAgentReady and EventAgentNotReady TEvents for a DN assigned to a place that has a logged-in agent. Stat Server inserts reason records into the table retroactively—a record is added only after the Reasons value or work mode has changed or the DN state associated with the reason has ended.

The data from the Stat Server's VOICE\_REASONS table is not available for custom reporting off the Stat Server database directly; therefore, no description of the VOICE\_REASONS table structure is provided in this guide.

Reasons data is available to users of Genesys Info Mart release 7.2 and higher. Refer to the *Genesys Info Mart Operations Guide* for information about Reasons data in the Info Mart database.

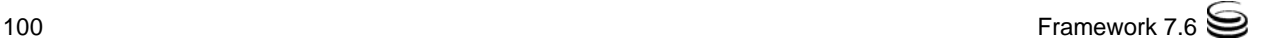

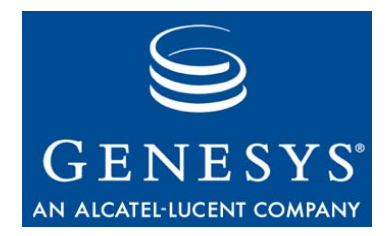

## Index

## Symbols

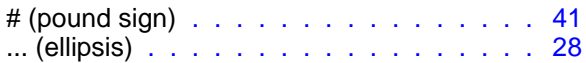

## A

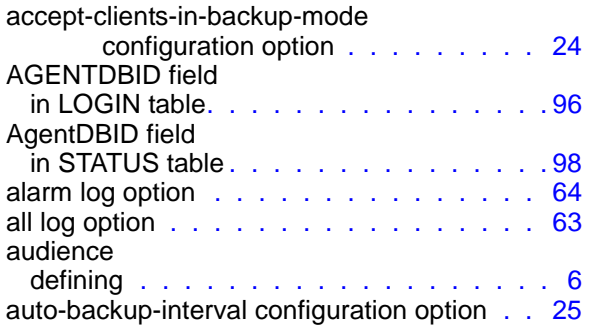

## B

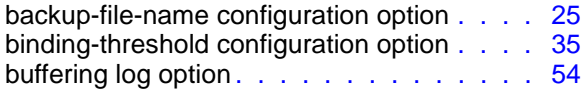

## C

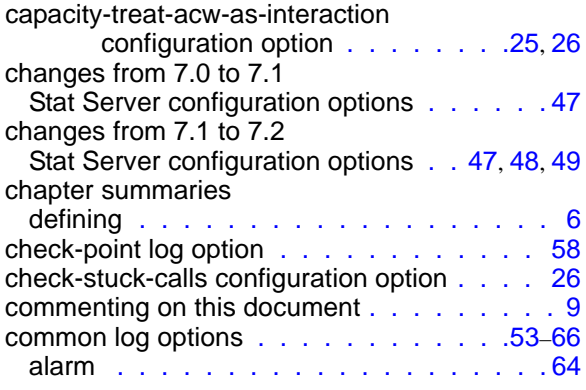

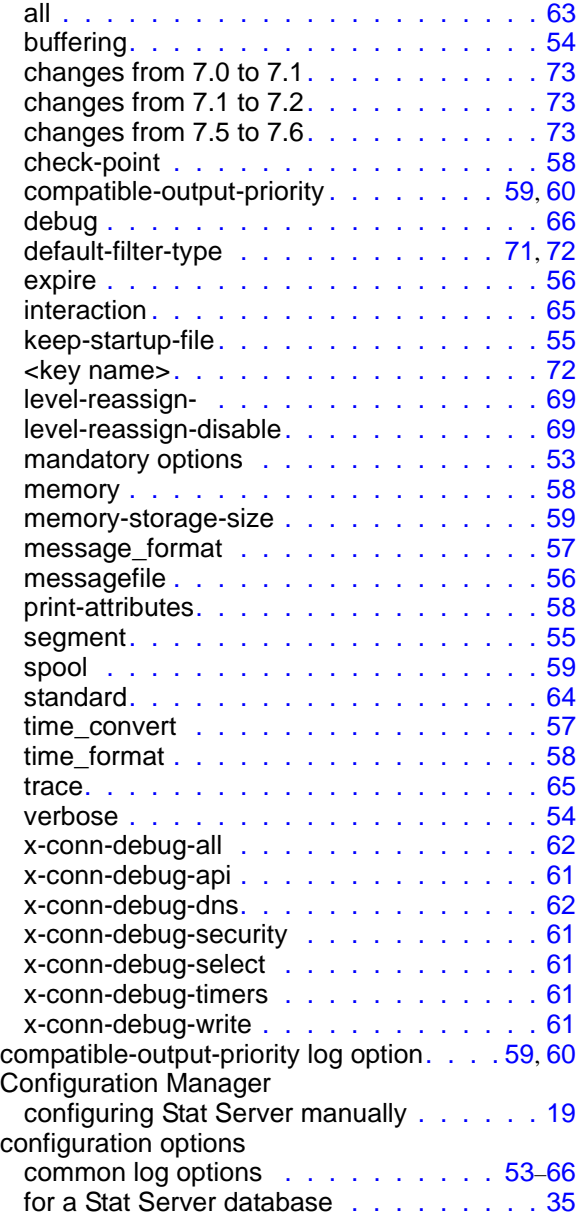

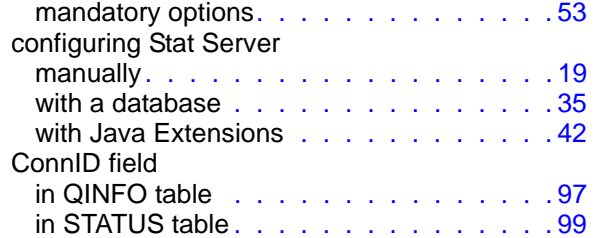

## D

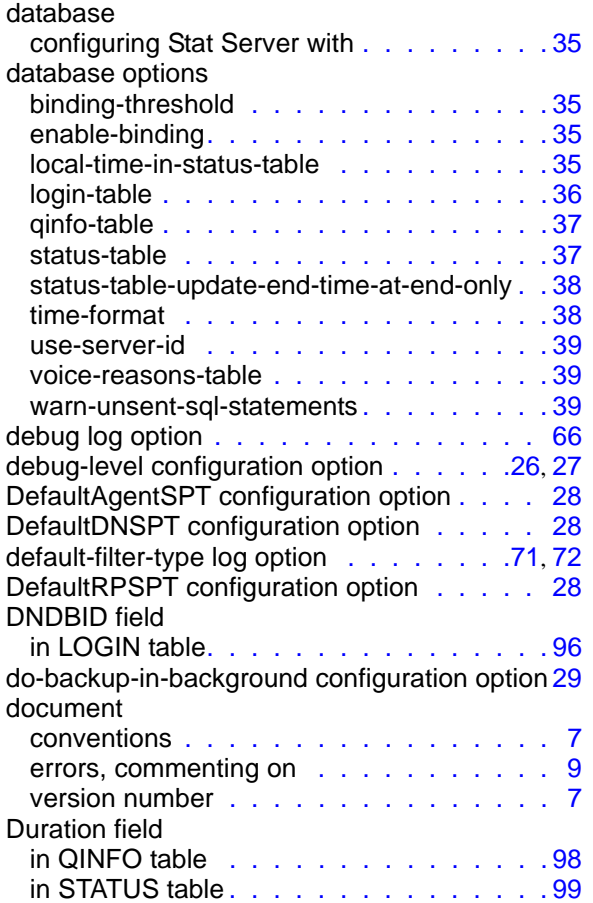

## E

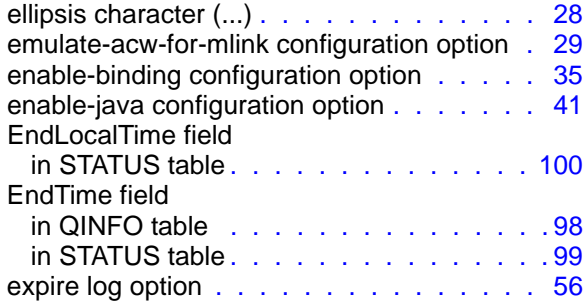

## F

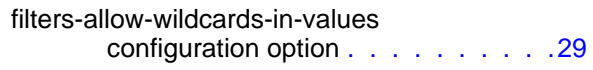

## I

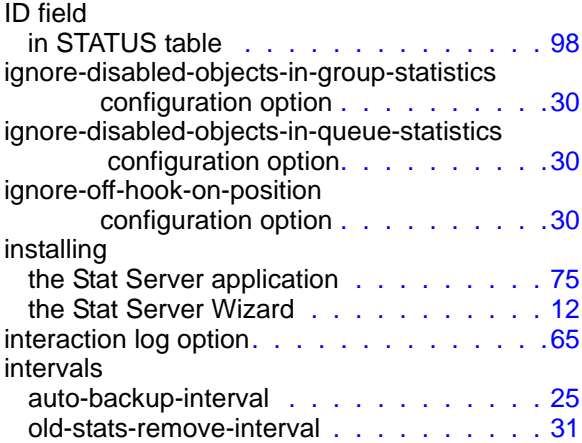

## J

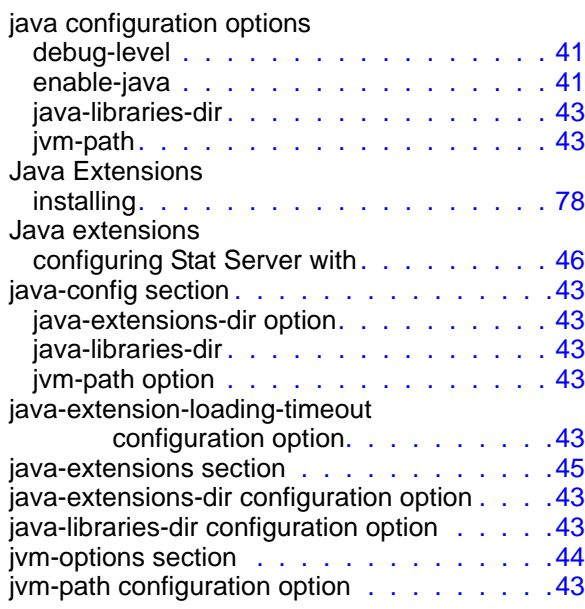

## K

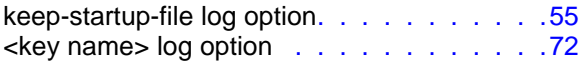

## L

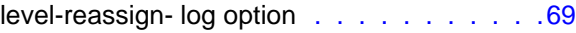

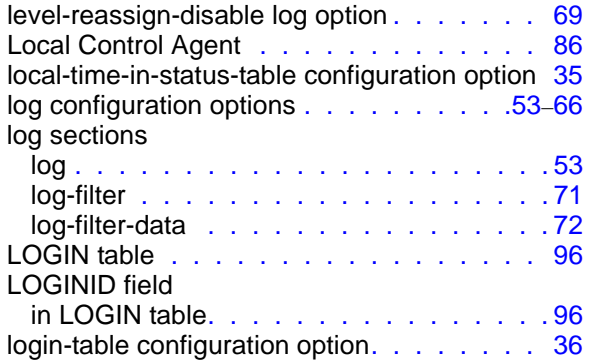

## M

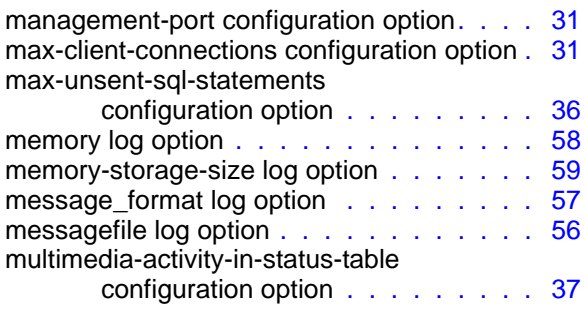

## N

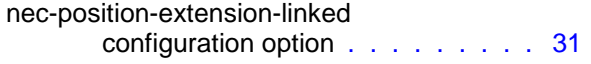

## O

old-stats-remove-interval configuration option [31](#page-30-0)

## P

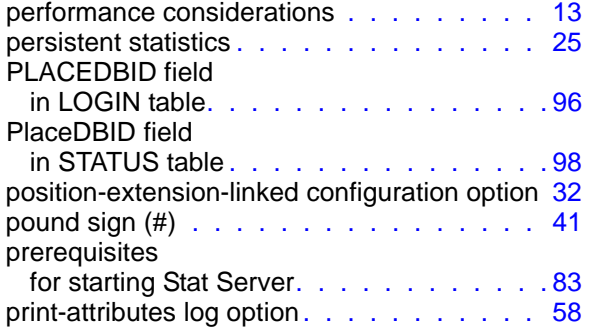

## Q

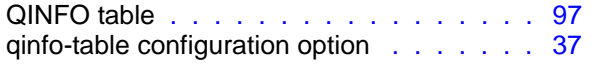

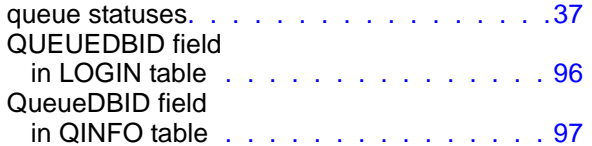

## R

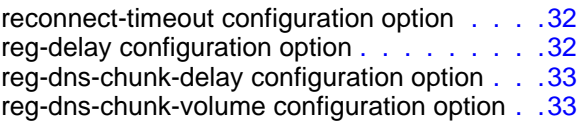

#### S

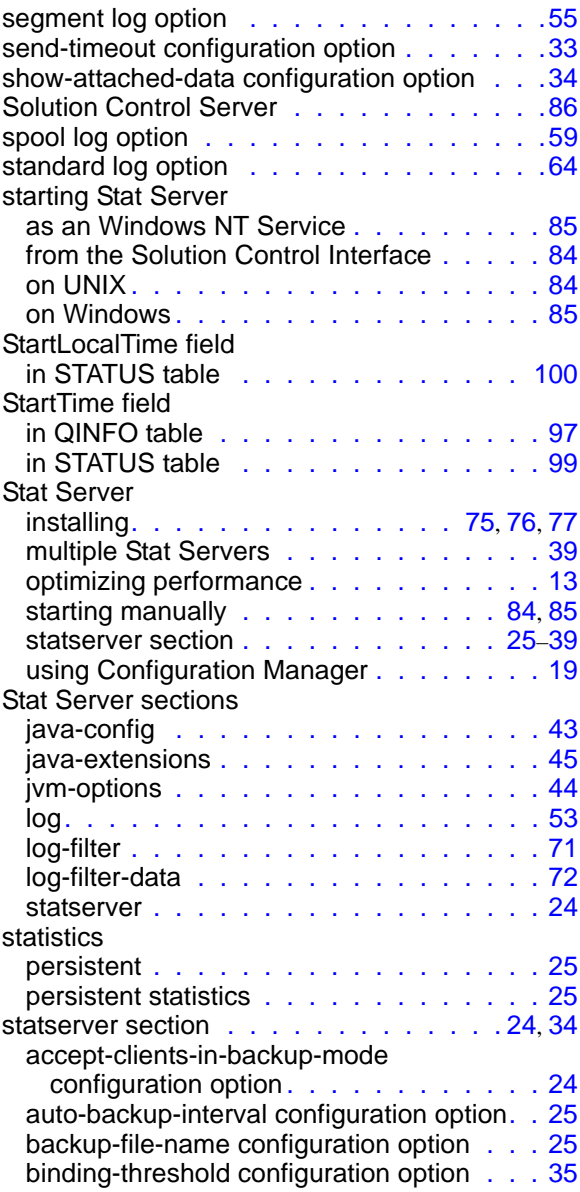

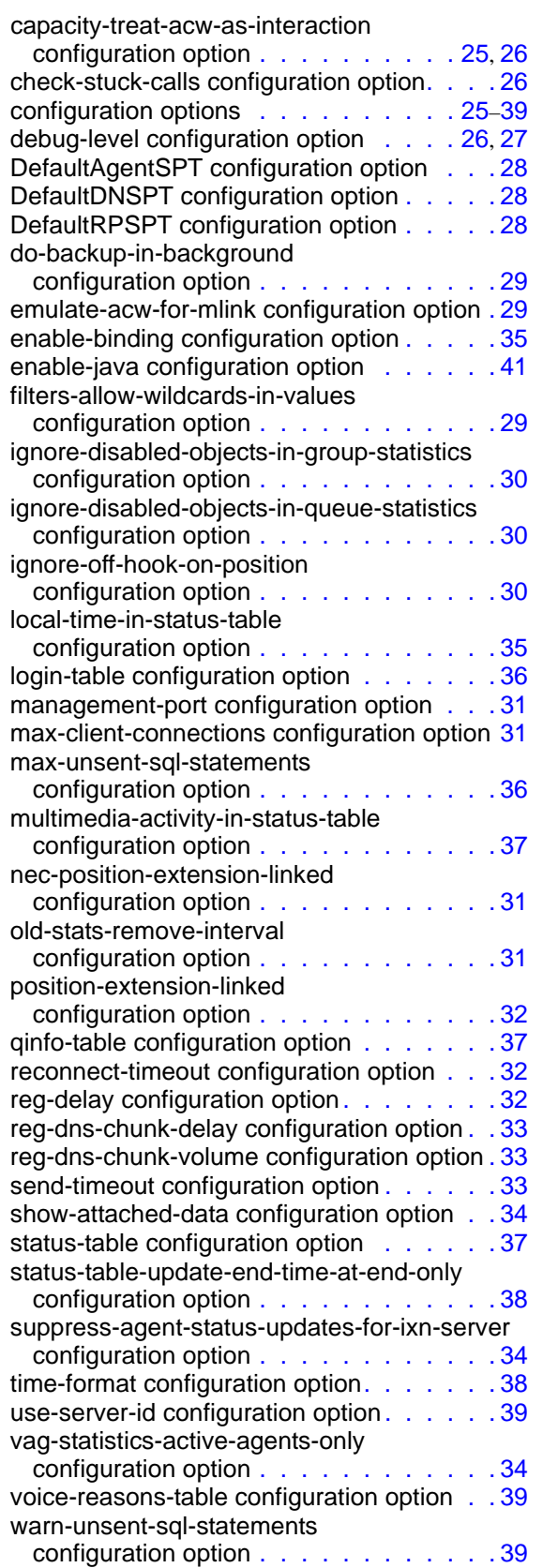

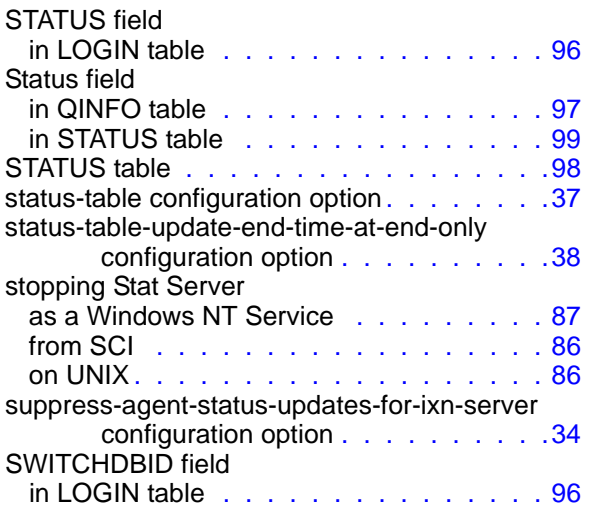

## T

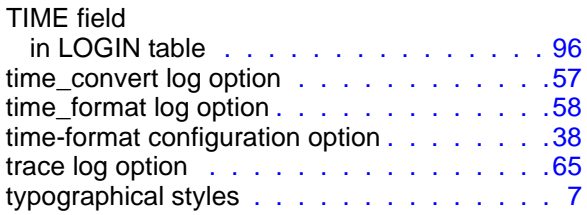

## U

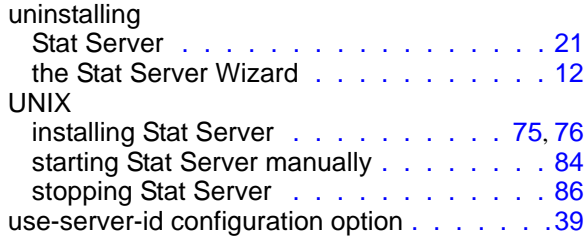

## V

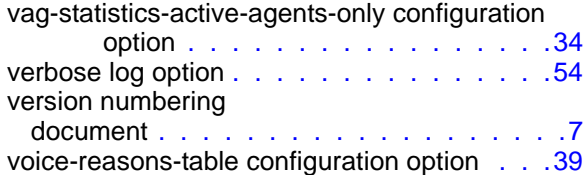

## W

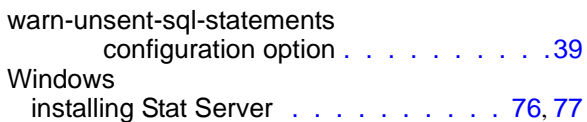

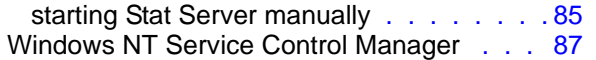

## X

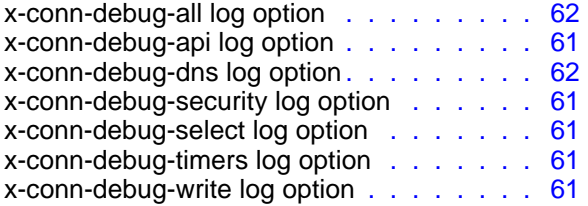

Index

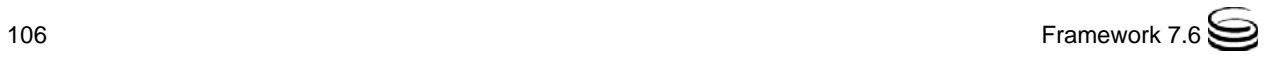